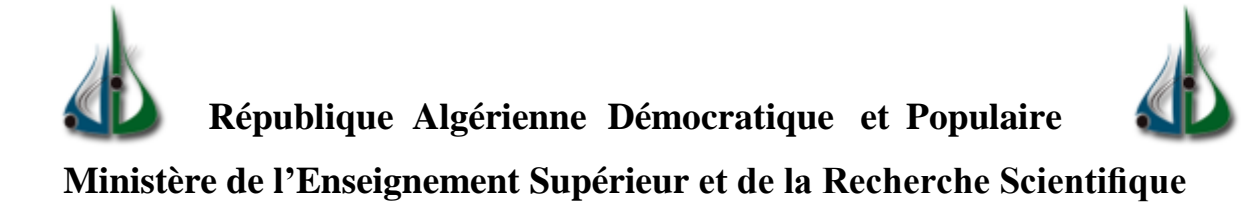

**Université Akli Mohand Oulhadj de Bouira**

**Faculté des Sciences et des Sciences Appliquées**

**Département d'Informatique**

# **Mémoire de Master**

## **en Informatique**

**Spécialité : Ingénierie des Systèmes d'information et Logiciel**

# **Thème**

# **Développement d'un module ERP (Odoo) Pour la Gestion du Budget de fonctionnement d'un établissement étatique**

**Encadré par :** Realisé **par :** 

- Mr BADIS Lyes - Mr BENDAHA Said - Mme BERKAL Farida

الجدهدوية الجزائرية السنسقياسلية الشخبية République Algérienne Démocratique et Populaire

Ainlatere de l'Enseignement Supérieur et de la Recherche Scientifique versité Akli Mohand Oulhadj - Bouira asdavoit Akil Muhend Ulfrag - Tubinest

وزارة التعليم العالك والبحث العلمى جامعة أكلى معند أولماح – البويرة

التصريح الشرفي الخاص بالالتزام بقواعد النزاهة العلمية لإنجاز بحث انا الممضي اسفله،

السيد(ة) بو كل في مدت الصفة: طالب ( ماستر / دكتوراه ) الحامل(ة) لبطاقة التعريف الوطنية: سكة 149.567.64 س والصادرة بتاريخ سـ149.48 هـ 99 المسجل (ة) بكلية / معهد العلوم والعلوم الذلم بمعكِّ قسم الله على الله آكل والمكلف(ة) بإنجاز اعمال بحث(مذكرة، التخرج، مذكرة ماستر، مذكرة ماجستير، اطروحة دكتوراه). eveloppement d'un modele crp (odro) pour la gestion it jou du budget de functionnement d'un etablissement et atique أصرح بشرفي اني ألتزم بمراعاة المعايير العلمية والمنهجية الاخلاقيات المهنية والنزاهة الاكاديمية المطلوبة في انجاز البحث المذكور أعلاه.

 $22/06/10$ 

% 24

بئة مراقبة السرقة العلمية:

 $:3...$ 

المجمع المعني (ة)<br>المجمع المعني (ة)

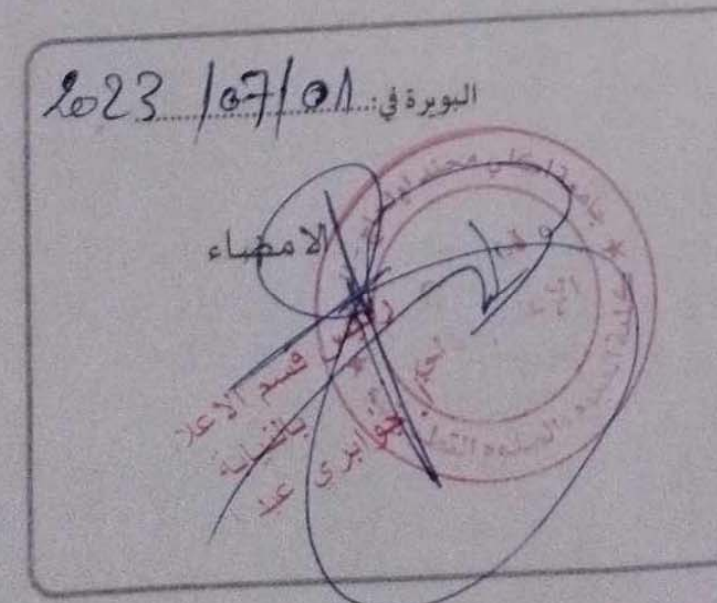

الجمعهورية الجزائرية السنسقراسلية الشخصية

التصريح الشرفى الخاص بالالتاج بقواعد النزاهة العلمية

ودارة التعليم العالق والبعث العامى جامعة أكلى معند أولماج – البويرة

توقيع المعنى (ة)

انا الممضى اسفله، السيدرة) خذ تدحيق بعديد الصلة طالب ( ملسل / مكلوراه ) الحامل (ة) لبطاقة التعريف الوطنية: 146-37846 / 147- والصادرة بتاريخ عالى لا عليه المحامل المسجل(ة) بكلية/معهد المصلوم والعلوم المتطبقية فسم الزعام الاكى تغصص هندسة أذفنهة المقلومات والروحات لمائكا والمكلف(ة) بإنجاز اعمال بحث(مذكرة، التخرج، مذكرة ماستر، مذكرة ماجستير، اطروحة دكتوراه). Deve foppement d'un module ERP (Odoo) pour la gestion de die du budget d'Un établissement étabique أصرح بشرفي اني ألتزم بمراعاة المعايير العلمية والمنهجية الاخلاقيات المهنية والنزاهة الاكاديمية المطلوبة في انجاز البحث المذكور أعلاه.

التاريخ: 23/06/18

هيئة مراقبة السرقة العلمية: البورة ف  $%$  9.4 النسبة:  $k_{\rm sh}$ 

Remerciements

La réalisation de ce modeste travail a été possible grâce à l'aide de plusieurs personnes à qui je voudrais témoigner toute ma gratitude et mes sincères remerciements.

Je voudrais tout d'abord adresser toute ma reconnaissance à Madame BERKAL Farida, pour sa patience, sa disponibilité et ses encouragements.

Je désire aussi remercier notre enseignant encadreur Monsieur BADIS Lyes, qui nous a aidés par ses conseils et ses orientations.

Je tiens à remercier tous les enseignants qui nous ont enseigné au cours de l'année de master et nous avons grandement bénéficié de leurs connaissances, conseils et orientations.

Je voudrais exprimer ma reconnaissance envers ma chère femme et mes enfants qui m'ont apporté leur soutien moral et intellectuel tout au long de ma démarche.

En fin, je dédie ce modeste travail à l'âme de mon cher ami HADJRES Said, que je souhaite que Dieu le bénisse de sa vaste miséricorde et fasse son lieu de repos au Paradis.

Remerciements

Je remercie tous ceux qui m'ont encouragé à reprendre mes études et tenir jusqu'à la fin.

Je remercie mon binôme Monsieur BENDAHA said pour ses encouragements, et pour sa patience avec moi.

BERKAL Farida

#### **Résumé :**

Odoo est l'étoile montante dans le domaine des ERP open sources, c'est un Framework particulièrement mature et complet avec lequel il est possible de développer des applications rapidement, Odoo propose toutes les fonctionnalités qu'on attend d'un environnement de développement moderne, une gestion des utilisateurs, des groupes et des droits d'accès, différents types d'écrans (listes, arbres, formulaires, Kanban, calendriers).

Afin de résoudre le problème de la multiplicité des applications et des programmes utilisés dans la gestion du budget et d'assurer la standardisation des méthodes de travail, Les responsables de la direction générale de l'administration pénitentiaire ont décidé de développer un module sous l'ERP Odoo 12 pour la gestion du budget selon la LOLF 18-15, cette dernière a porté de nombreuses réformes qui ont affecté la gestion du budget, particulièrement la notion du budget programme, la gestion axée par les résultats, nomenclature unifiée.

Ce module s'intègre avec le module de gestion des ressources humaines « en cours de développement », permet d'unifier les méthodes de travail de tous les établissements rattachés à la DGAPR autour d'une seule et unique base de données, bien que chaque établissement exécute son propre budget sans avoir accès aux budgets des autres, Les responsables de la DGAPR ont une vision globale sur l'exécution du budget au niveau de tous les établissements ordonnateurs, ce qui permet un suivi en temps réel des taux d'avancement des engagements et des dépenses.

#### **Mots-clés :**

Gestion du budget, module Odoo, programmes, Lolf 18-15, ERP, nomenclature unifiée.

#### **Abstract:**

Odoo is the rising star in the domain of open source ERPs, it is a particularly mature and complete Framework with which it is possible to develop applications quickly, Odoo offers all the features expected of a modern development environment , management of users, groups and access rights, different types of screens (lists, trees, forms, Kanban, calendars).

In order to solve the problem of the multiplicity of applications and programs used in the management of the budget and to ensure the standardization of working methods, the officials of the general direction of the penitentiary administration decided to develop a module under the

ERP Odoo 12 for budget management according to LOLF 18-15, the latter has brought many reforms that have affected budget management, particularly the notion of program budget, results-based management, unified nomenclature.

This module is integrated with the human resources management module "under development", makes it possible to unify the working methods of all the establishments attached to the DGAPR around a single and unique database, although each establishment executes its own budget without having access to the budgets of others, DGAPR managers have an overall view of budget execution at the level of all authorizing establishments, which allows real-time monitoring of the progress rate of commitments and expenses.

#### **Keywords:**

Budget management, Odoo module, programs, Lolf 18-15, ERP, unified nomenclature.

**ملخص:** يعتبر **أودو** نجل صاعدا في مجال أنظمة تخطيط موارد المؤسسات مفتوحة المصدر ، وهو بيئة تطوير ناضجة وكاملة حيث يمكن من خلاله تطوير برامج و تطبيقات بسرعة ، ويتصف **أودو**بجميع الميزات التي تجعل منه بيئة تطوير حديثة كإدارة المستخدمين والمجموعات و الصلاحيات و كذا أنواع مختلفة من الشاشات (القوائم ، الأشجار ، النماذج ، التقويمات).

من أجل حل مشكلة تعدد التطبيقات والبرامج المستخدمة في إدارة الميزانية ولضان توحيد أساليب العمل ، قرر المسؤولون في المديرية العامة لإدارة السجون تطوير وحدة في إطار هنظام تخطيط موارد المؤسسات **أودو 12** تسمح بتسـيير الميزانية وفقًا للـقانون العضوي لقوانين المالية المعدل و المتمم 15-18، الذي تضمن العديد من الإصلاحات في تسـيير الميزانية ، لا سبها فكرة ميزانية البرنامج ، و التسـيير القائم على النتائج ، والتسميات الموحدة لنفقات الميزانية.

هذه الوحدة ستندمج مع وحدة إدارة الموارد البشرية ( قيد التطوير ) ، و هي تسمح بتوحيد أساليب العمل لجميع المؤسسات التابعة للمديرية العامة لإدارة السجون حول قاعدة بيانات واحدة، فعلى الرغم من أن كل مؤسسة تنفذ مبزانتها الخاصة دون الوصول إلى ميزانيات الآخرين ، غير أن المشرفين في المديرية العامة لإدارة السجون على الميزانية يملكون رؤية شاملة حول مدى تنفيذ الميزانية على مسـتوى جميع المؤسسات الواقعة في اختصاصهم ، مما يسمح بالمراقبة في الوقت الفعلي لمدى التقدم في تنفيذ الميزانية ( الالتزامات و النفقات).

### **كلمات مفتاحية:**

تسميير الميزانية، وحدة أودو، البرامج، القانون العضوي لقوانين المالية 15-18، نظام تخطيط موارد المؤسسات، تسمية موحدة للأصناف

# Table des matières :

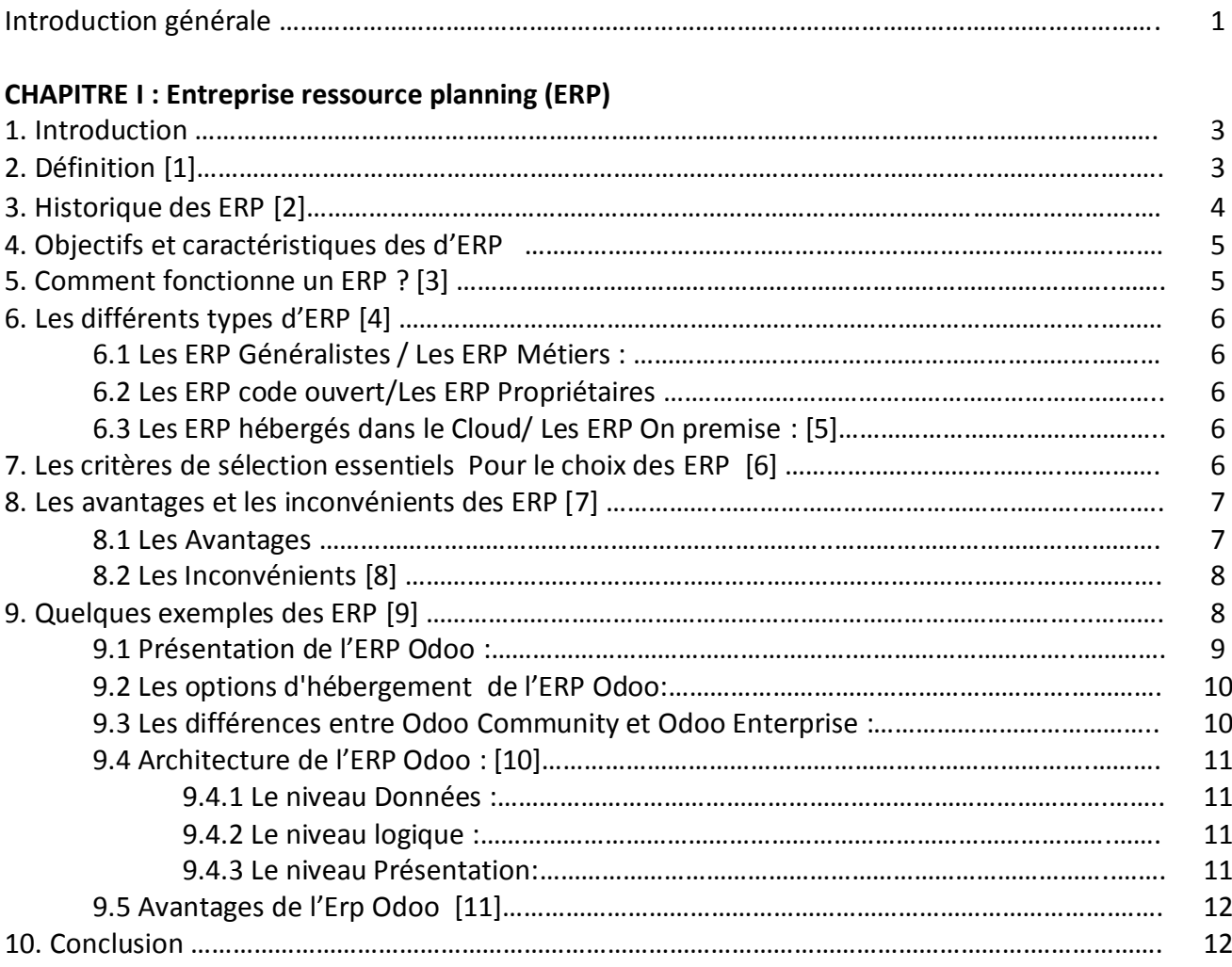

## **CHAPITRE II : La gestion du budget dans l'organisme d'accueil (Direction Générale de l'Administration Pénitentiaire) Selon la nouvelle loi organique des lois de finances (LOLF 18/15)**

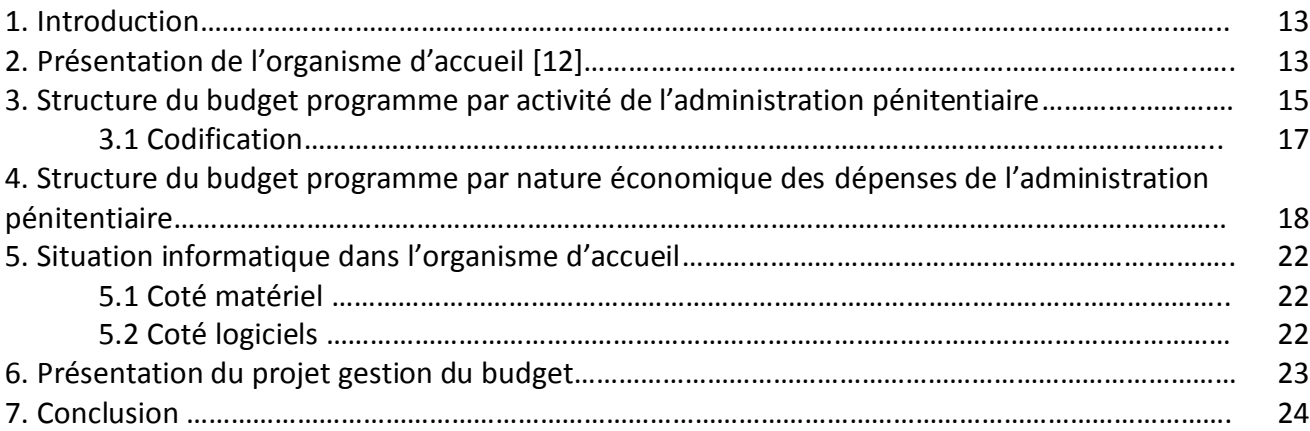

## **CHAPITRE III : ANALYSE ET CONCEPTION**

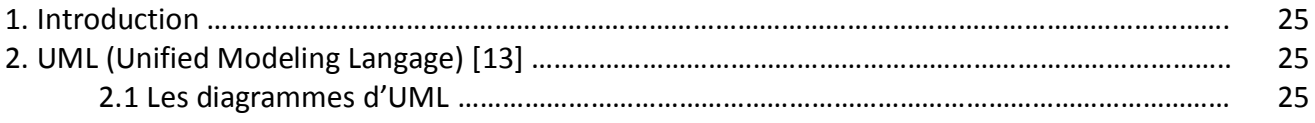

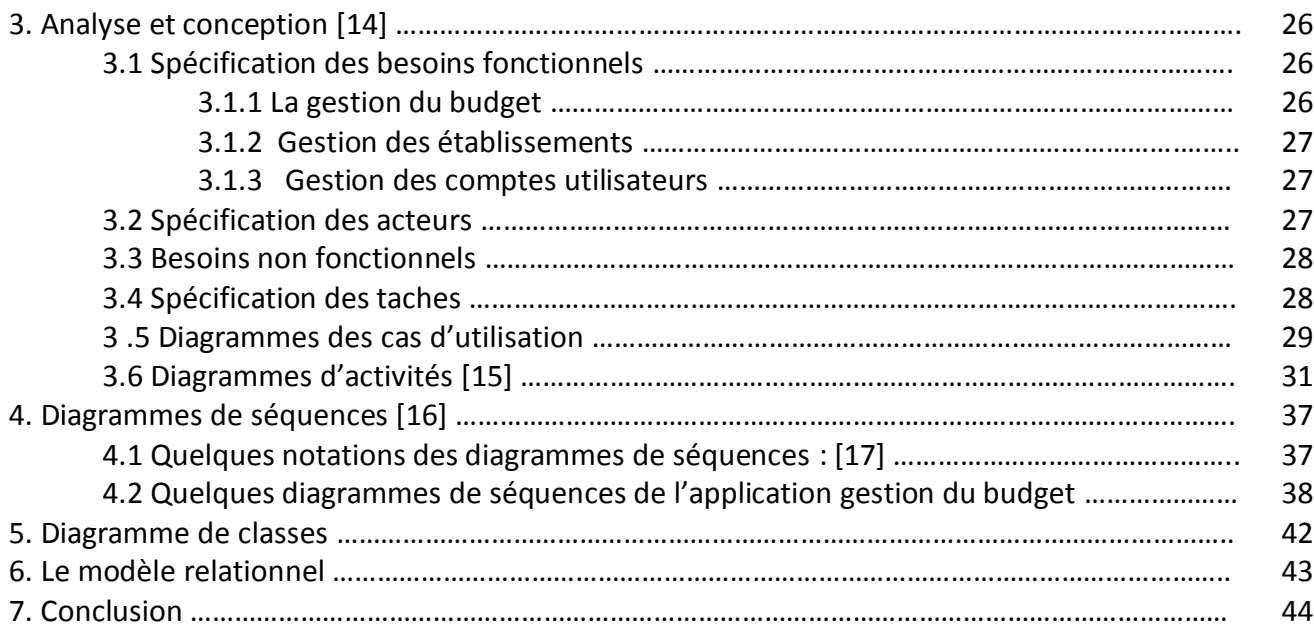

## **CHAPITRE IV : RÉALISATION**

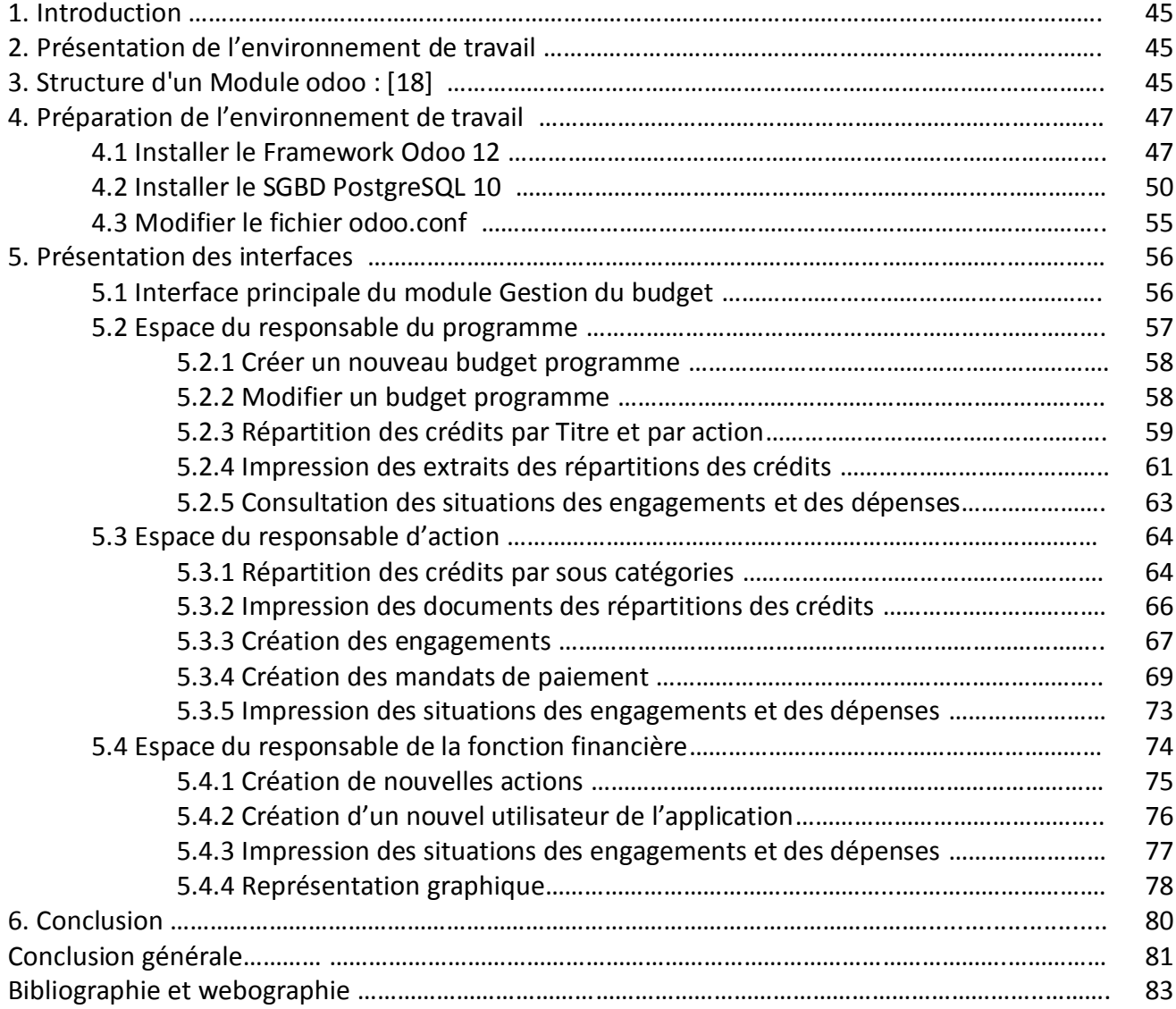

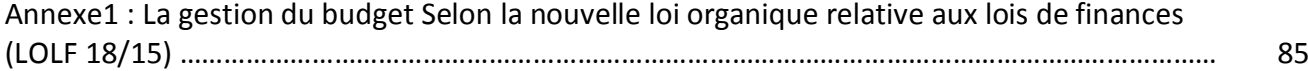

# Liste des figures

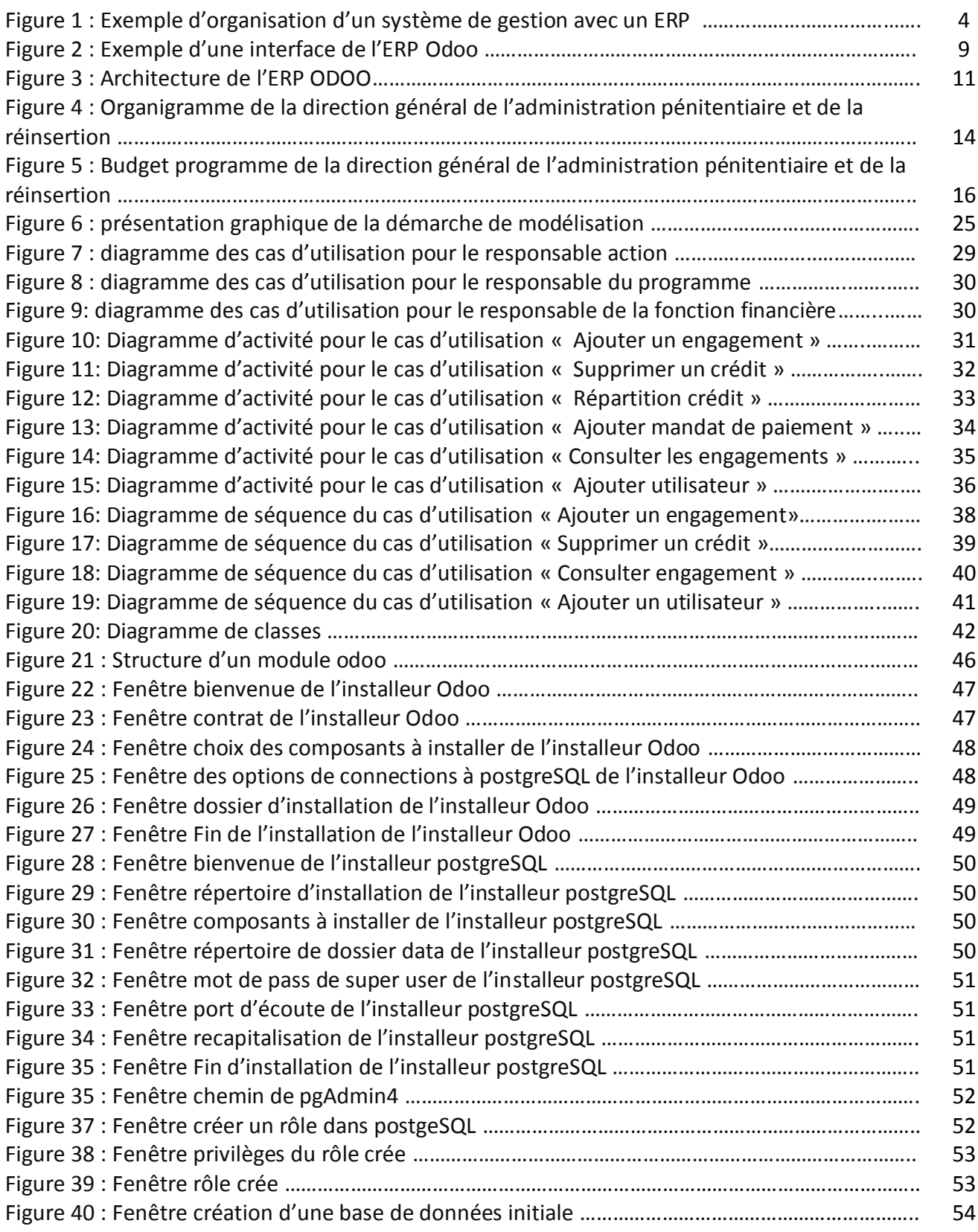

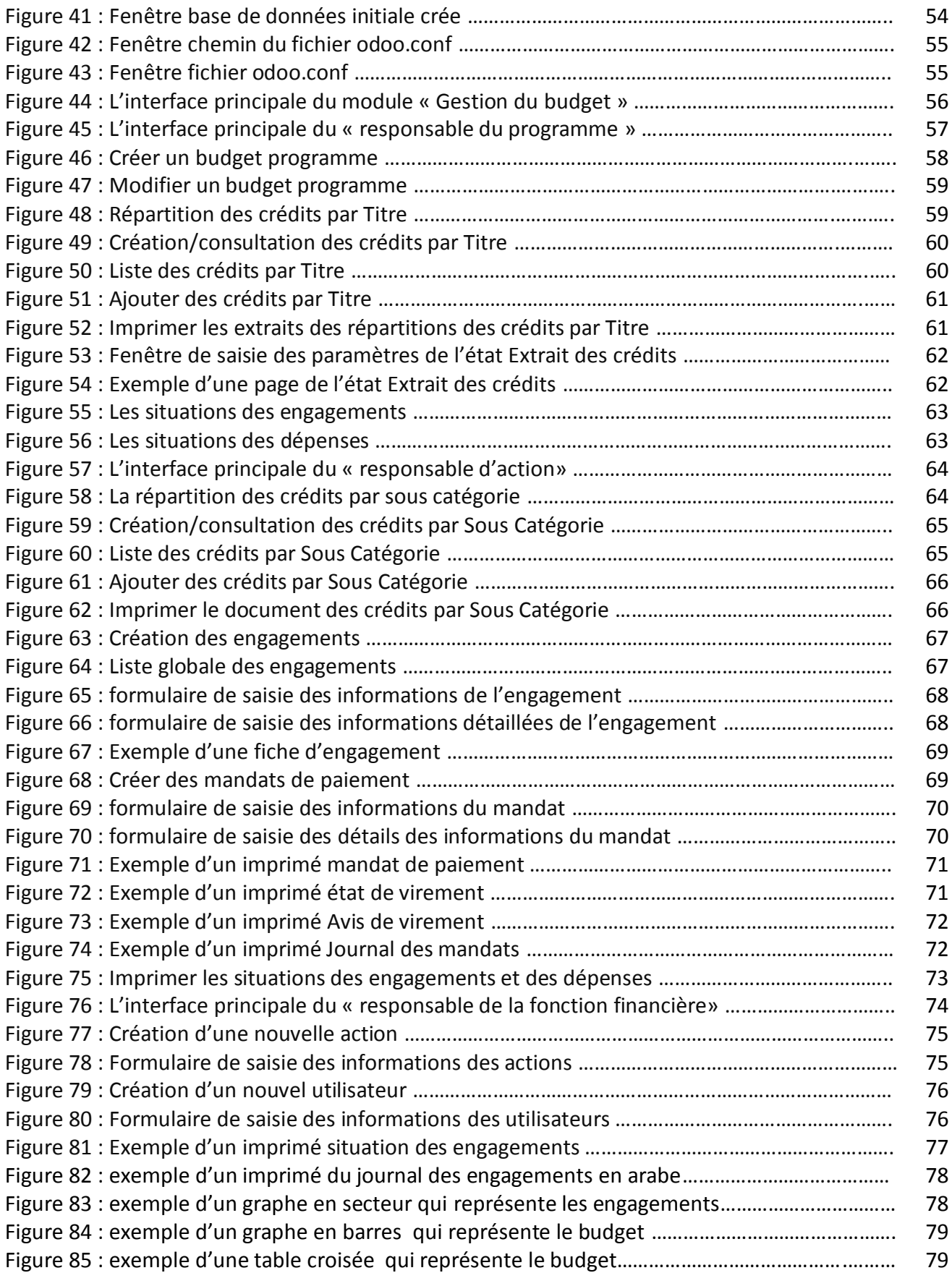

# Liste des tableaux

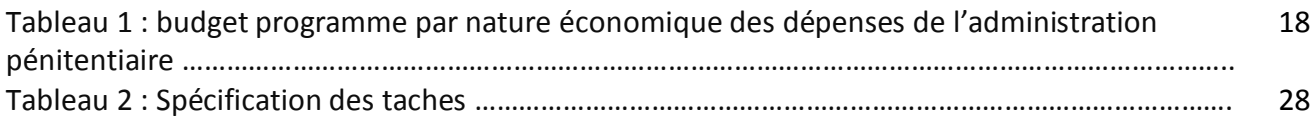

# Liste des abréviations

ERP : Entreprise Ressource Planning.

PGI : Progiciel de Gestion Intégré.

PMI : Petite et moyenne industrie.

PME : Petite et moyenne entreprise.

UML : Unified Modeling Language.

RFF : Responsable de la fonction financière.

RPRG : Responsable du programme.

RACT : Responsable d'action.

RFFM : Responsable de la fonction financière ministériel.

RFF : Responsable de la fonction financière

EPA : Etablissements publics assimilés.

RPP : Rapport sur les Priorités et la Planification.

DPIC : Document de programmation initiale des crédits.

BGE : Budget général de l'Etat.

CAS : Comptes d'affectation spéciale.

DPC-AND : Document de programmation des crédits d'une action non décomposée.

DPC-AD : Document de programmation des crédits d'une action décomposée.

DPEC : Document de programmation des emplois et des crédits.

PED : Plan d'engagement de dépense.

CBMT : Cadrage budgétaire à moyen terme.

CDMT : Cadrage de dépenses à moyen terme.

AE : Autorisation d'engagement.

CP : Crédits de paiement.

DGAPR : Direction générale de l'administration pénitentiaire et de la réinsertion

LOLF : Loi organique des lois des finances

#### **Introduction générale**

L'entrée en vigueur de la loi organique des lois des finances « LOLF 18-15 » l'année 2023, qui contenait de nombreuses réformes dans la gestion du budget, particulièrement la notion du budget programme, la gestion axée par les résultats, a incité Les responsables de la direction générale de l'administration pénitentiaire à penser à mettre fin à la multiplicité des applications et des programmes utilisés dans la gestion du budget et de standardiser les méthodes de travail dans les établissements qui relèvent de leur compétence, c'est pourquoi ils ont décidé de développer un module sous l'ERP Odoo 12 pour la gestion du budget selon la LOLF 18-15, ce module s'intègre avec le module de gestion des ressources humaines « en cours de développement », et permet d'unifier les méthodes de travail de tous les établissements rattachés à la DGAPR autour d'une seule et unique base de données.

Les responsables de la direction générale de l'administration pénitentiaire nous ont confié la tâche de développer ce module pour la gestion de budget dans ses trois phases « Préparation, Programmation budgétaire et Exécution » sous l'ERP Odoo 12.

Pour bien mener ce projet, nous avons effectué un stage à la direction des finances, des infrastructures et des moyens, où nous avons étudie leurs systèmes d'information dans le volet gestion du budget, afin de comprendre les pratiques de la gestion du budget selon la loi organique des lois de finance (LOLF 18-15), dans les trois phases préparation, programmation des crédits et exécution.

Ce mémoire est structuré en quatre (04) chapitres :

Le premier chapitre est composé de deux parties, la première présente les ERP en générale, et la seconde concerne la présentation détaillée de l'ERP Odoo.

Le deuxième chapitre décrit l'organisme d'accueil, et la gestion de budget selon la (LOLF 18- 15) dans l'organisme d'accueil, et ce termine par une présentation de notre projet.

Quant au troisième chapitre, il englobe la spécification et l'analyse des besoins et la conception.

Et pour le quatrième et dernier chapitre de réalisation, nous présenterons l'environnement de développement et les outils de travail, et nous finirons par quelques captures de notre module de gestion de budget.

Enfin, nous terminerons par une conclusion générale.

A noter que nous avons mis en annexe toutes les définitions relatives à la gestion du budget selon la loi organique relative aux lois des finance (LOLF 18-15), qui vient modifier et compléter la loi N° : 84-17 du 1984, mis en application cette année 2023.

# CHAPITRE I

Entreprise ressource planning

(ERP)

#### **1. Introduction :**

Quelle que soit l'entreprise, grande ou petite (PME/PMI) elle peut franchir le pas et suivre la tendance de passer des systèmes d'information traditionnels(SI) aux ERP(Entreprise Ressource Planning) pour piloter l'ensemble de ses processus, ce qui fait qu'elles doit remettre à plat des procédures de gestion au sein de son organisations, mais avant tout passage d'un SI à un ERP , il faut cadrer les objectifs, les budgets et les plannings.

Dans le chapitre I on va présenter la technologie ERP ou PGI et son intérêt dans la gestion de l'entreprise, quelles sont ses difficultés et inconvénients et les critères de choix d'un ERP.

#### **2. Définition : [1]**

Afin de bien comprendre ce qu'est un ERP, commençons par préciser ce qu'il n'est pas.

Un ERP n'est pas l'addition de plusieurs logiciels et/ ou progiciels édités par divers acteurs et disposant chacun de leurs référentiels utilisateurs, de leurs bases de données, de leurs règles d'accessibilité et de sécurité, etc. et qui auraient été intégrés au fil des besoins au sein d'un environnement informatique. Réduire le concept d'ERP à l'agrégation d'outils logiciels, issus d'un ou plusieurs éditeurs, est une erreur commune. Cette erreur est d'ailleurs alimentée par les éditeurs qui proposent des « boîtes » logicielles hermétiques et cloisonnées les unes par rapport aux autres tout en tentant d'attraper le train de l'ERP.

#### Qu'est-ce qu'un ERP donc ?

Un ERP est un socle technologique :

- cohérent et homogène, édité par un seul acteur et capable de fédérer tous les utilisateurs et tous les métiers autour d'un référentiel de données unique et de briques techniques et fonctionnelles communes, fondées sur de mêmes technologies qui les aideront à mieux partager l'information, communiquer et collaborer entre eux.
- ouvert et interopérable capable d'exploiter tous types de données locales et distantes (fichiers, bases, web services) et de s'interfacer avec tous types d'outils tiers (via des connecteurs, des intégrateurs, des API, etc.), en favorisant les formats standardisés et/ ou normalisés qui aideront les utilisateurs à mieux communiquer et collaborer avec l'extérieur.
- multi-profils et multiutilisateurs accessible de façon différenciée et sécurisée selon les profils et droits de chaque utilisateur, via tous types de supports web (Portails web, Intranet, Extranet, Internet), mobiles (applications mobiles dédiées) et web mobiles, en

modes connecté et, au besoin, déconnecté, pour tous types de profils utilisateurs (collaborateurs, partenaires, fournisseurs, grand public).

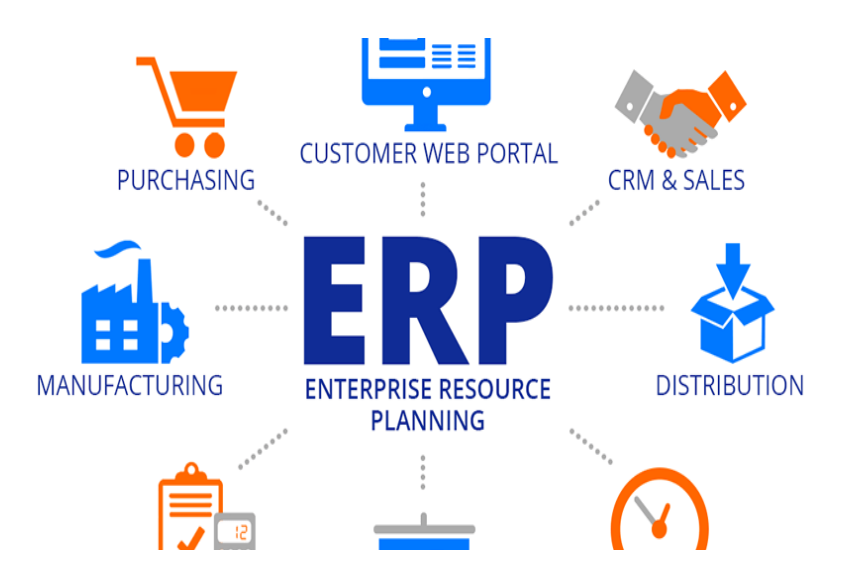

**Figure 1 : Exemple d'organisation d'un système de gestion avec un ERP**

#### **3. Historique des ERP : [2]**

Historiquement, la notion d'ERP est apparue au début des années quatre-vingt-dix et est utilisée par les médias professionnels pour qualifier moins d'une demi-douzaine d'éditeurs de progiciels qui couvrent la gestion complète d'une entreprise. Aujourd'hui, les grands éditeurs qui ont regroupé une offre complète sont : SAP, ORACLE Business Suite et Microsoft avec sa gamme DYNAMICS. D'autres grands éditeurs, tels que SAGE offrent également des suites de gestion intégrées qui peuvent être, à juste titre, considérées comme des ERP. Capitalisant sur leur expérience de système de gestion pour les entreprises, ces éditeurs ont engagé des développements qui ont apporté, au-delà de l'intégration des applications elles-mêmes, trois grandes notions indissociables des ERP :

- En premier lieu, une architecture applicative ouverte et incrémentale. Ainsi, les couches de base ont été conçues de telle façon que de nouveaux modules soient d'une implémentation relativement aisée.
- En deuxième lieu, les modules sont réutilisables dans d'autres services ou établissements de l'entreprise où les besoins sont analogues.
- En troisième lieu, les modules des ERP sont théoriquement conçus pour un maximum d'adaptabilité à divers environnements de travail, c'est-à-dire par rapport à des

méthodes de gestion différentes et des réglementations qui varient dans le temps et dans l'espace.

#### **4. Objectifs et caractéristiques des ERP :**

L'objectif de l'ERP est de faire gagner en efficacité opérationnelle, en temps et transparence, l'ERP vise à homogénéiser tout le système d'information et les données d'une entreprise. Il se divise en plusieurs modules autonomes mais compatibles les uns avec les autres, qui sont reliés par une base de données unique. Cette dernière garantit :

- L'unicité de toutes les données de l'entreprise
- La mise à jour des données en temps réel
- La mise à disposition et échanges d'informations entre tous les modules, services et donc utilisateurs

Cet assortiment de modules propose divers programmes et fonctionnalités pour effectuer des tâches particulières.

#### **5. Comment fonctionne un ERP ? [3]**

Le fonctionnement d'un ERP se divise généralement en plusieurs étapes :

#### **Collecte de données**

Les données sont collectées à partir de différents systèmes et sources pour être centralisées dans le système ERP.

#### **Stockage de données**

Les données collectées sont stockées dans une base de données centralisée, qui peut être accessible à tous les départements de l'entreprise.

#### **Traitement de données**

Les données sont traitées pour être utilisables par les différents départements de

l'entreprise.

#### **Analyse de données**

Les données sont analysées pour aider les décideurs à prendre des décisions informées.

#### *S* Reporting

Les rapports peuvent être générés à partir des données collectées pour aider les décideurs à comprendre les performances de l'entreprise.

## **6. Les différents types d'ERP : [4]**

#### **6.1 Les ERP Généralistes / Les ERP Métiers :**

#### **Les ERP Généralistes :**

Sont souvent riches en fonctionnalités, et permettent de couvrir la totalité des processus de l'entreprise, ils sont en permanence le sujet des correctives et des améliorations.

#### **Les ERP Métiers :**

Ils ciblent un domaine spécifique, ces ERP concernent un secteur d'activités bien précis, les entreprises de toutes tailles peuvent recourir à un logiciel ERP Métier.

#### **6.2 Les ERP à Code ouvert/ Les ERP Propriétaires :**

#### **Les ERP à code Ouvert :**

Sont des ERP dont le code libre d'accès et modifiable par les utilisateurs.

#### **Les ERP Propriétaires :**

Sont des ERP dont le code est verrouillé, et seul le fabricant peut le modifier.

#### **6.3 Les ERP hébergés dans le Cloud/ Les ERP On premise : [5]**

#### **Les ERP hébergés dans le Cloud:**

La plupart des ERP déployés aujourd'hui sont hébergé sur des serveurs externes à l'entreprise,

l'accès à l'ERP ce fait via un navigateur web et une connexion internet.

#### **Les ERP on premise :**

Les ERP on premise sont hébergés en interne sur des serveurs internes à l'entreprise.

### **7. Les critères de sélection essentiels Pour le choix des ERP : [6]**

- En premier Il faut identifier les besoins réels, [les fonctions de](https://www.gestisoft.com/blogue/fonctionnalite-microsoft-dynamics-365-business-central) base et les qualités nécessaires à l'ERP.
- $\mathscr{L}$  Deuxièmement il faut faire le point sur votre personnalité organisationnelle et votre type d'organisation.
- $\mathscr E$  Troisièmement, Il faut déterminer le budget que l'entreprise peut allouer à l'achat de licences, ainsi que tous les autres coûts cachés ou internes.
- $\approx$  Quatrièmement II faut commercialiser l'idée de changer d'ERP pour les utilisateurs et essayer de les convaincre des avantages de ce nouvel outil.
- Cinquièmement il faut s'assurer que l'ERP soit agile et flexible afin de s'adapter à votre développement.
- $\epsilon$  Sixièmement Un système ERP est un investissement à long terme, c'est pourquoi il faut qu'il soit durable.
- $\mathcal{L}$  Septièmement, vous devez prendre le temps d'évaluer les options d'assistance proposées par l'éditeur. Que faites-vous en cas d'urgence ? Y a-t-il des mises à jour ?
- $\mathscr{L}$  Huitièmement, selon le type d'hébergement ERP en interne ou sur le Cloud, il faut s'assurer que l'infrastructure de l'entreprise le permet, et que le fournisseur assurera la maintenance, les mises à jour et la sauvegarde des données.
- $\mathscr{\mathscr{L}}$  Neuvièmement l'intégration est un critère essentiel pour faire le bon choix d'ERP. Avec un système ERP, de nombreux systèmes peuvent intégrer et importer ou exporter des données les uns des autres.

#### **8. Les avantages et les inconvénients des ERP : [7]**

#### **8.1 Les Avantages des ERP:**

Un système ERP présente de nombreux avantages, dont certains peuvent être brièvement mentionnés :

- $\bullet$  Bien que l'ERP soit un investissement important, il aide en retour à standardiser les coûts informatiques. En concentrant les coûts dans un seul investissement plutôt que d'allouer des ressources à plusieurs systèmes qui nécessitent tous un personnel, une infrastructure de base, des licences et des équipes de support dédiés.
- **La plupart des ERP existent sous la forme de plusieurs applications qui peuvent être mises en** œuvre ensemble en fonction des besoins de l'entreprise, et chaque application est conçue pour fonctionner seule ou s'intégrer à un groupe.
- **Les ERP permettent de réduire le temps et les efforts nécessaires pour effectuer les activités** quotidiennes. Les processus manuels répétitifs peuvent être réduits ou éliminés, ce qui permet aux employés de se concentrer sur des tâches de plus grande valeur.
- Les données sont au cœur de l'ERP. Le partage des données entre les unités fonctionnelles contribue à améliorer la collaboration au sein de l'entreprise et permet en fonction des droits d'accès de contrôler qui peut voir et modifier les informations. Le fait de disposer d'une base de données commune et unique permet également d'améliorer la précision, la cohérence et la sécurité des données.
- Les ERP simplifient la collaboration, et permettent aux employés d'accéder aux données dont ils ont besoin et les systèmes de gestion d'entreprise fournissent une base de données partagée entre les services.
- $\bullet$  Les ERP permettent aux entreprises de standardiser leurs processus et systèmes, en améliorant la productivité et l'efficacité conformément aux meilleures pratiques de l'industrie.
- Le système ERP permet la création de rapports pertinents et d'analyses utiles. Ces rapports permettent l'analyse et la comparaison des données entre les différents départements.

#### **8.2 Les Inconvénients des ERP : [8]**

Malheureusement, le système ERP peut comporter certains inconvénients, et certains d'entre eux peuvent être mentionnés brièvement :

- Le coût d'un ERP est souvent élevé en raison de l'impact de certains coûts comme l'acquisition du matériel nécessaire, ainsi que le coût des licences, la formation du personnel, en plus des coûts de maintenance et de mises à jour.
- La mise en œuvre de l'ERP est très complexe, en effet, l'intégration de l'ensemble du système dans l'entreprise et l'unification de toutes les données dans une seule base de données rend ce processus complexe et nécessite beaucoup de temps et de nombreux paramètres.
- Les systèmes ERP ne peuvent pas couvrir toutes les unités fonctionnelles de l'organisation, ce qui nécessite toujours des développements spécifiques.
- .Certaines entreprises se retrouvent aux prises avec un ERP qui ne leur permet plus de se développer en raison d'une mauvaise planification, car elles n'ont pas élaboré de plan à moyen terme décrivant les fonctions dont elles auront besoin à l'avenir.

#### **9. Quelques exemples des ERP : [9]**

Voici une liste des systèmes ERP les plus connus et les plus populaires sur le marché :

- [SAP ERP](https://bigbang360.com/fr/les-principaux-erp-du-marche/#sap)
- [SAGE](https://bigbang360.com/fr/les-principaux-erp-du-marche/#acumatica)
- [CEGID](https://bigbang360.com/fr/les-principaux-erp-du-marche/#deltek)
- ORACLE
- [ODOO](https://bigbang360.com/fr/les-principaux-erp-du-marche/#workday)

Puisque nous travaillerons sur l'Enterprise Resource Planning (ERP) Odoo, nous définissons ce système et nous parlerons de ses avantages et caractéristiques, ainsi que son architecture.

#### **9.1 Présentation de l'ERP Odoo :**

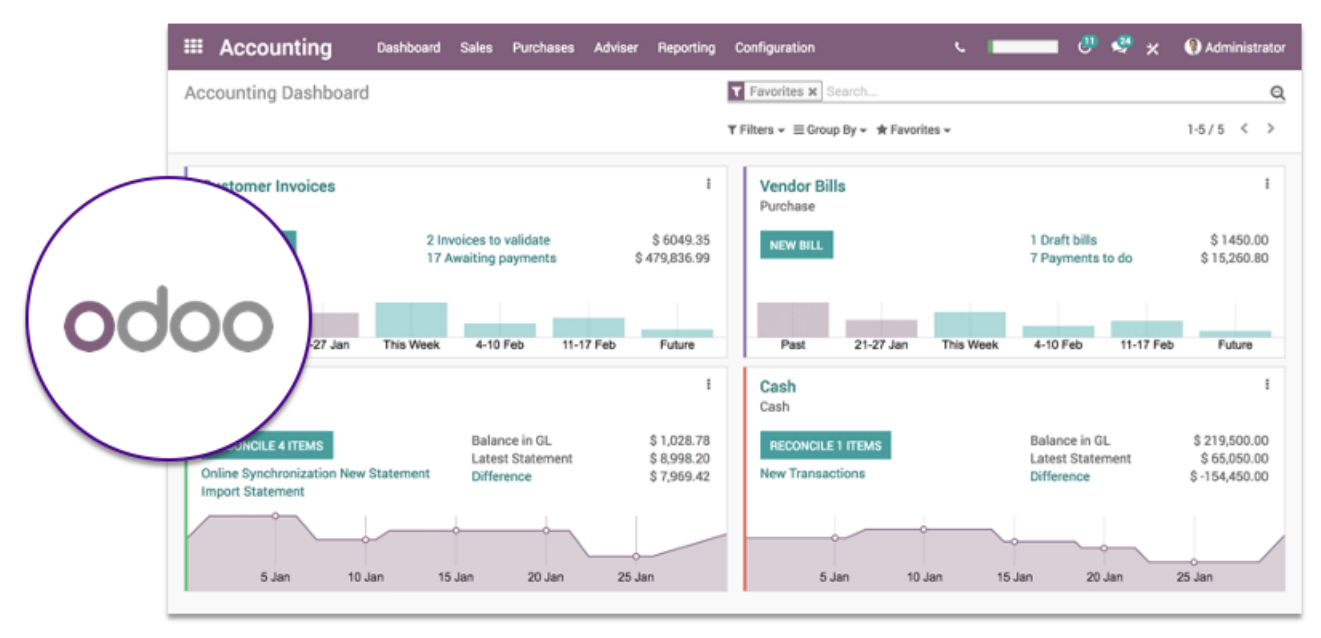

**Figure 2 : Exemple d'une interface de l'ERP [Odoo](https://www.cegid.com/fr/)**

Odoo est une solution Open Source, facile à utiliser, et très flexible avec ses capacités d'intégration d'applications tierces. Odoo propose actuellement sur le marché deux éditions de sa solution : Odoo Community (open-source) et Odoo Enterprise (licence). Il souhaite par ses deux versions répondre aux mieux aux besoins de ses utilisateurs.

Odoo ERP, anciennement " Tiny ERP et Open ERP " est une suite d'applications intégrées pour la gestion de la relation clients, le commerce électronique, la fabrication, la comptabilité et d'autres services commerciaux. Une solution unique aux processus automatisés. Nous parlons donc d'un logiciel de gestion d'entreprise pouvant couvrir des besoins complexes de tous types de secteurs, d'entreprises et d'utilisateurs.

Odoo ERP, propose la solution de gestion d'entreprise open source la plus performante et simple sur le marché, il a été classé parmi les 10 meilleurs systèmes ERP pour les petites, moyennes et grandes entreprises. Elle offre plus de 30 modules ERP de base couvrant tous les processus d'affaires, ainsi que plus de 30 000 applications à valeur ajoutée, développées pour répondre aux besoins de chaque entreprise. Cela en fait un logiciel extrêmement polyvalent et personnalisable avec un système de soutien fort de la communauté des développeurs.

Odoo ne cesse d'évoluer et est actuellement l'un des logiciels d'entreprise open source les plus installés, avec plus de 7 millions d'utilisateurs enregistrés à travers 175 pays.

#### **9.2 Les options d'hébergement de l'ERP Odoo:**

Les utilisateurs d'Odoo Community ont deux choix. Ils peuvent choisir d'héberger la solution sur leur propre serveur (hébergement on premise), cette option convient généralement aux grandes entreprises disposant de ressources internes qualifiées (logiciels, équipe informatique, matériel et budget). La deuxième option est de faire appel à un fournisseur tiers et de souscrire à un abonnement d'hébergement Cloud.

Concernant la version payante, Odoo Enterprise, les options précédemment citées sont disponibles et Odoo propose aussi une solution d'hébergement auquel vous pouvez souscrire à tout moment :

- **Odoo SaaS (Odoo Online) :** la plateforme d'hébergement gratuite soutenue et maintenue par Odoo est une solution d'hébergement adaptée aux nouveaux utilisateurs. Cependant, les utilisateurs ne peuvent installer aucun module personnalisé, même ceux de l'app store Odoo.
- **Odoo.sh :** un hébergement full stack Platform as a Service (PaaS) disponible en version Cloud et prêt à l'emploi. La plateforme est intégrée à Github et autorise l'utilisation des applications officielles Odoo certifiées, les applications tierces disponibles dans l'app store ainsi que tout module personnalisé.

#### **9.3 Les différences entre Odoo Community et Odoo Enterprise :**

Actuellement, il existe quatre différences prédominantes entre Odoo Community et Odoo Enterprise :

- La tarification
- Les modules et fonctionnalités
- Les options d'hébergement
- Le support technique, les corrections de bugs et les mises à jour.

#### **9.4 Architecture de l'ERP Odoo : [10]**

Odoo suit une architecture multi niveau, ce qui signifie que la couche présentation, la couche logique métier et la couche stockage des données sont séparés. Plus précisément, il utilise une architecture à trois niveaux.

#### **9.4.1 Le niveau Données :**

C'est la couche la plus basse, Cette couche assure le stockage et la persistance des données. À cette fin, Odoo s'appuie sur le serveur PostgreSQL. Qui est le seul SGBDR pris en charge.

#### **9.4.2 Le niveau logique :**

Cette couche est responsable de toutes les interactions avec la couche de données, gérée par le serveur Odoo. En règle générale, la base de données de bas niveau ne doit être accessible que via cette couche, car c'est le seul moyen d'assurer la sécurité du contrôle d'accès et la cohérence des données.

#### **9.4.3 Le niveau Présentation:**

Cette couche est responsable de l'affichage des données et de l'interaction de l'utilisateur, elle est mise en œuvre par un client qui est responsable de toutes les expériences utilisateur.

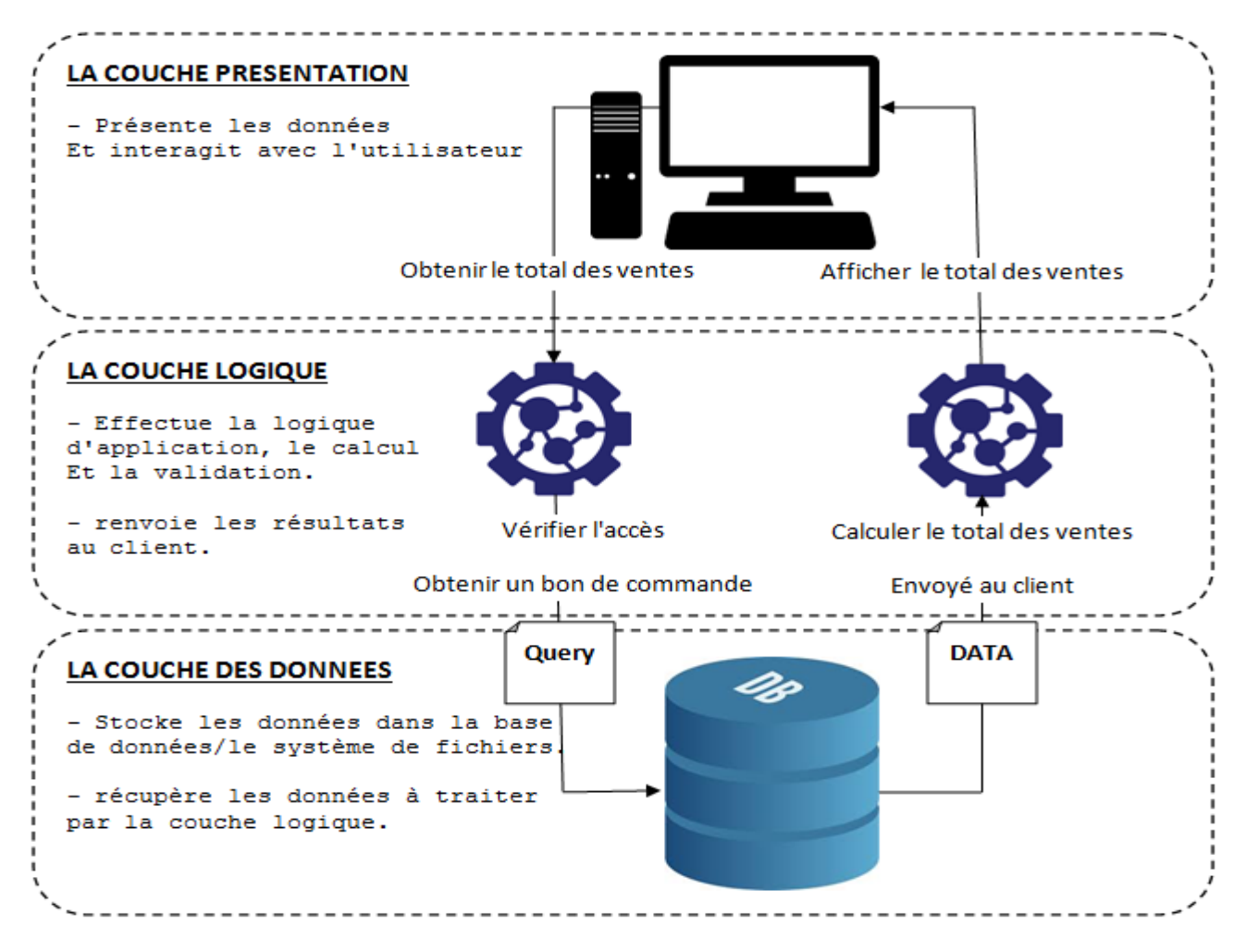

**Figure 3 : Architecture de l'ERP ODOO**

#### **9.5 Avantages de l'ERP Odoo : [11]**

- **Odoo est structuré en modules :** Avec Odoo on peut choisir de commencer par quelques modules de base, et selon nos besoins on peut activer d'autres modules, ou bien les crées.
- **Odoo est sans licence:** Avec Odoo on n'a pas besoin de payer une licence par utilisateur.
- **Odoo possède une interface conviviale et intuitive** : qui permet à l'utilisateur de concentrer sur son métier.
- **Odoo possède son propre business Intelligence**: ce qui permet l'affichage de tableaux de bord ainsi que des graphiques navigables et des statistiques sur mesure.
- **Odoo possède le plus grand réseau de partenaires :** Les partenaires d'Odoo sont répartis à travers environ 175 pays, Ce qui garantit un soutien continu.
- **Odoo est logiciel Agile :** il peut satisfaire tous les besoins spécifiques d'une entreprise, il permet aussi des développements spécifiques.
- **Odoo est web-services :** l'architecture de l'ERP Odoo est 100% web service ce qui facilite son intégration avec les autres utilitaires de votre entreprise.
- **Code source ouvert:** ce qui permet a la fois l'indépendance et la réutilisabilité.

#### **10. Conclusion :**

Nous avons parlé dans le chapitre 1 d'une façon générale de l'ERP à savoir sa définition, ses objectifs, ses avantages et inconvénients, les types des ERP, quelques exemples d'ERP qui sont des leaders du marché, enfin nous avons présenté l'ERP Odoo que nous avons choisis comme environnement pour réaliser notre travail.

# CHAPITRE II

# La gestion du budget dans l'organisme d'accueil

(Direction Générale de l'Administration Pénitentiaire)

Selon la nouvelle loi organique des lois de finances (LOLF 18/15)

#### **1. Introduction :**

Apres avoir parlé dans le chapitre précèdent des ERP, leurs avantages et inconvénients, nous avons cité quelques exemples les plus connus sur le marché des ERP, et nous avons aussi présenté l'ERP odoo d'une manière plus approfondie vu que c'est l'environnement utilisé pour la réalisation de notre projet.

Dans ce chapitre nous allons présenter notre organisme d'accueil qui est la direction générale de l'Administration pénitentiaire sur le quel est porté notre projet « Création d'un module ERP Odoo pour la gestion du budget ».

L'année 2023 a été marquée par l'entrée en vigueur de la loi organique relative aux lois des finances « LOLF 18-15 », qui vient modifier et compléter la loi « 84-17 », cette réforme budgétaire qui a pour but de mettre fin à la gestion du budget basé sur les moyens, et la remplacée par une gestion basée sur le principe de structurer le budget autour des programmes, en fixant des objectifs et des indicateurs de performance, et d'accorder plus de liberté dans la gestion.

**Pour plus de détail sur la gestion du budget selon la LOLF 18-15, voir Annexe1.**

## **2. Présentation de l'organisme d'accueil : [12]**

La direction Générale de l'Administration Pénitentiaire est un organisme public à caractère administratif, c'est l'une des directions du ministère de la justice, et veille sur le bon fonctionnement des établissements pénitentiaires, et les écoles de formation ainsi que les services extérieurs.

La direction générale de l'administration pénitentiaire et de la réinsertion est dirigée par un directeur général, assisté de quatre (4) directeurs d'études et auquel est rattachée l'inspection des services pénitentiaires régie par un texte particulier.

Elle comprend cinq (5) directions :

- 1. La direction des conditions de détention.
- 2. La direction de la sécurité des établissements pénitentiaires.
- 3. La direction de la recherche et de la réinsertion sociale des détenus.
- 4. La direction des ressources humaines et de l'action sociale.
- 5. La direction des finances, des infrastructures et des moyens.

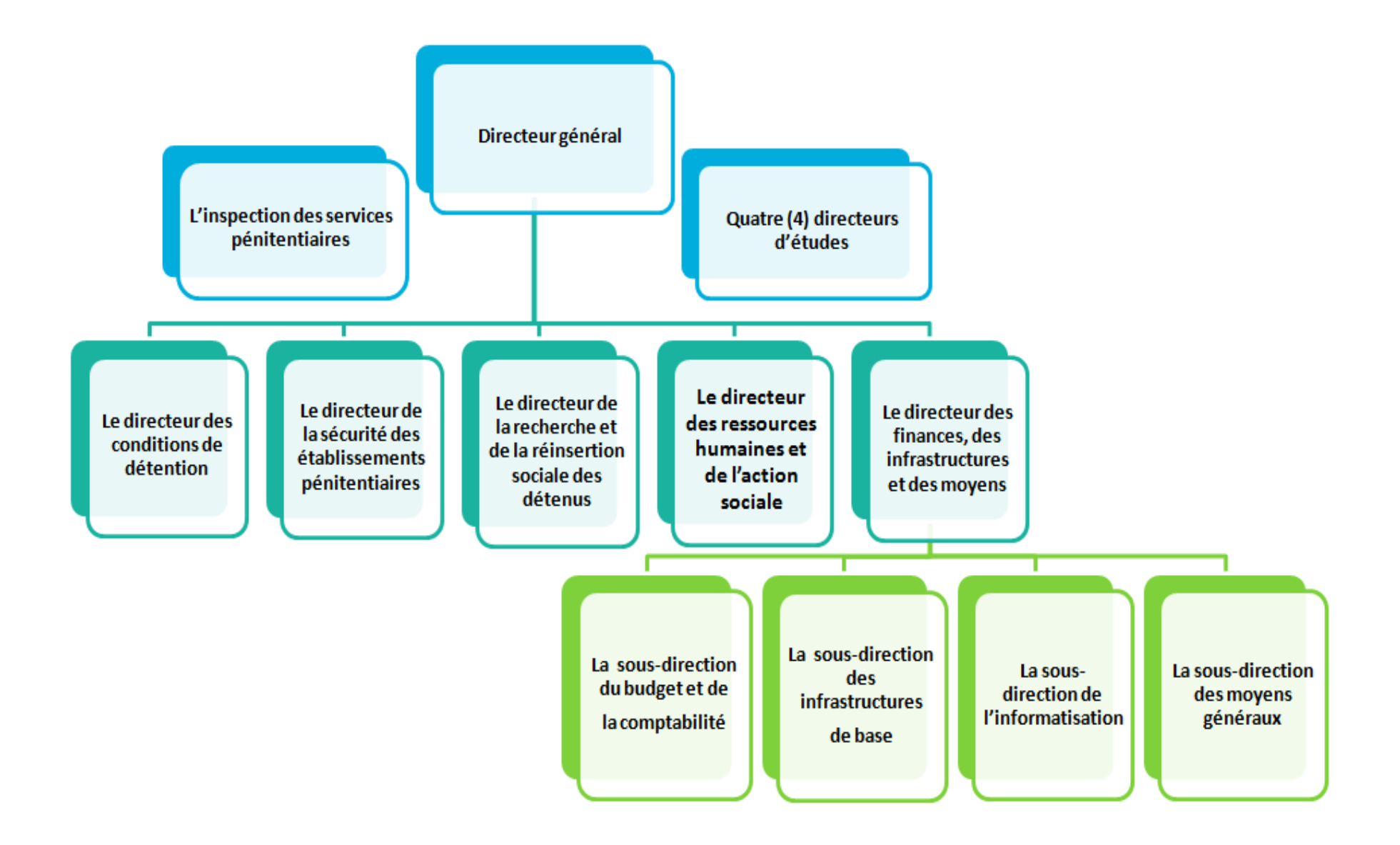

**Figure 4 : Organigramme de la direction général de l'administration pénitentiaire et de la réinsertion**

Il convient de noter que l'étude de l'existant a été réalisée à la direction des finances, des infrastructures et des moyens.

#### **La direction des finances, des infrastructures et des moyens :**

Elle a pour mission de pourvoir les services centraux et les services extérieurs de l'administration pénitentiaire en infrastructures et en moyens financiers et matériels nécessaires à leur fonctionnement.

Elle comprend quatre (4) sous-directions :

- La sous-direction du budget et de la comptabilité
- La sous-direction des infrastructures de base
- La sous-direction de l'informatisation
- <sup>®</sup> La sous-direction des moyens généraux

#### **3. Structure du budget programme par activité de l'administration pénitentiaire :**

L'administration pénitentiaire est le deuxième programme du portefeuille du ministère de la Justice, dont le responsable de la fonction financière (**RFF**) est le directeur général de L'administration pénitentiaire, elle est à son tour divisée fonctionnellement en quatre (04) sous-programmes :

- 1. Condition de détention
- 2. Réinsertion sociale des détenus
- 3. Sécurité des établissements pénitentiaires
- 4. Soutien administratif

Chaque sous-programme est divisé en une (01) action centrale, et quatre-vingt-quatre (84) actions déconcentrées, donc chaque établissement pénitentiaire dont le directeur a la qualité d'ordonnateur secondaire est responsable sur quatre (4) actions déconcentrées, tandis que l'action centrale est sous la responsabilité du directeur des finances.

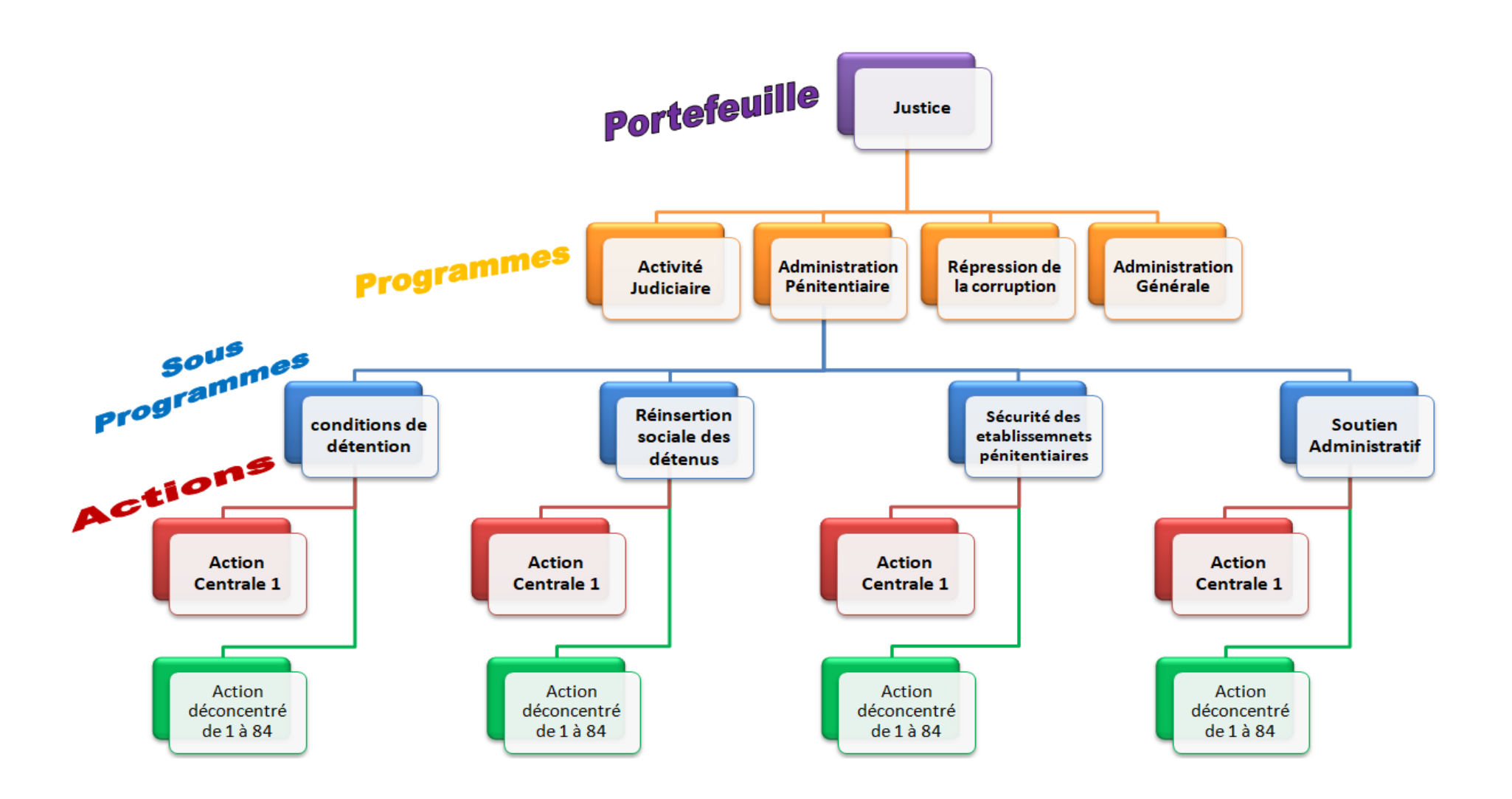

**Figure 5 : Budget programme de la direction général de l'administration pénitentiaire et de la réinsertion**

#### **3.1 Codification :**

```
Portefeuille ministère de la justice (006)
```
Programme administration pénitentiaire (**006 022**)

Sous programme : 01 Condition de détention (**00602201)**

```
Action centralisé : 01 (1001000000)
```
Action déconcentré : 01 **(2001000002)**

**…**

**…**

Action déconcentré : 84 **(20840000043)**

Sous programme : 02 Réinsertion sociale des détenus(00602202)

Action centralisé : 01 (1001000000)

Action déconcentré : 01 (2001000002)

… …

Action déconcentré : 84 (20840000043)

Sous programme : 03 Sécurité des établissements pénitentiaires(00602203)

Action centralisé : 01 (1001000000)

Action déconcentré : 01 (2001000002)

… …

…

Action déconcentré : 84 (20840000043)

Sous programme : 04 Soutien administratif(00602204)

Action centralisé : 01 (1001000000)

Action déconcentré : 01 (2001000002)

…Action déconcentré : 84 (20840000043)

## **4. Structure du budget programme par nature économique des dépenses de**

## **l'administration pénitentiaire:**

La classification par nature économique des dépenses de l'administration pénitentiaire comprend quatre (04) titres au niveau central:

- Dépenses de personnel
- Dépenses de fonctionnement des services
- Les dépenses d'investissement
- Les dépenses de transfert

Et comprend uniquement deux (02) titres au niveau déconcentré :

- Dépenses de fonctionnement des services
- Dépenses de transfert

Chaque titre est décomposé en catégories, sous-catégorie et sous-sous-catégorie.

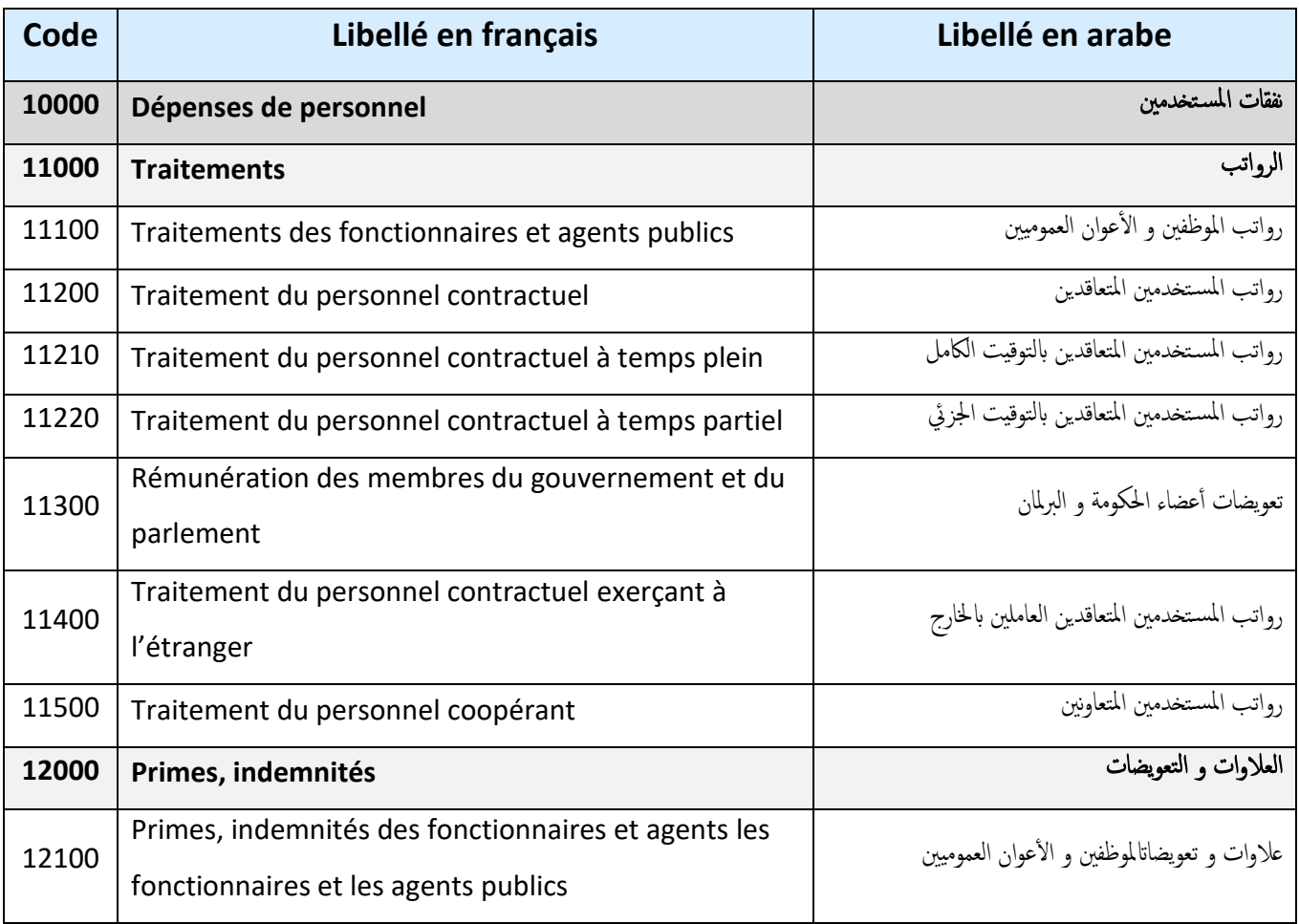

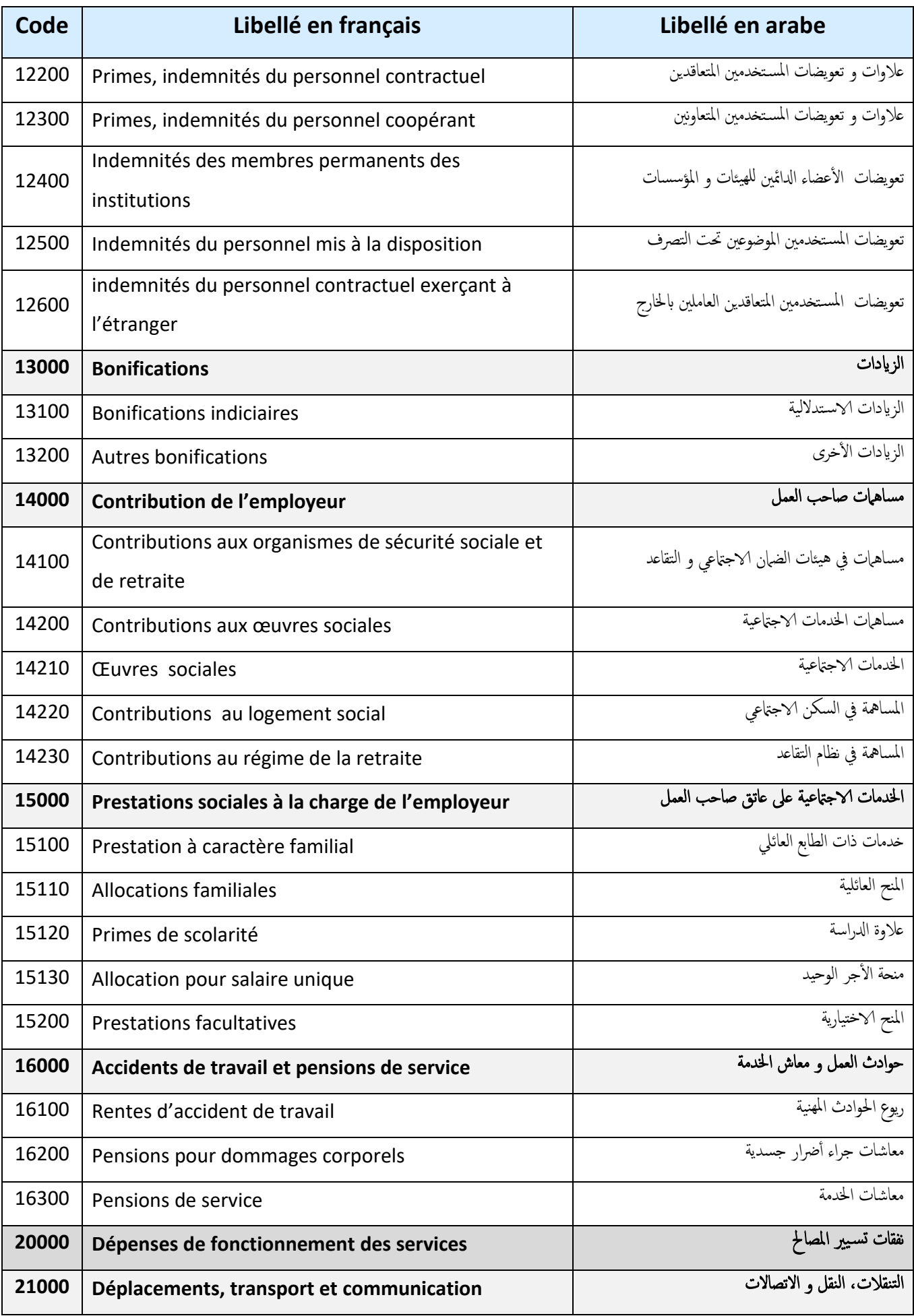

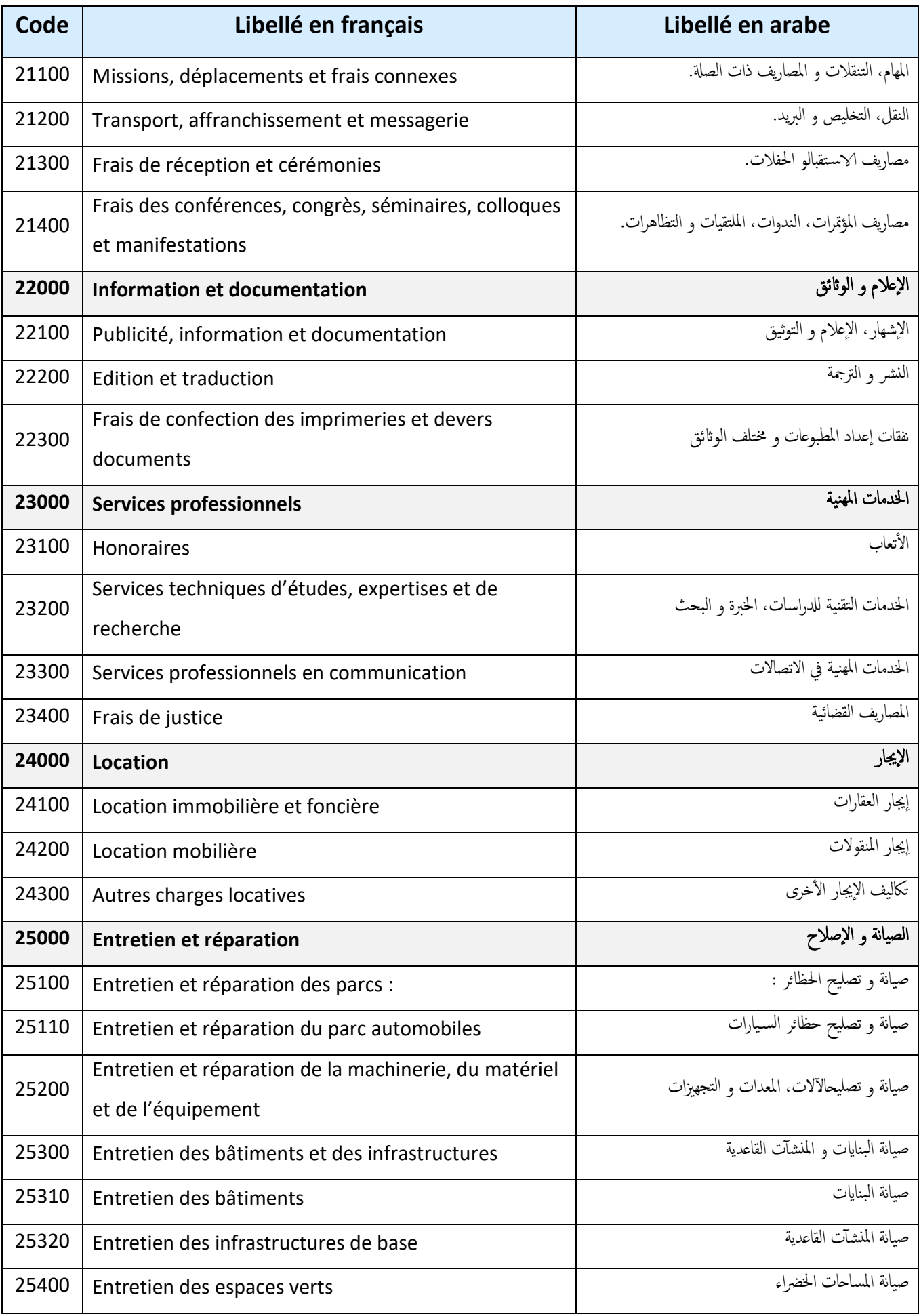

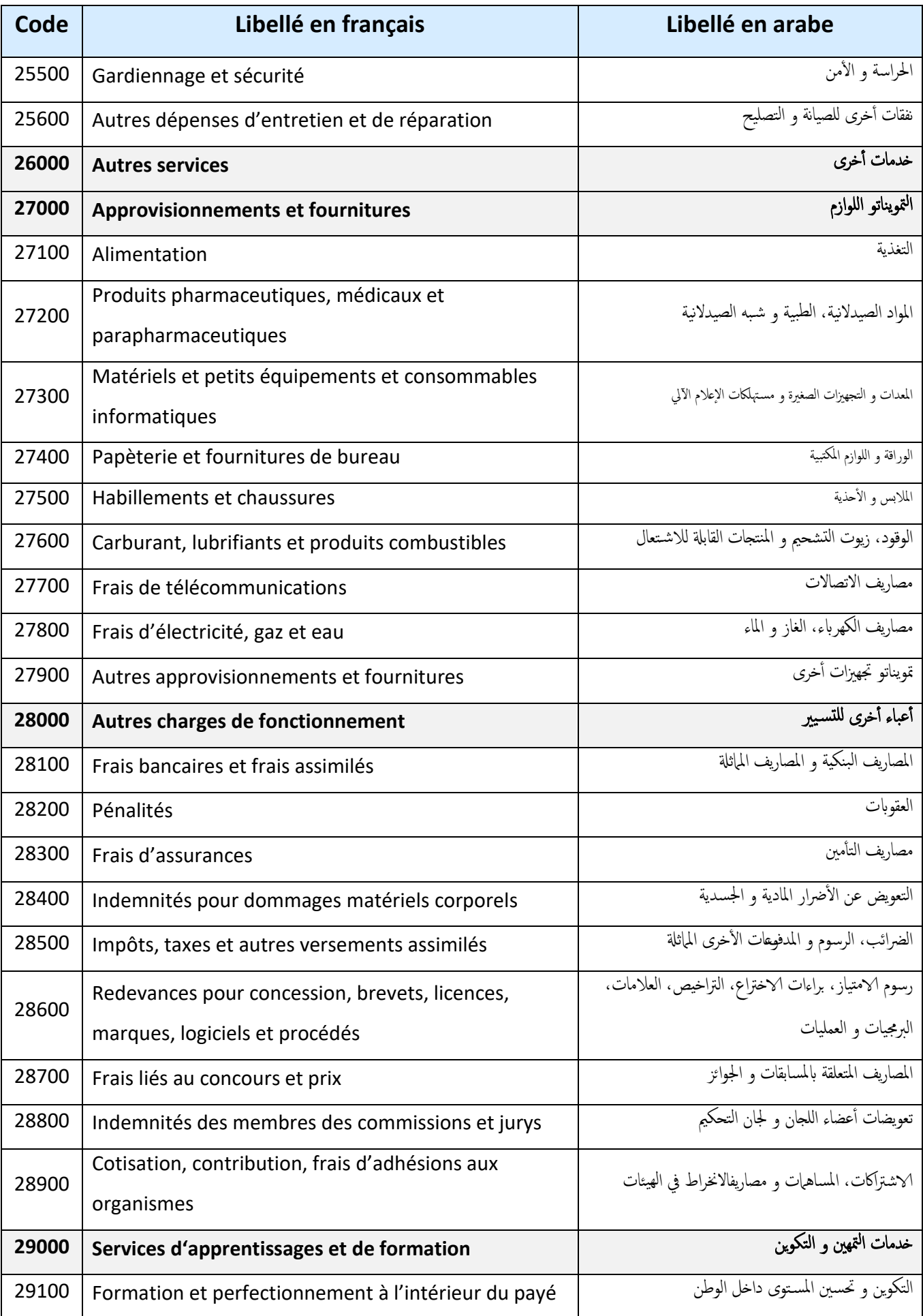

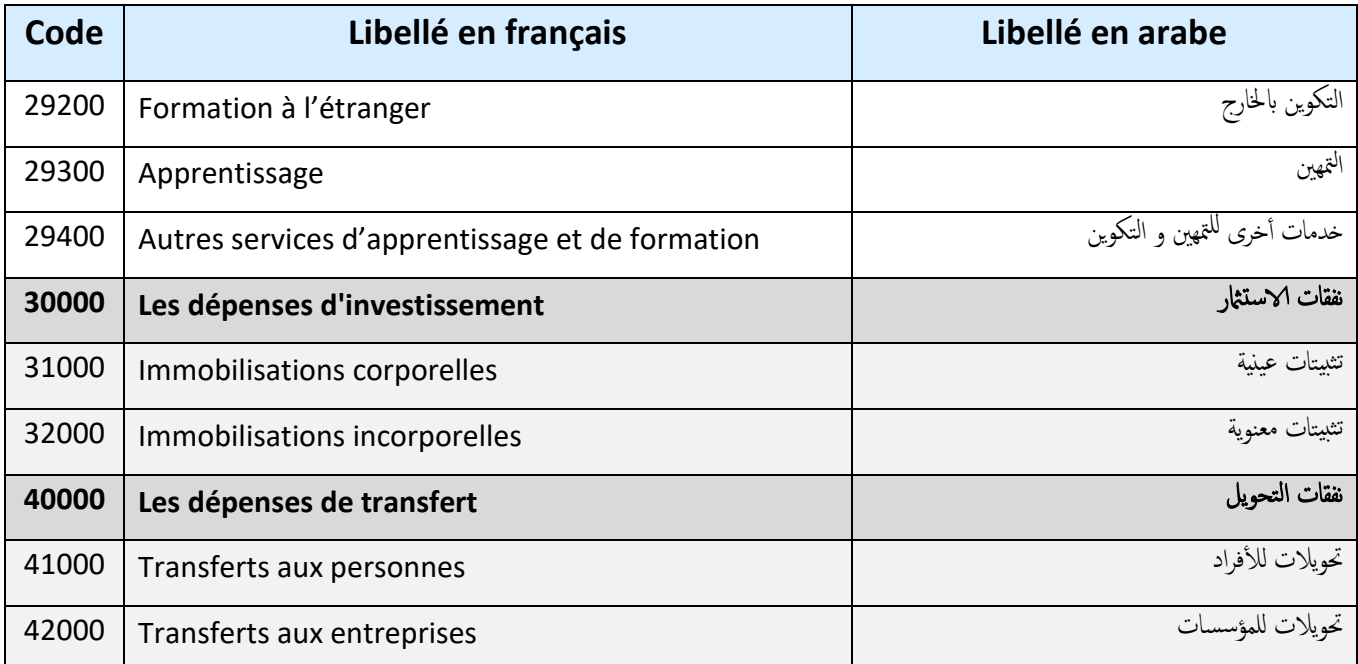

#### **Tableau 1 : budget programme par nature économique des dépenses de l'administration pénitentiaire**

#### **5. Situation informatique dans l'organisme d'accueil :**

#### **5.1 Coté matériel :**

La direction générale de l'administration pénitentiaire est dotée d'une ligne spécialisée d'un débit de 4 Mo qui relie les différents établissements pénitentiaires à la DGAPR ainsi que les autres institutions de la justice (cours, tribunaux, écoles …etc.), ce qui permet une circulation fluide des données dans le réseau, ainsi qu'un nombre important de serveurs de différentes puissances, à noter aussi que chaque établissement pénitencier est doté d'un serveur puissant (Ram : 128 Go, Hdd : 2 To, Processeur : Intel(R) Xeon(R) Cpu E5 2690 [V4@2.60GHz\(](mailto:V4@2.60GHz)2 processeurs)).

#### **5.2 Coté logiciels :**

En ce qui concerne la gestion du budget, chaque établissement est libre, donc certains travaillent sous Excel, et d'autres soit à travers des applications (logiciels) développés en local (par les techniciens de l'établissement), soit des applications achetés.

L'utilisation de l'ERP Odoo, a permis de regrouper les applications métiers d'un même domaine autour d'une base de données commune, plusieurs modules spécifiques ont été développés pour gérer des domaines spécifiques (greffe judiciaire, greffe comptable, gestion de l'infirmerie, gestion de la pharmacie, gestion des ressources humaines …Etc.), prochainement la gestion du budget.
Plusieurs architectures utilisées pour le bon fonctionnement des différents applicatifs, l'architecture 3 tiers est utilisée pour déployer les applications dont les données sont volumineuses et très importants, dans cette architecture les clients travail en local sur les serveurs des établissements, et les données sont répliquées sur un serveur central dans des périodes préconfigurées, tandis que l'architecture 2 tiers est utilisée pour déployer les applications dont les données ne sont pas volumineuses, dans ce cas-là les clients travaillent directement sur des serveurs centrales.

#### **6. Présentation du projet gestion du budget :**

Les responsables de la direction générale de l'administration pénitentiaire nous ont confié l'étude de leurs systèmes d'information dans le volet gestion du budget, pour réaliser un module sur l'Erp Odoo 12 qui permet la gestion du budget selon la loi organique des lois de finance (LOLF 18-15), dans les trois phases préparation, programmation des crédits et exécution.

Le défi est très important pour plusieurs raisons, premièrement parce que c'est la première année de mise en exécution de cette loi, ce qui engendre un manque important d'informations et de documents qui expliques ces nouvelles pratiques de gestion du budget, deuxièmement l'organisme d'accueil est une institution très importante dont la gestion du budget est très complexe, le budget se prépare au niveau central et s'exécute au niveau central et déconcentré donc la solution qu'on va proposer doit permettre l'exécution du budget au niveau central et déconcentré, et le travail sur le reporting sera multiplier.

Le travail à faire c'est de réaliser deux modules sous l'ERP Odoo 12, le premier pour la gestion du budget, et le deuxième pour assurer la sauvegarde des données, l'architecture proposée est l'architecture 2 tiers, donc la solution sera déployée sur un serveur central, et les établissement qui ont la qualité d'ordonnateur peuvent se connecter à ce serveur via un navigateur web, et grâce à la notion de « Multi Company d'Odoo » chaque établissement exécute son propre budget programme sans avoir accès aux budgets des autres établissements , le responsable de la fonction financière et le responsable du programme ont une vision globale sur l'exécution du budget au niveau de tous les établissements ordonnateurs.

## **7. Conclusion :**

Dans ce chapitre nous avons présenté l'organisme d'accueil, qui est la direction générale de l'administration pénitentiaire, son mode de fonctionnement, les directions qui lui sont rattachées chacune ses taches, puis nous nous sommes focalisé sur la direction des finances et des infrastructures sur laquelle est porté notre travail, cette direction qui a pour mission de pourvoir les services centraux et les services extérieurs de l'administration pénitentiaire puis nous avant présenté les différentes structures du budget programmes et leurs codifications et enfin nous avons présenté notre projet qui consiste à développer une application pour la gestion du budget, à savoir l'étude de leur système d'information, pour réaliser un module sous l'ERP Odoo 12 qui permet la gestion du budget selon la loi organique des lois de finance (LOLF 18-15), dans les trois phases préparation, programmation des crédits et exécution.

## CHAPITRE III

**ANALYSE ET CONCEPTION**

## **1. Introduction :**

Pour mener à bien un projet informatique, il ne convient pas de se lancer dans l'écriture du code sans passer par la démarche appelée Modélisation, qui consiste d'abord à organiser ses idées, les documents puis la réalisation, en définissant les modules et les étapes de cette dernière.

Pour la modélisation de notre projet nous avons opté pour l'UML (UnifiedModeling Langage).

## **2. UML (Unified Modeling Langage) : [13]**

UML est la forme contractée de « Unified Modeling Langage » qui peut se traduire en français par langage unifié pour la modélisation.

UML représente l'état de l'art de modélisation objet, Il se base sur une sémantique précise et sur une notation graphique expressive, il facilite l'expression et la communication de modèles en fournissant un ensemble de symboles (notation).

#### **2.1 Les diagrammes d'UML :**

La modélisation UML est composée de plusieurs et différents types de diagrammes, mais ils ne sont pas tous nécessairement utilisés à l'occasion d'une conception d'un projet.

Pour le cas de notre application nous avons opté pour la démarche qui suit :

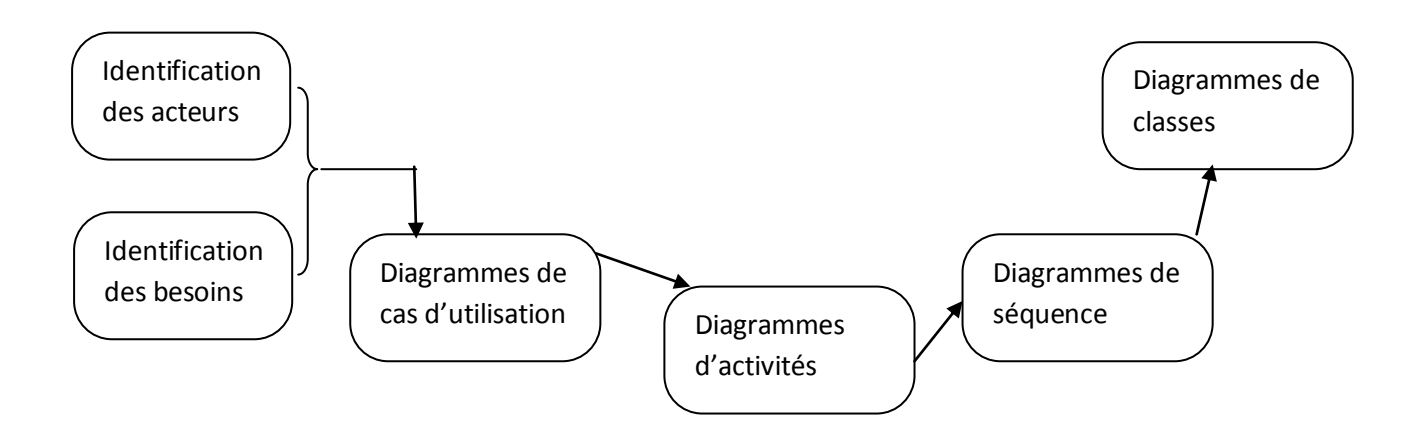

**Figure 6 : présentation graphique de la démarche de modélisation**

## **3. Analyse et conception : [14]**

C'est concevoir la solution informatique qui répond aux attentes d'une organisation après sa modélisation. Dans l'analyse il faut définir les besoins fonctionnels, les acteurs pour obtenir les diagrammes de cas d'utilisation qui illustrent les comportements des différents composants selon la vision d'un utilisateur extérieur. Dans la conception on définit une solution informatique c.-à-d comment les données sont structurées, comment les traitements sont organisés, définir les postes de travail et faire des choix techniques.

#### **3.1 Spécification des besoins fonctionnels :**

Dans cette phase il faut chercher à comprendre le contexte du système et déterminer ses fonctionnalités, dans ce sens notre application doit permettre à l'utilisateur :

#### **3.1.1 La gestion du budget :**

- Créer ou modifier les informations de l'année budgétaire par sous programmes et par actions.
- Créer ou modifier les crédits initiaux répartis par charges budgétaires, et par actions.
- Créer ou modifier les rattachements des crédits (crédits complémentaires).
- Créer ou modifier des transferts des crédits entre charges selon la réglementation en vigueur.
- Créer ou modifier les fiches d'engagements par sous programmes.
- Créer ou modifier les mandats de paiement par sous programmes.
- Imprimer tous les documents en relation avec les instances de contrôle d'exécution du budget tel que le contrôleur budgétaire et le trésorier à savoir : (les fiches d'engagement, le journal des engagements, les mandats de paiement, les avis de virement, les états de paiement, le journal des mandats...... etc.)
- Un référentiel à remplir par l'utilisateur comprend :
	- Liste des fonctionnaires
	- Liste des fournisseurs
	- Liste des banques
	- Liste des documents d'engagement
- Liste des sous programmes
- Liste des natures des charges budgétaires (titres, catégories, sous catégories …)
- Liste des actions (les établissements ordonnateurs)
- Consulter la situation des engagements finale ou périodique selon plusieurs critères (Globale ou détaillée, pour une action ou pour le responsable du programme / sous-programme)
- Consulter la situation des dépenses : finale ou périodique selon plusieurs critères (Globale ou détaillée, pour une action ou pour le responsable du programme / sous-programme)

## **3.1.2 Gestion des établissements:**

- Créer ou modifier les établissements ordonnateurs (Actions centralisés ou déconcentrées)
- **3.1.3 Gestion des comptes utilisateurs :** L'administrateur doit pouvoir :
	- Ajouter des comptes des utilisateurs
	- Supprimer un compte utilisateur
	- Modifier les droits d'accès d'un utilisateur

## **3.2 Spécification des acteurs :**

Les entités qui dialoguent avec le système (saisie des données, réception d'informations, suppression des données..) et qui lui sont externes sont appelées des acteurs, un acteur peut être une personne, un logiciel, une machine…

Dans le cas de notre projet les acteurs sont :

- le responsable de la fonction financière (RFF)
- le responsable du programme
- les responsables des sous-programmes
- les responsables d'actions

## **3.3 Besoins non fonctionnels :**

Indiquent la qualité du produit en ce qui concerne son comportement et sa performance à savoir :

- la rapidité de réponse
- la fiabilité d'utilisation
- le rendement et l'efficacité
- la maintenabilité
- la portabilité

## **3.4 Spécification des taches :**

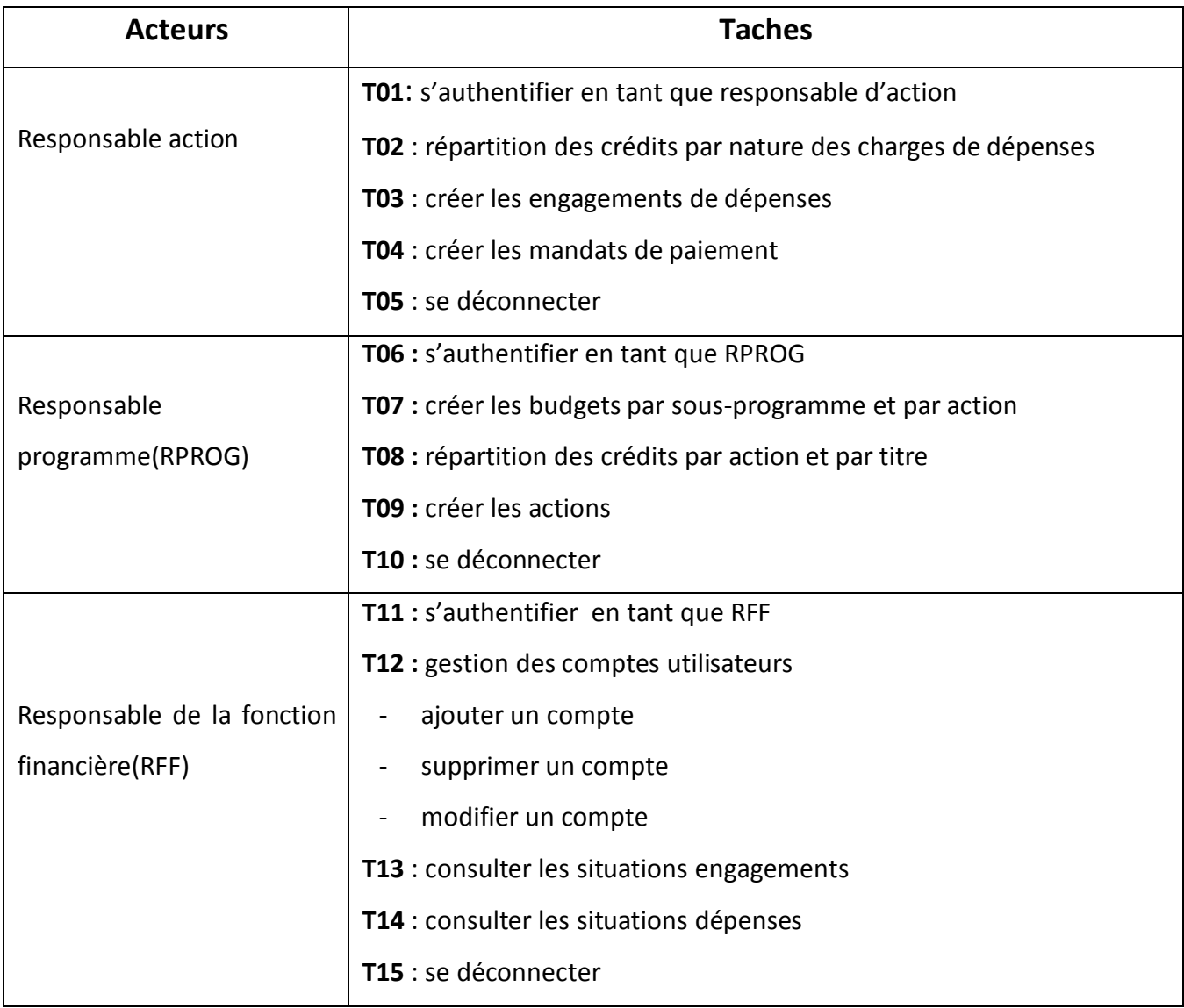

#### **3.5 Diagrammes des cas d'utilisation :**

Ils donnent une vue globale des grandes fonctions d'un système du point de vue des acteurs, sans donner le détail du dialogue entre ces derniers et les cas d'utilisation.

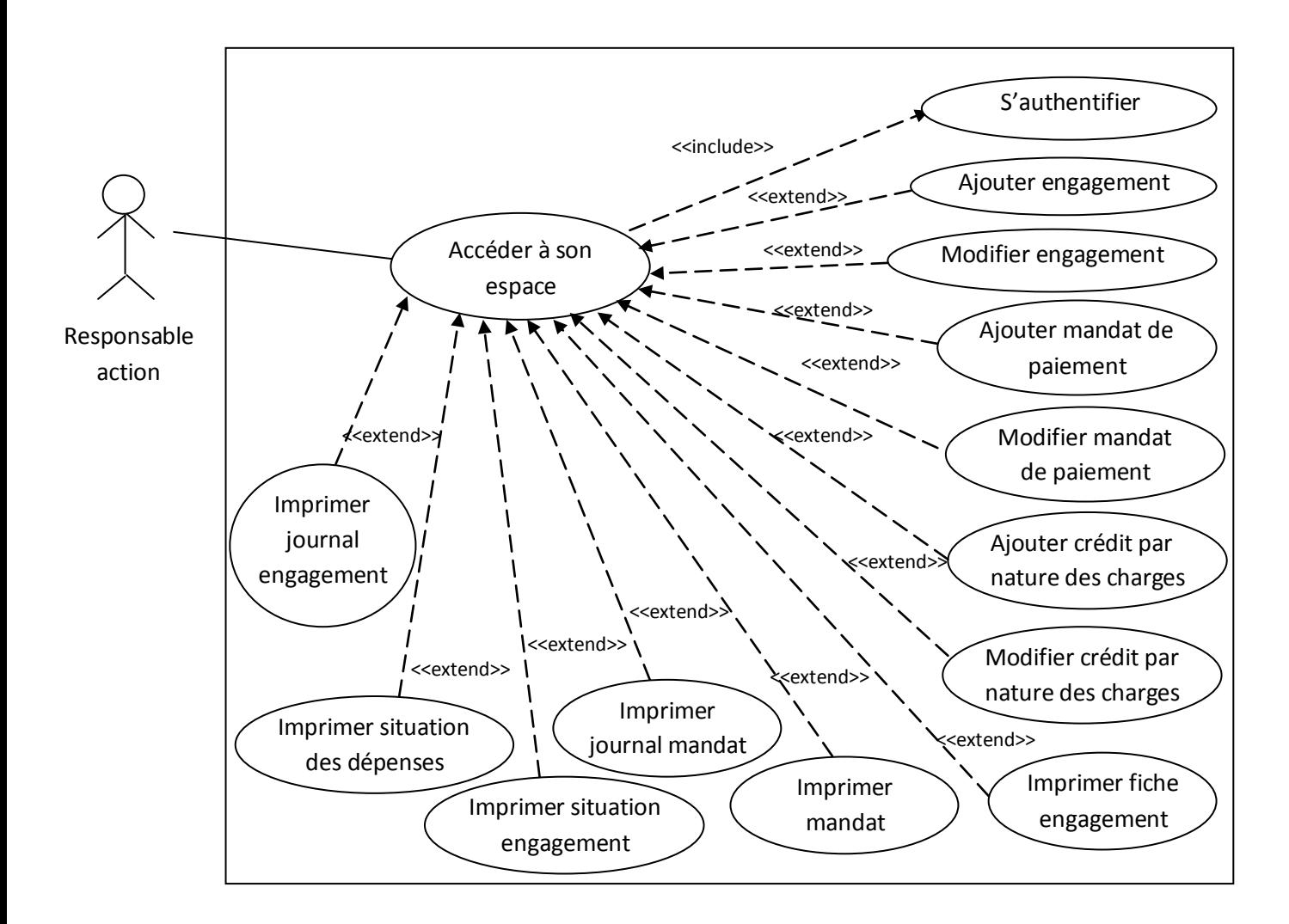

**Figure 7 : diagramme des cas d'utilisation pour le responsable action**

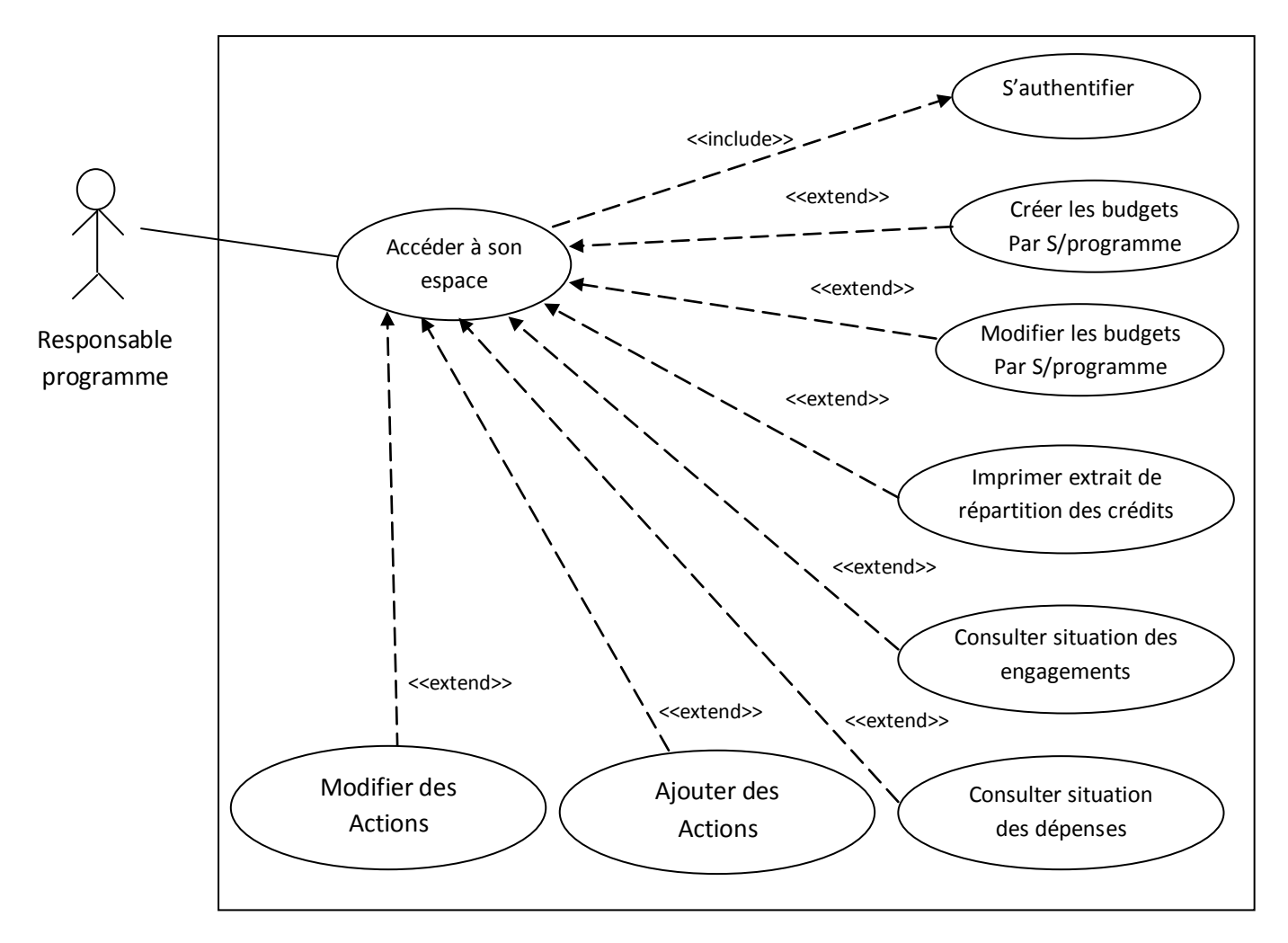

**Figure 8 : diagramme des cas d'utilisation pour le responsable du programme**

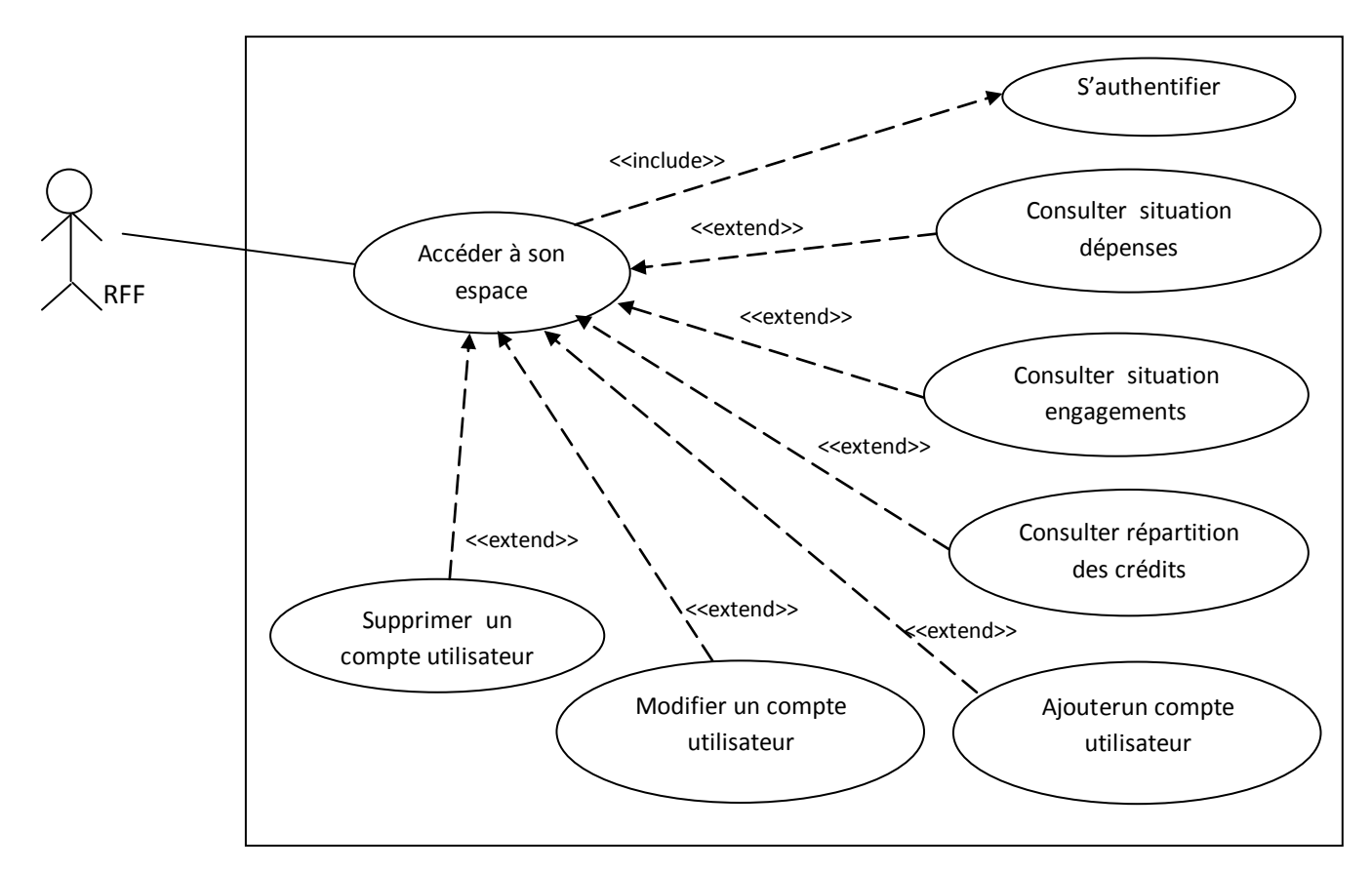

**Figure 9: Diagramme des cas d'utilisation pour le responsable de la fonction financière**

## **3.6 Diagrammes d'activités : [15]**

C'est la représentation graphique du déroulement d'un cas d'utilisation, ils permettent de se focaliser sur les traitements.

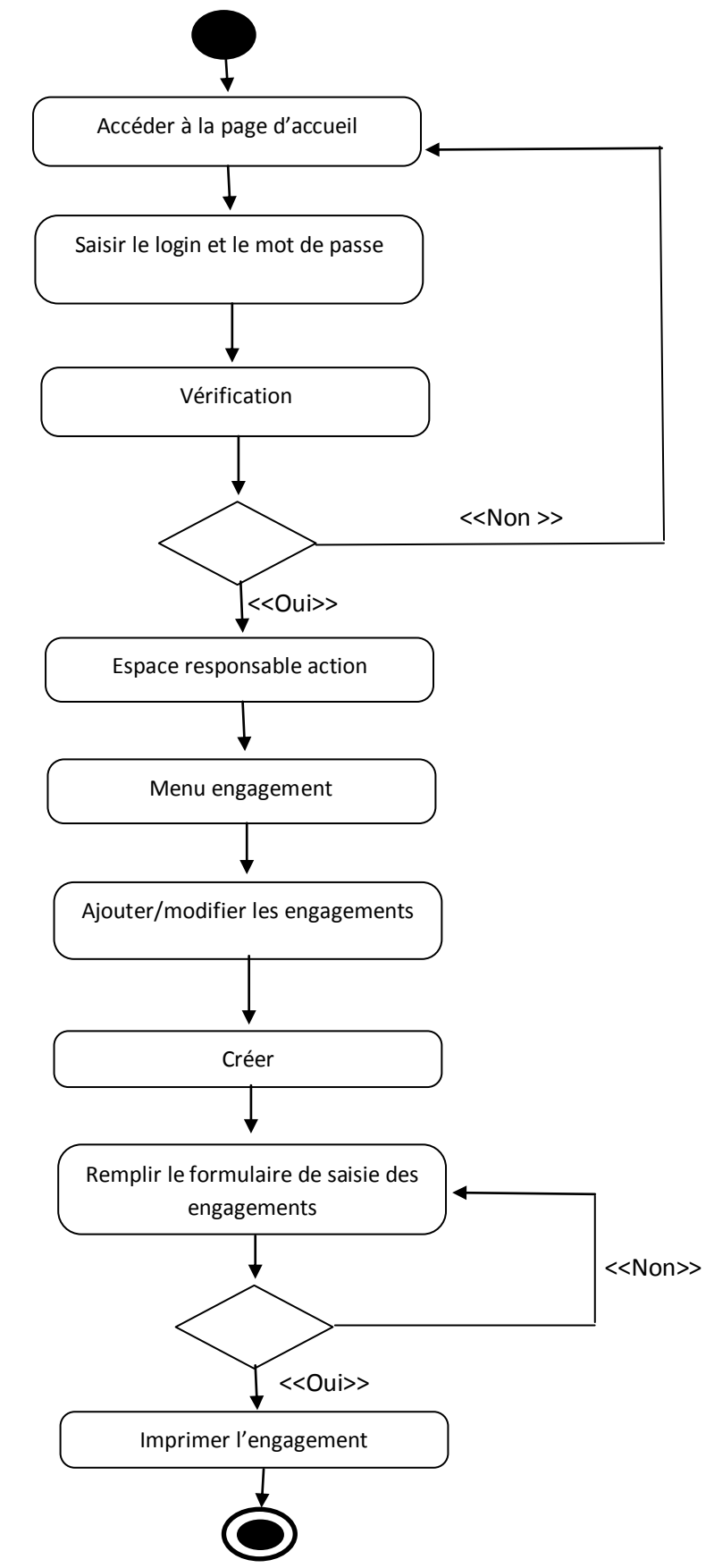

**Figure 10: Diagramme d'activité pour le cas d'utilisation « Ajouter un engagement »**

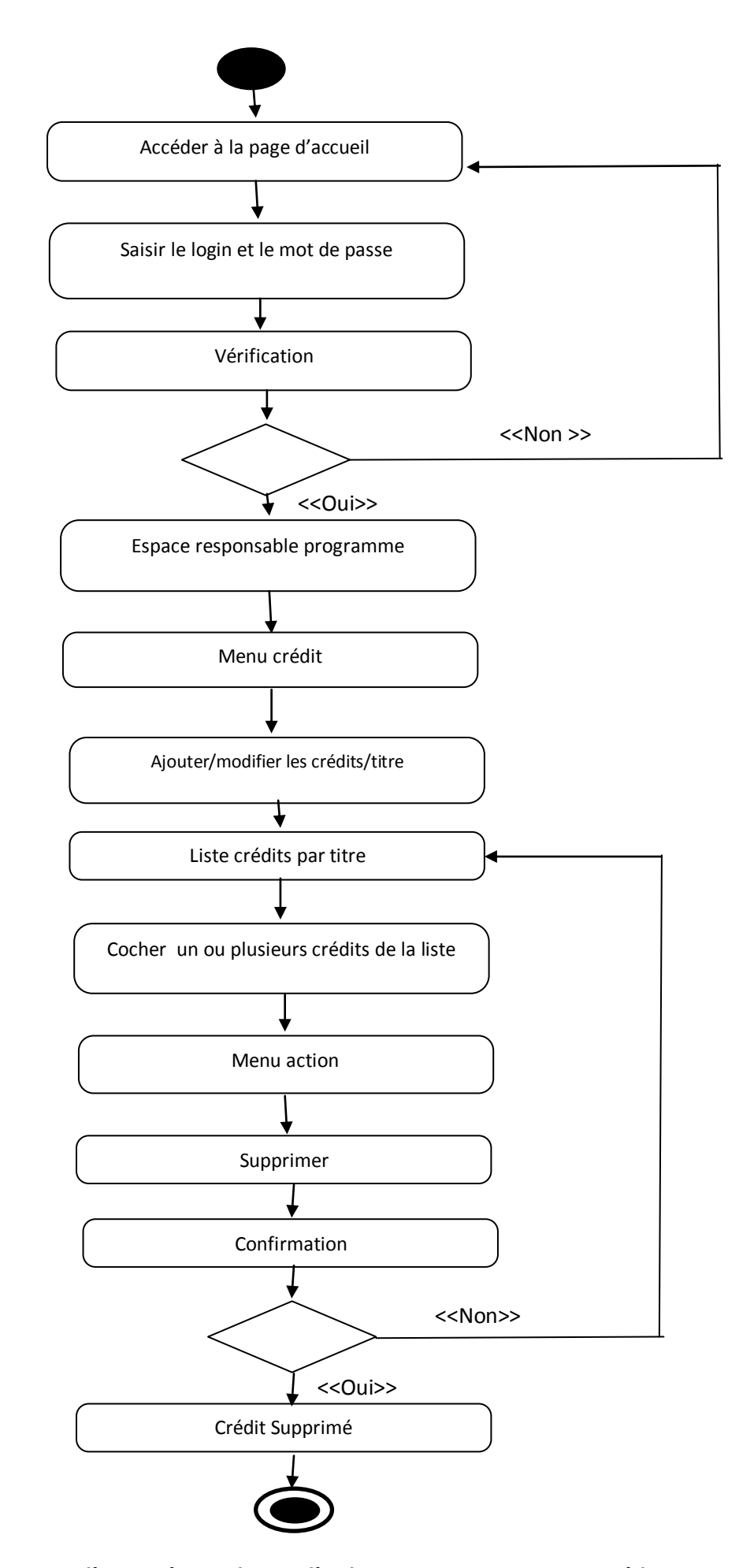

**Figure 11: Diagramme d'activité pour le cas d'utilisation « Supprimer un crédit »**

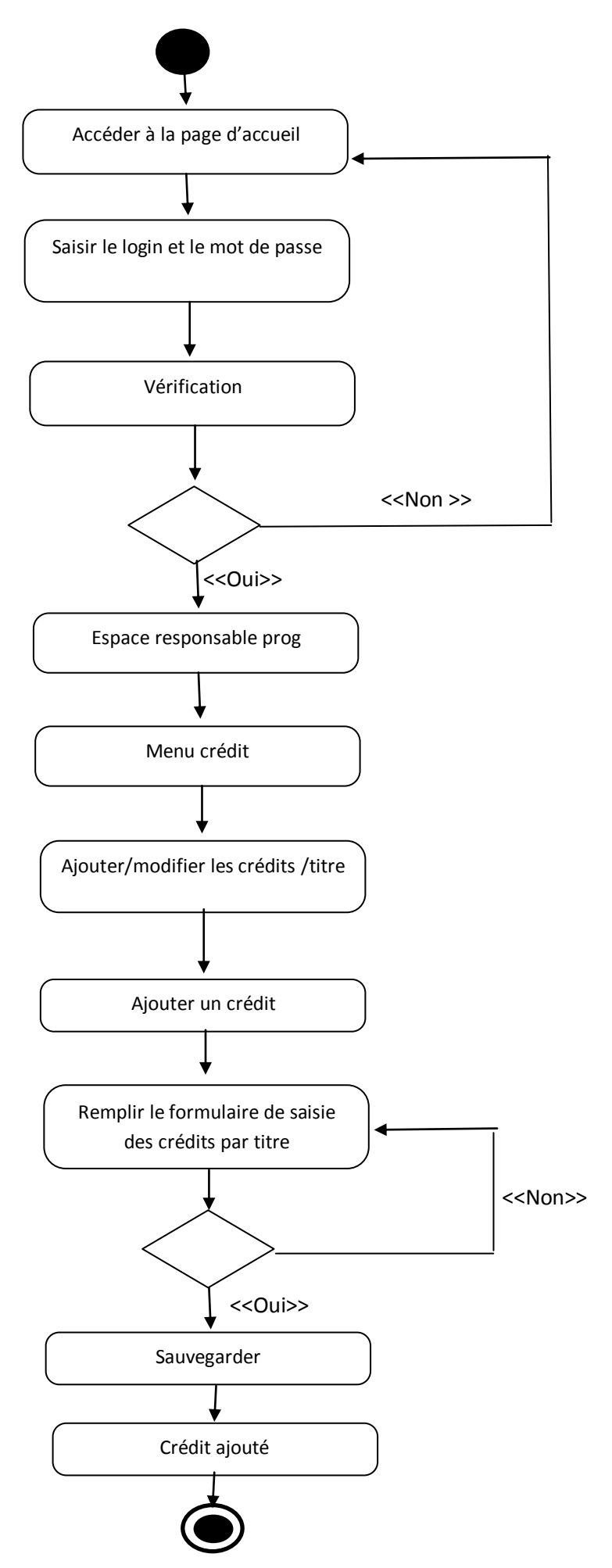

**Figure 12: Diagramme d'activité pour le cas d'utilisation « Répartition crédit »**

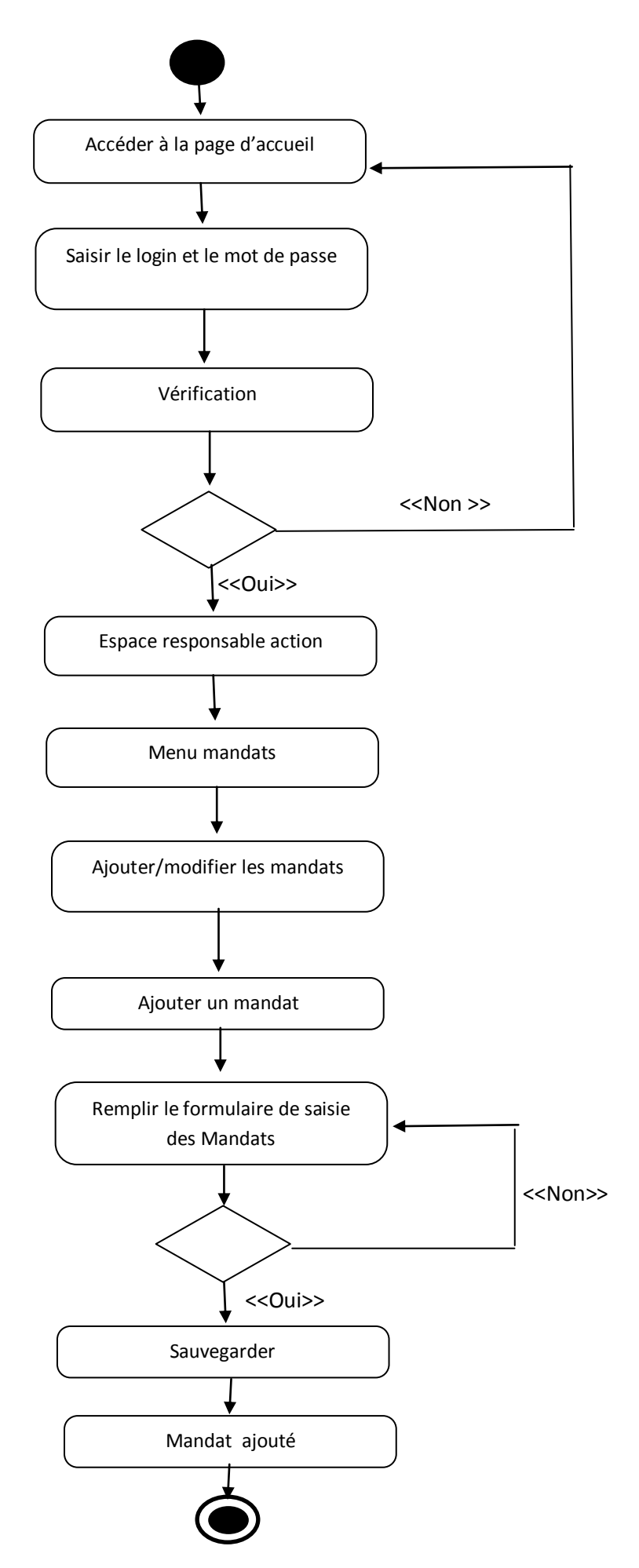

**Figure 13: Diagramme d'activité pour le cas d'utilisation « Ajouter mandat de paiement »**

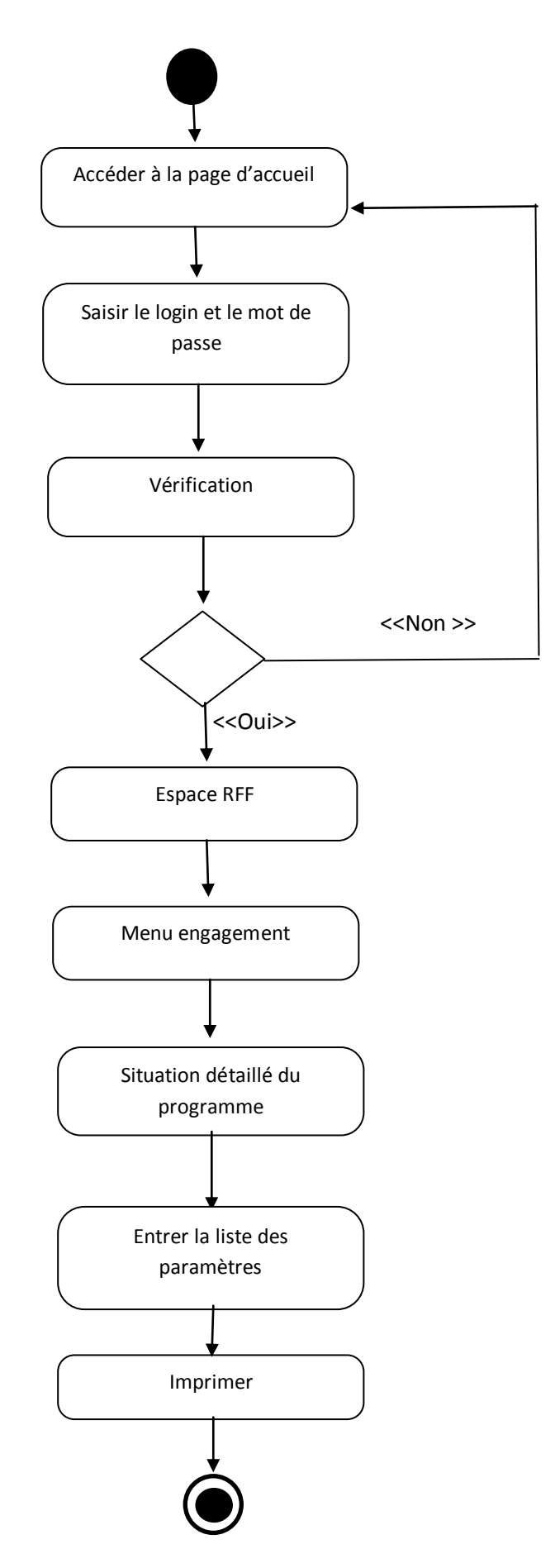

**Figure 14: Diagramme d'activité pour le cas d'utilisation « Consulter les engagements »**

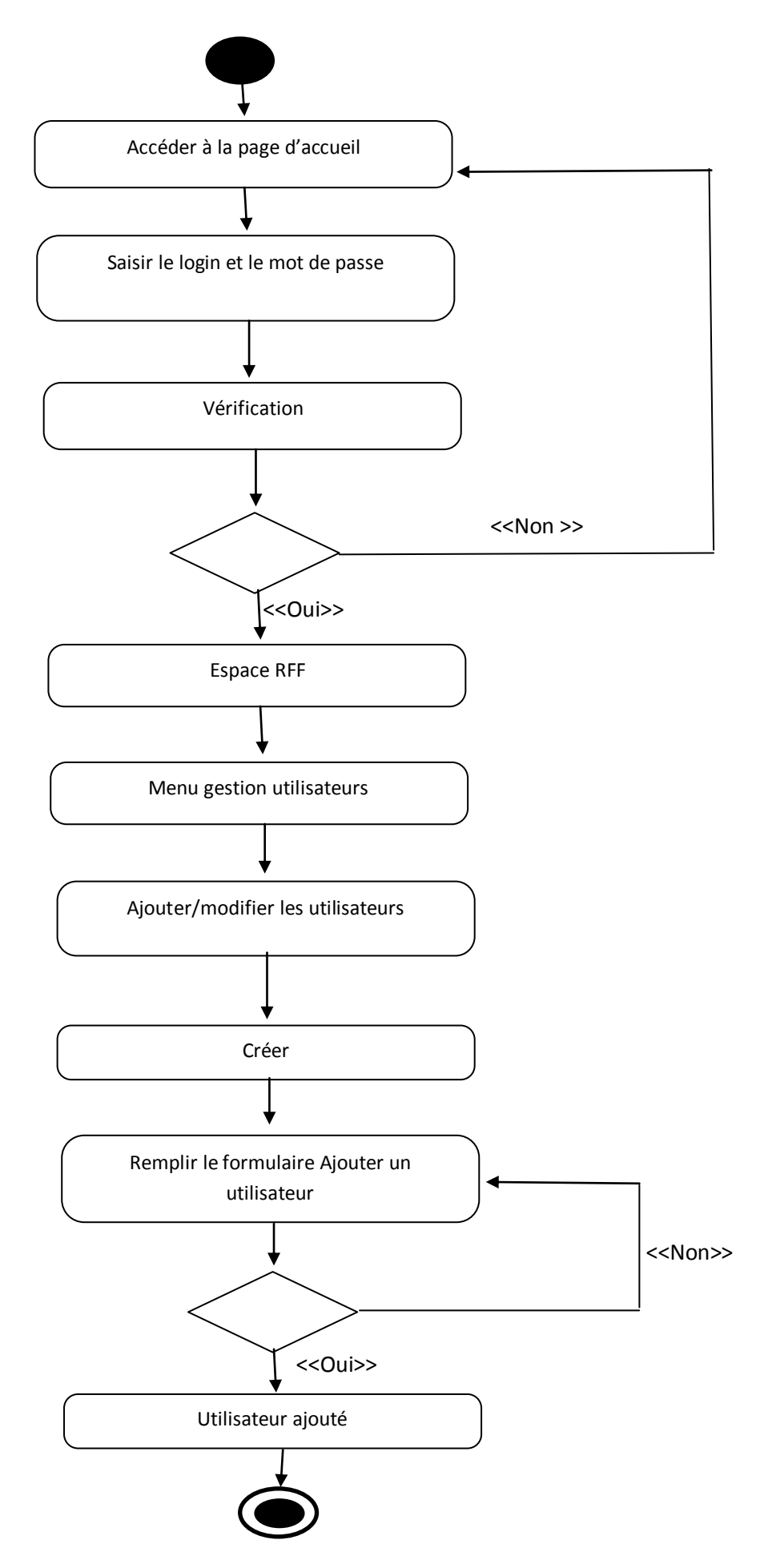

**Figure 15: Diagramme d'activité pour le cas d'utilisation « Ajouter utilisateur »**

## **4. Diagrammes de séquences : [16]**

Un diagramme de séquence représente une interaction entre objets en insistant sur la chronologie des envois de messages.

#### **4.1 Quelques notations des diagrammes de séquences [17]**

- Une notation de ligne de vie avec un symbole d'élément d'acteur est utilisée lorsque le diagramme de séquence particulier appartient à un cas d'utilisation.
- Une ligne de vie avec un élément d'entité représente les données du système.
- Une ligne de vie avec un élément de limite indique une limite de système/élément logiciel dans un système ; par exemple, les écrans d'interface utilisateur, les passerelles de base de données ou les menus avec lesquels les utilisateurs interagissent, sont des limites.
- une ligne de vie avec un élément de contrôle indique une entité ou un gestionnaire qui contrôle. Elle organise et planifie les interactions entre les frontières et les entités et sert de médiateur entre elles.
- La barre d'activation est la boîte placée sur la ligne de vie. Elle est utilisée pour indiquer qu'un objet est actif (ou instancié) lors d'une interaction entre deux objets. La longueur du rectangle indique la durée pendant laquelle les objets restent actifs.

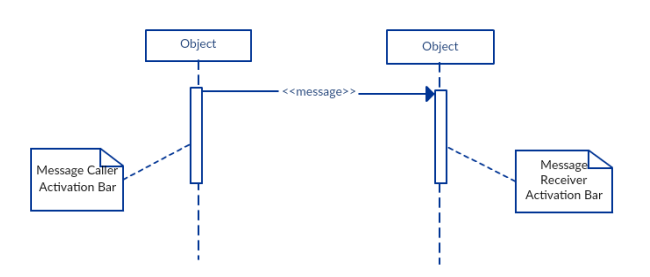

 Flèches de message : Une flèche allant de l'appelant au destinataire du message spécifie un message dans un diagramme de séquence.

La flèche du message est accompagnée d'une description, appelée signature du message.

Message synchrone : représenté par cette flèche avec une pointe solide un message synchrone est utilisé lorsque l'expéditeur attend que le destinataire traite le message et revienne avant de continuer avec un autre message.

 $\rightarrow$  Message asynchrone : représenté par cette flèche avec une pointe de ligne Un message asynchrone est utilisé lorsque l'appelant n'attend pas que le destinataire traite le message et revienne avant d'envoyer d'autres messages à d'autres objets du système.

#### **4.2 Quelques diagrammes de séquences de l'application gestion du budget :**

4.2.1 Diagramme de séquence du cas d'utilisation « ajouter un engagement »

4.2.2 Diagramme de séquence du cas d'utilisation « supprimer un crédit »

4.2.3 Diagramme de séquence du cas d'utilisation « consulter engagement »

4.2.4 Diagramme de séquence du cas d'utilisation « ajouter un utilisateur »

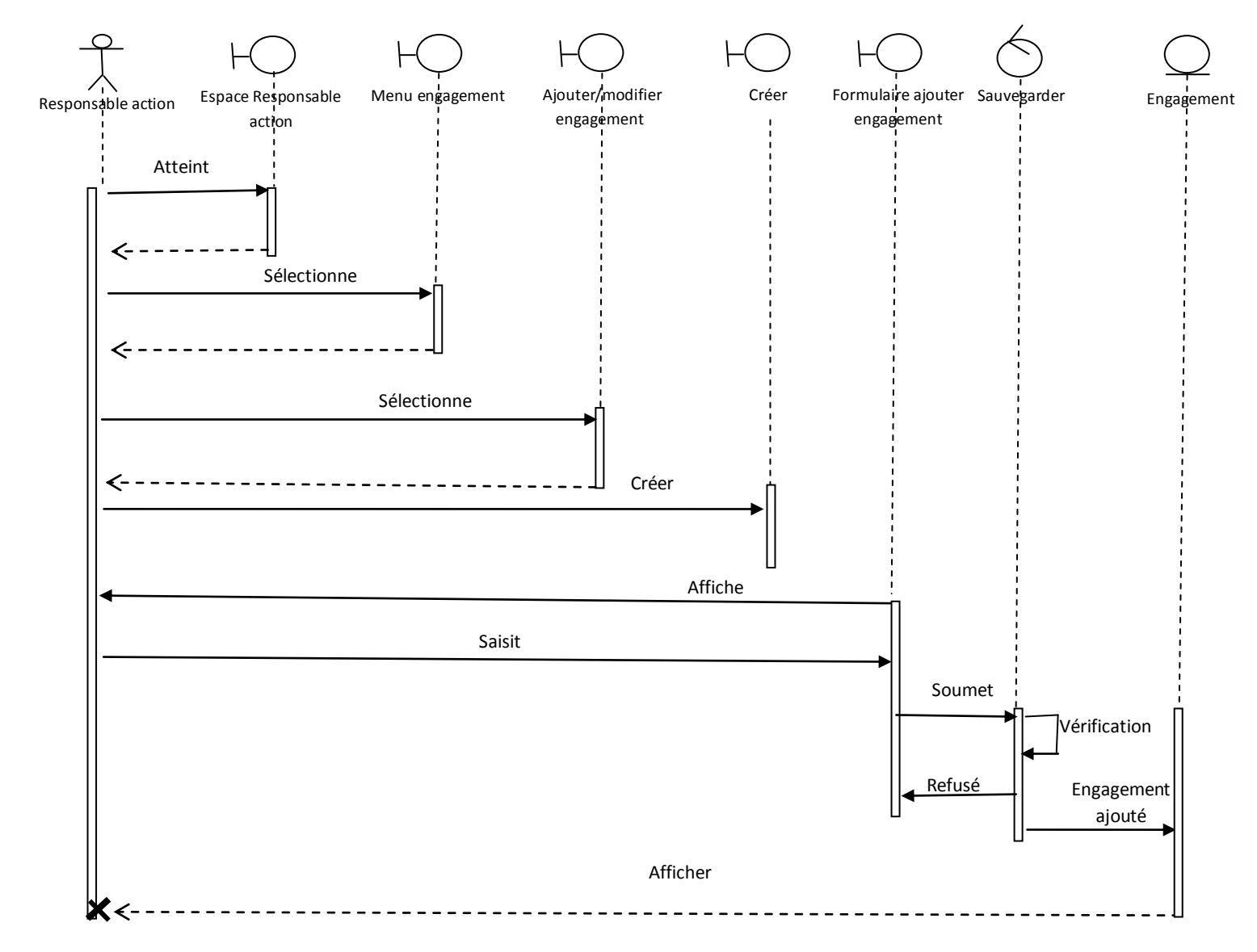

**Figure 16: Diagramme de séquence du cas d'utilisation « Ajouter un engagement »**

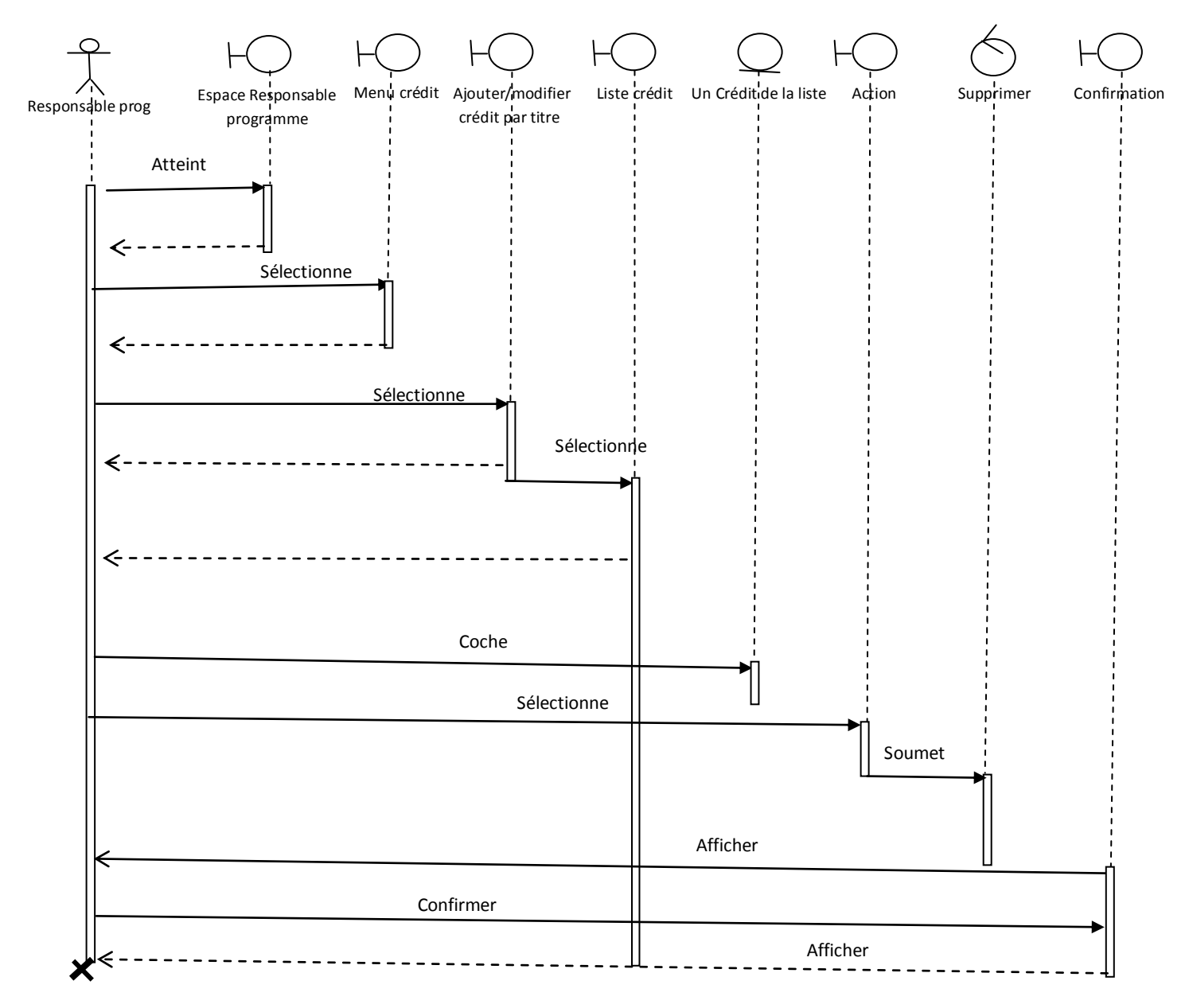

**Figure 17: Diagramme de séquence du cas d'utilisation « Supprimer un crédit »**

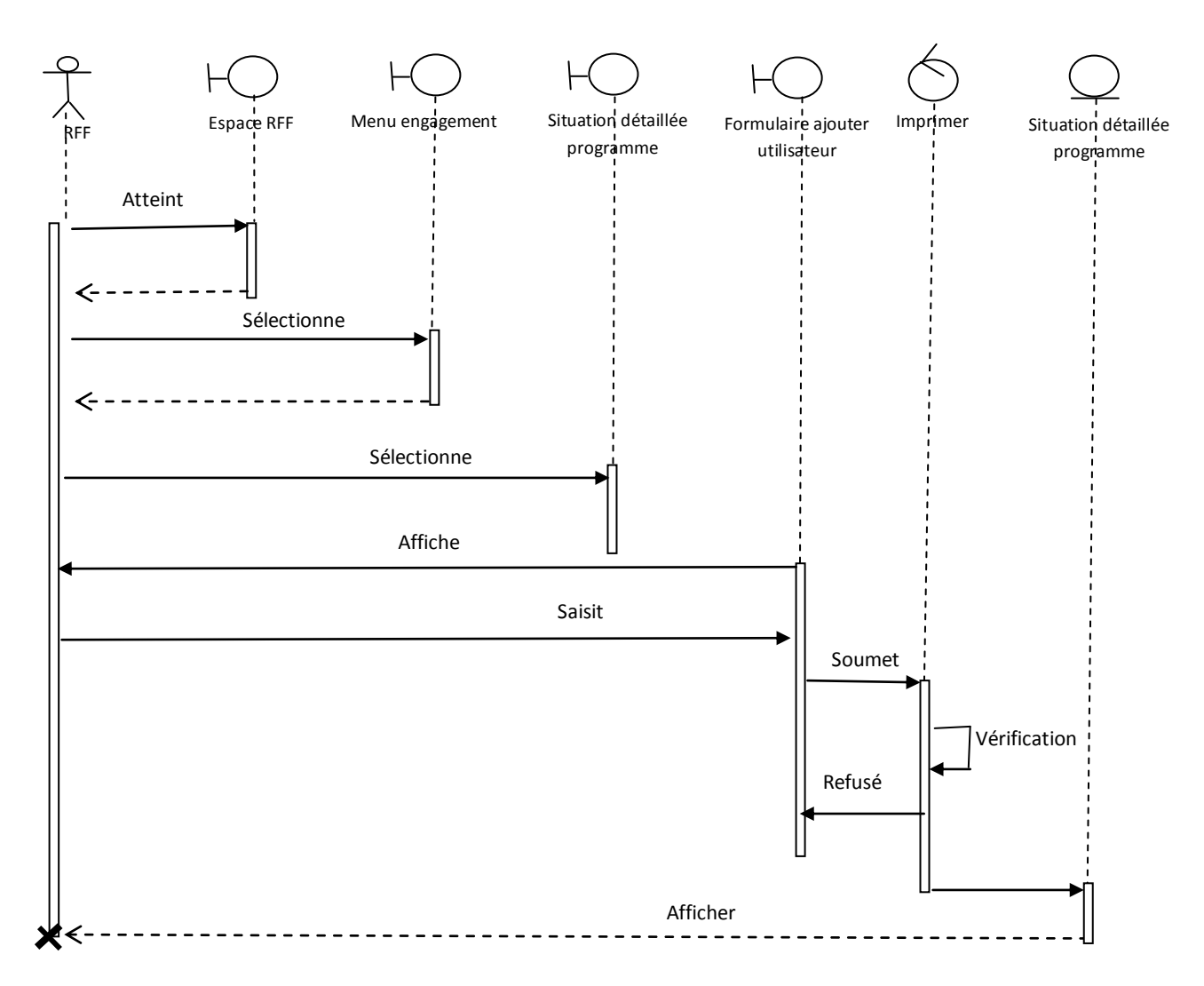

**Figure 18: Diagramme de séquence du cas d'utilisation « Consulter engagement »**

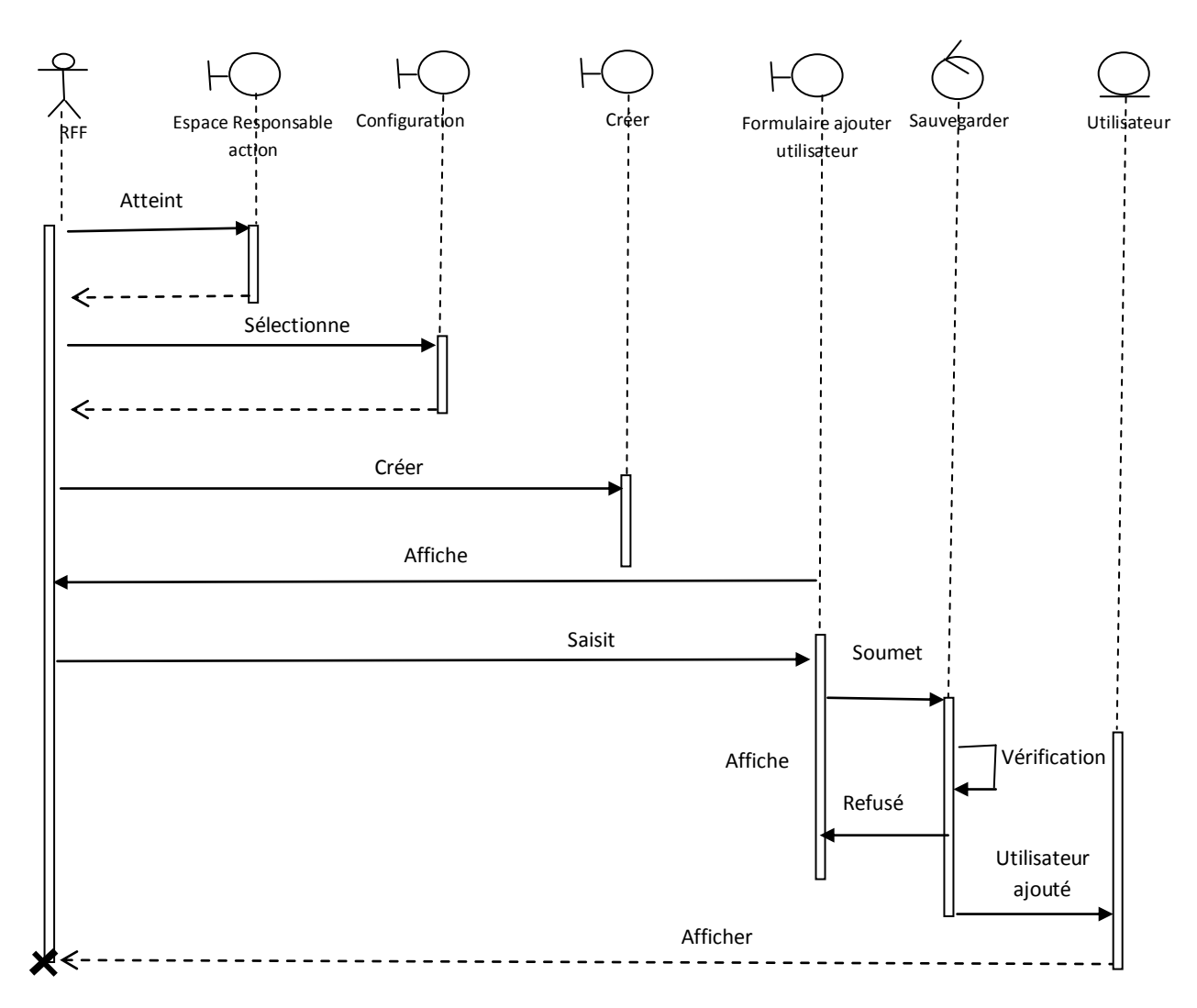

**Figure 19: Diagramme de séquence du cas d'utilisation « Ajouter un utilisateur »**

## **5. Le diagramme de classes :**

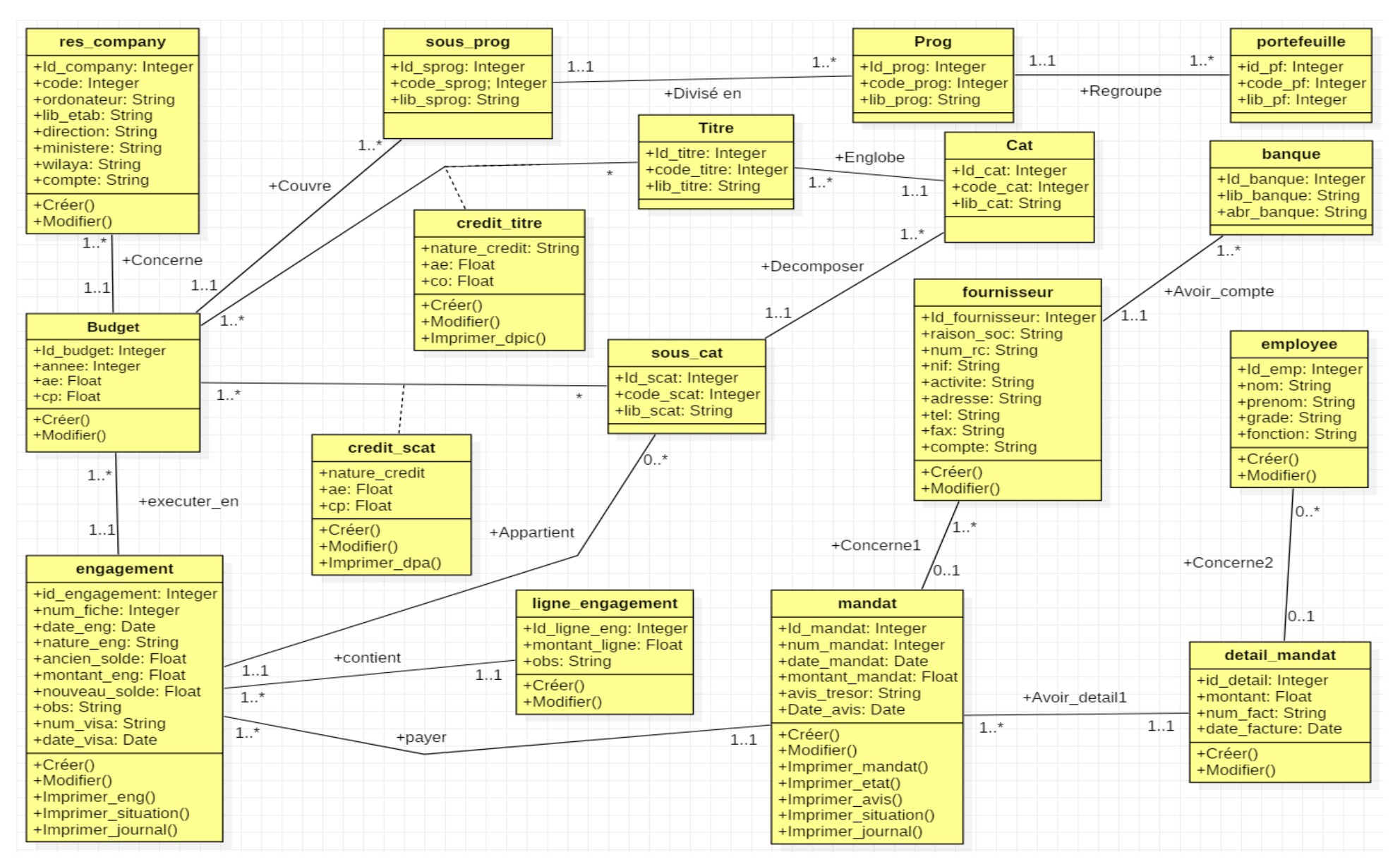

## **6. Le modèle relationnel :**

En appliquant les règles de dérivation du modèle relationnel, à partir d'un modèle de classes, nous obtenons les relations suivantes :

**portefeuille**(#Id pf, code pf, lib pf) **prog**(#Id\_prog, code\_prog, lib\_prog,#Id\_pf) sous prog(#Id\_sprog, code\_sprog, lib\_sprog,#Id\_prog) res company(#Id company, code, ordonnateur, ib etab, direction, ministere, wilaya, compte) titre(#Id\_titre, code\_titre, lib\_titre) cat(#Id cat, code cat, lib cat,#Id titre) sous cat(#Id scat, code scat, lib scat,#Id cat) **emp**(#Id\_emp, nom, prenom, grade, fonction) **banque**(#Id banque, lib banque, abr banque) fournisseur(#Id\_fournisseur, raison\_soc, num\_rc, nif, activite, adresse, tel, fax, email, compte, #Id banque) **budget**(#Id budget, annee, ae, cp,#Id company, #Id sprog) **engagement**(#Id\_engagement, num\_fiche, date\_eng, nature\_eng, ancien\_solde, montant\_eng, nouveau solde, obs, num visa, date visa,#Id budget, #Id scat) ligne engagement(#Id ligne eng, montant ligne, obs,#Id engagement) **mandat**(#Id\_mandat, num\_mandat, date\_mandat, avis\_tresor, date\_avis,#Id\_engagement, #Id\_fournisseur) detail\_mandat(#Id\_detail, montant, num\_facture, date\_facture,#Id\_mandat, #Id\_emp) credit titre(#Id budget, #Id titre, nature credit,ae, cp) credit scat(#Id budget, #Id scat, nature credit,ae, cp)

## **7. Conclusion :**

Dans ce chapitre nous avons présenté l'UML qui est le langage de modélisation qu'on a choisis pour la conception de notre projet, quelques-uns de ses diagrammes puis la démarche suivis pour sa réalisation à savoir l'identification des acteurs, spécification des besoins, diagrammes de cas d'utilisation, diagrammes d'activités, diagrammes de séquences, et enfin le diagrammes de classes.

Vu le nombre important des différents types de diagrammes engendré par notre conceptions nous avants présenté quelques-uns dont voici quelques exemples : Le diagramme de cas d'utilisation pour le RFF, Le diagramme d'activité « ajouter engagement », Diagramme de séquence du cas d'utilisation « ajouter un engagement »…, puis le diagramme de classes et le model relationnel.

# CHAPITRE IV

**RÉALISATION**

## **1. Introduction :**

Après avoir terminé la partie analyse et conception, nous passerons à la phase de mise en œuvre, pour concrétiser ce qui a été présenté dans les chapitres précédents.

Dans ce chapitre, nous montrerons comment l'environnement de développement a été préparé et les outils utilisés dans celui-ci, puis nous continuerons à montrer les différentes fonctions offertes par le module que nous avons développé sous forme de captures d'écran avec des descriptions, ce qui nous permettra de mieux comprendre le travail effectué lors de la mise en œuvre du projet.

## **2. Présentation de l'environnement de travail :**

Pour donner vie à notre projet, et réaliser notre module nous avons utilisé l'environnement de développement suivant :

- Pycharm.
- Python, L'XML.
- Le SGBD PostgresSQL.
- Le Framework Odoo 12.

## **3. Structure d'un Module odoo : [18]**

Un module sous odoo est représenté comme un dossier, qui contient des sous-dossiers et des fichiers avec une convention bien définie, pour pouvoir créer et développer ses modules spécifiques odoo, il faut comprendre la signification des fichiers et dossiers d'un module odoo, composant l'architecture technique d'un module :

**1. Le fichier init** .py : C'est le fichier python qui permet d'initialiser le module odoo, il contient tous les autres fichiers python à importer.

**2. Le fichier manifest** .py : C'est le fichier de description du module, il contient toutes les informations concernant le module comme le nom, une description, la version, l'auteur, le site web, les fichiers de données, démos, sécurité,....

**3. Le dossier models :** C'est un dossier qui contient les fichiers pythons du module odoo, ce dossier est déclaré dans le fichier init .py

**4. Le dossier views :** C'est le dossier qui contient les fichiers xml qui décrivent l'interface

**5. Le dossier data:** C'est un dossier qui contient les données nécessaire lors de l'installation du module.

**6. Le dossier demo:** Ce dossier contient les données de démonstrations, qui vont être chargé lors de l'installation du module.

**7. Le dossier static:** Ce dossier contient tous les fichiers reliés au site web, tel que les images, les fichiers java, les fichiers Css ….

**8. Le dossier wizard :** C'est un dossier qui va contenir les classes de transitions nécessaire à l'affichage des assistants.

**9. Le dossier Report :** C'est le dossier qui va contenir les descriptions qweb et xml, des rapports de sortie.

**10. Le dossier security :** Ce dossier contient les fichiers qui définissent les règles de sécurités, les droits d'accès, les groupes.

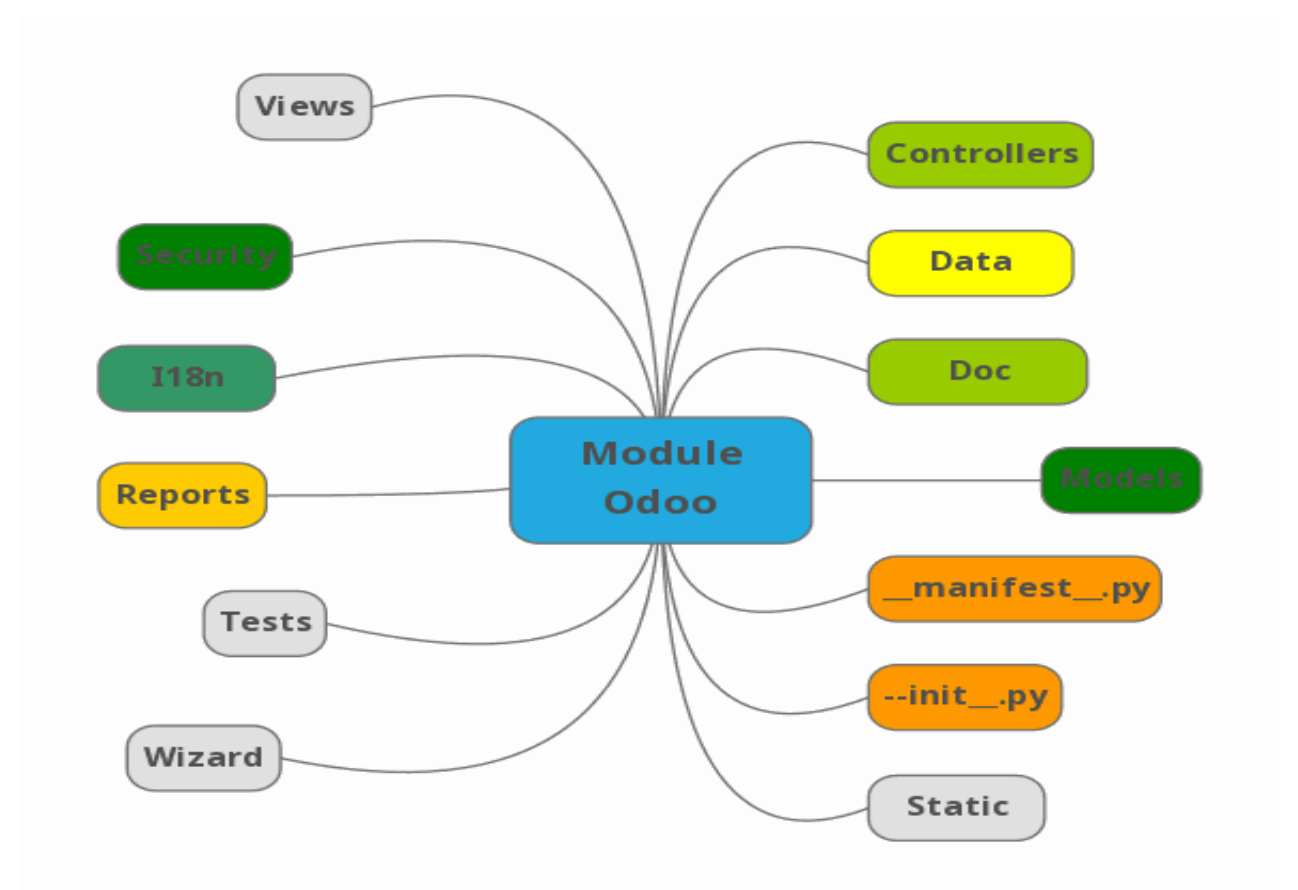

**Figure 21 : Structure d'un module odoo**

## **4. Préparation de l'environnement de travail :**

On commence par l'installation du Framework Odoo 12, puis on Install le SGBD PostgresSQL, en suite on configure ces deux logiciels pour qu'ils puissent se connecter entre eux, enfin on Installe le logiciel Pycharm ou autre éditeur de texte tel que Notepad ++, Sublime Text, …etc. pour finaliser la préparation de l'environnement de travail.

#### **4.1 Installer le Framework Odoo 12 :**

On a opté pour la version 12 car il nous a été exigé par l'organisme d'accueil pour des raisons de compatibilité, après avoir téléchargé cette version du site officiel d'odoo, on lance l'exécution, on obtient ces deux fenêtres :

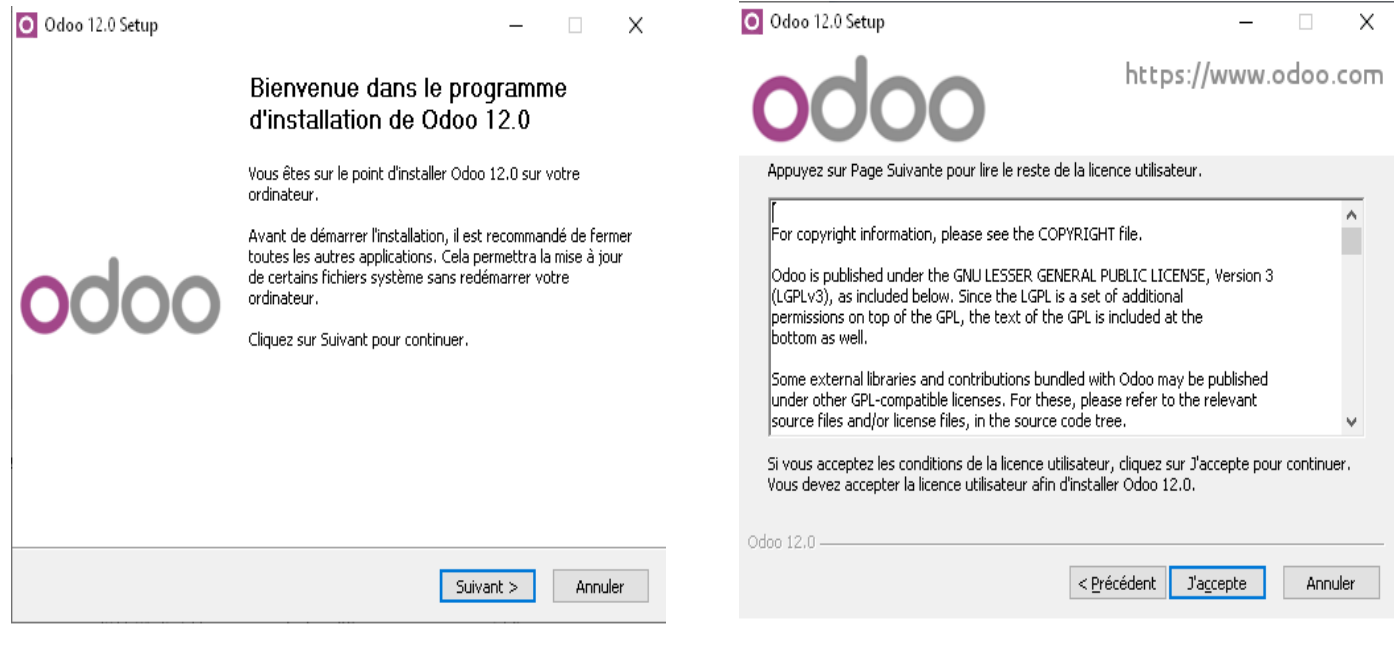

## **Figure 22 : Fenêtre bienvenue de l'installeur Odoo**

**Figure 23 : Fenêtre contrat de l'installeur Odoo**

- Dans la première on clique sur le bouton **Suivant**
- Dans la deuxièmes on clique sur le bouton **J'accepte**

On obtient en suite une autre fenêtre :

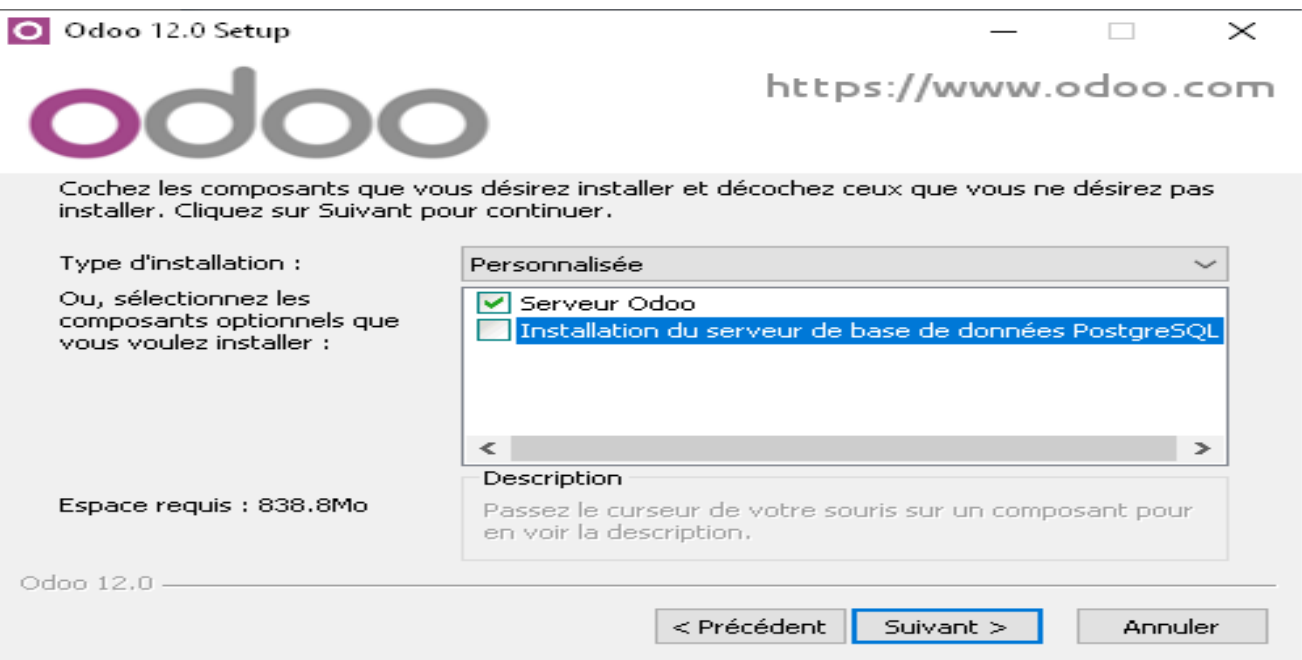

#### **Figure 24 : Fenêtre choix des composants à installer de l'installeur Odoo**

- On décoche la deuxième case (Installation du serveur de base de données postgreSQL)
- Puis on clique sur le bouton **Suivant**

On obtient en suite une autre fenêtre :

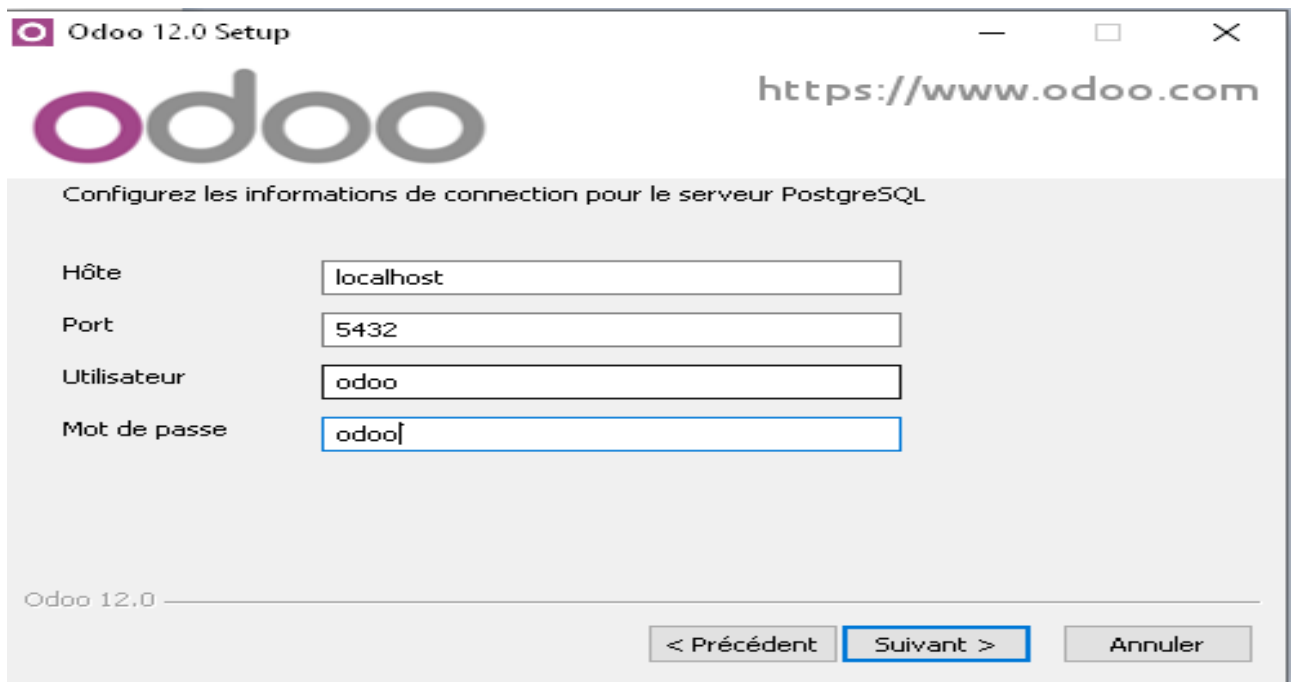

#### **Figure 25 : Fenêtre des options de connections à postgreSQL de l'installeur Odoo**

 On change les informations de l'utilisateur et le mot de passe (on retient ce changement), et laisser les informations de la hôte et le port telles quelles sont, sans changement.

Puis on clique sur le bouton **Suivant**

On obtient en suite une autre fenêtre :

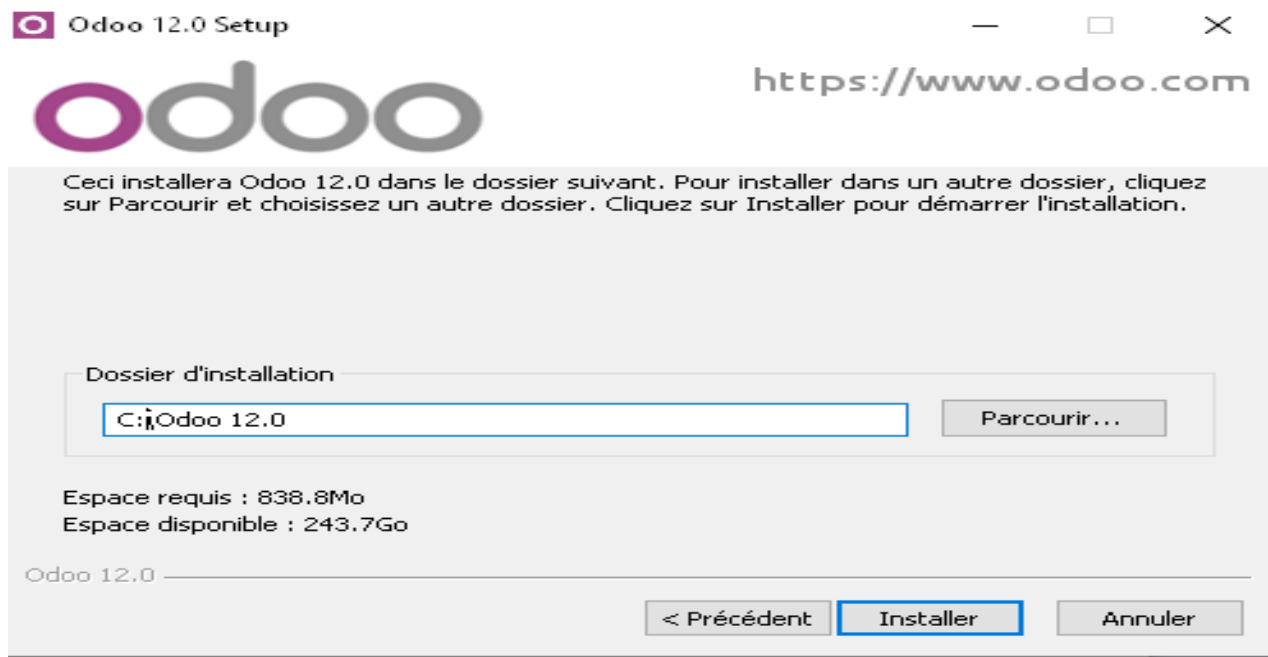

**Figure 26 : Fenêtre dossier d'installation de l'installeur Odoo**

- On change le chemin d'installation par exemple C:\Odoo 12.0 ou bien D:\Odoo 12.0
- Puis on clique sur le bouton **Installer**

On obtient en suite ces deux fenêtres :

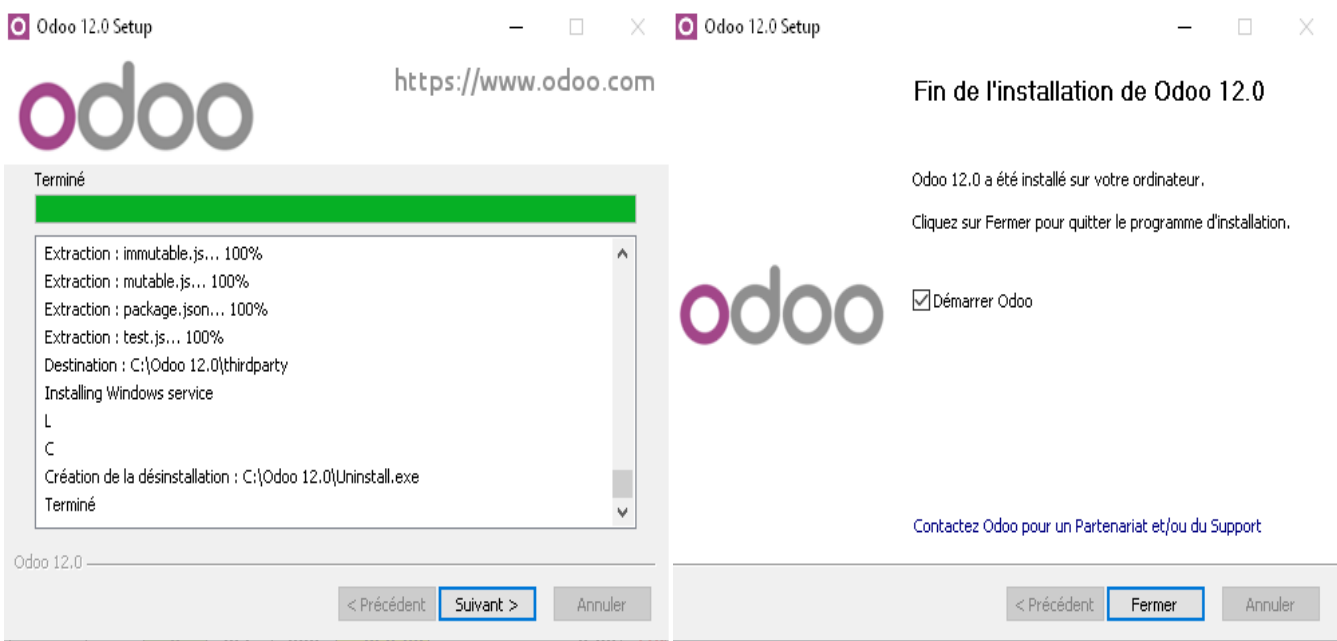

**Figure 27 : Fenêtre Fin de l'installation de l'installeur Odoo**

- A la fin de l'installation on obtient une recapitalisation sur l'installation, on clique sur **Suivant**
- Puis on clique sur le bouton **Fermer**

#### **4.2 Installer le SGBD PostgreSQL 10**

On a opté pour la version 10 car il nous a été exigé par l'organisme d'accueil pour des raisons de compatibilité, après avoir téléchargé cette version du site officiel de Postgres, on lance l'exécution, on obtient ces deux fenêtres :

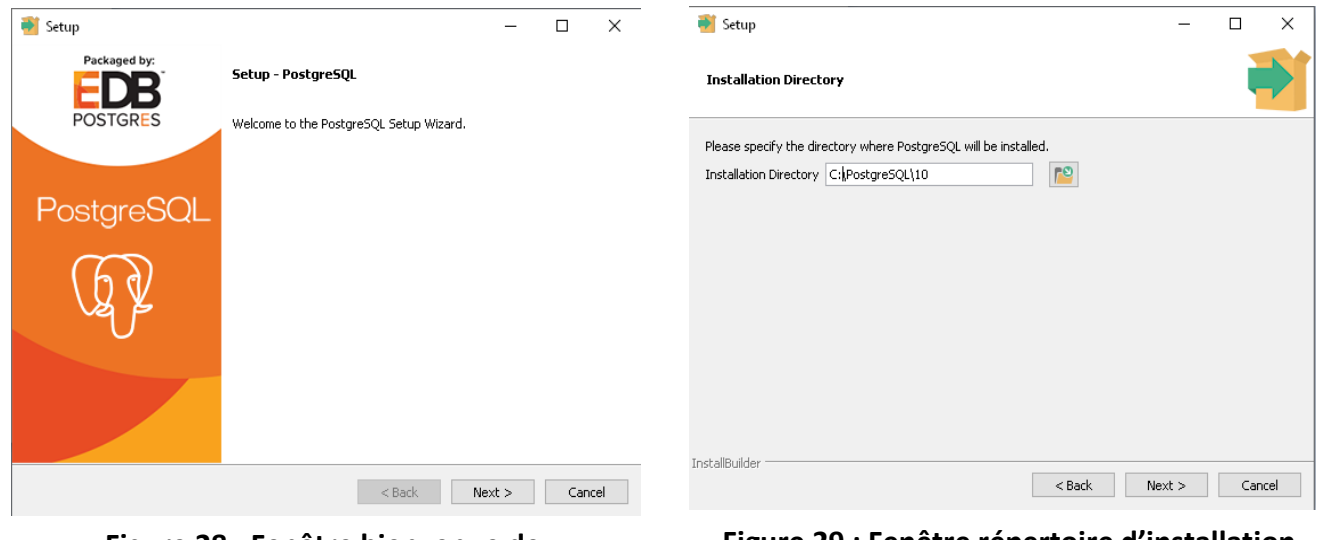

**Figure 28 : Fenêtre bienvenue de l'installeur postgreSQL**

**Figure 29 : Fenêtre répertoire d'installation de l'installeur postgreSQL**

- Dans la première on clique sur le bouton **Next**
- Dans la deuxième on introduit le répertoire de l'installation par exemple : C:\PostgreSQL\10, puis on clique sur le bouton **Next**

#### On obtient en suite ces deux fenêtres :

| X<br>Setup<br>□                                                                                                    | $\bullet$ Setup<br>X                                                                                                    |
|----------------------------------------------------------------------------------------------------|----------------------------------------------------------------------------------------------------|
| <b>Select Components</b>                                                                                                    | <b>Data Directory</b>                                                                                                    |
| Select the components you want to install; clear the components you do not want to install. Click Next when<br>you are ready to continue.<br>Stack Builder may be used to download and install<br>○ PostgreSQL Server<br>additional tools, drivers and applications to<br>$\sqrt{ }$ pgAdmin 4<br>complement your PostgreSQL installation<br>Stack Builder<br>Command Line Tools | Please select a directory under which to store your data.<br>$\mathsf{P}^{\mathsf{O}}$<br>Data Directory C:\PostgreSQL\10\data |
| InstallBuilder<br>$<$ Back<br>Next<br>Cancel                                                                                                    | InstallBuilder<br>$<$ Back<br>Next<br>Cancel                                                                                   |

**Figure 30 : Fenêtre composants à installer de l'installeur postgreSQL**

**Figure 31 : Fenêtre répertoire de dossier data de l'installeur postgreSQL**

- Dans la première on décoche la case **StackBuilder**, puis on clique sur le bouton **Next**
- Dans la deuxième (répertoire de stockage des données) on clique sur le bouton **Next**

On obtient en suite ces deux fenêtres :

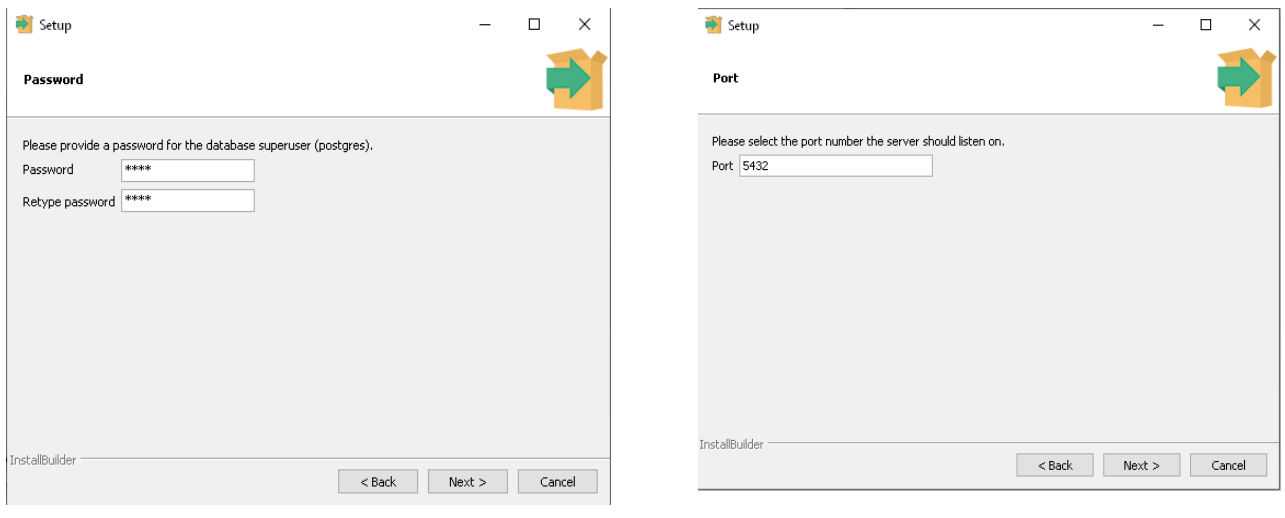

**Figure 32 : Fenêtre mot de pass de super user de l'installeur postgreSQL**

**Figure 33 : Fenêtre port d'écoute de l'installeur postgreSQL**

- Dans la première on introduit le password du Super user de la base de données, puis on clique sur le bouton **Next**
- Dans la deuxièmes (Port, a laisser tel quel est 5432), puis on clique sur le bouton **Next**

On obtient en suite ces deux fenêtres :

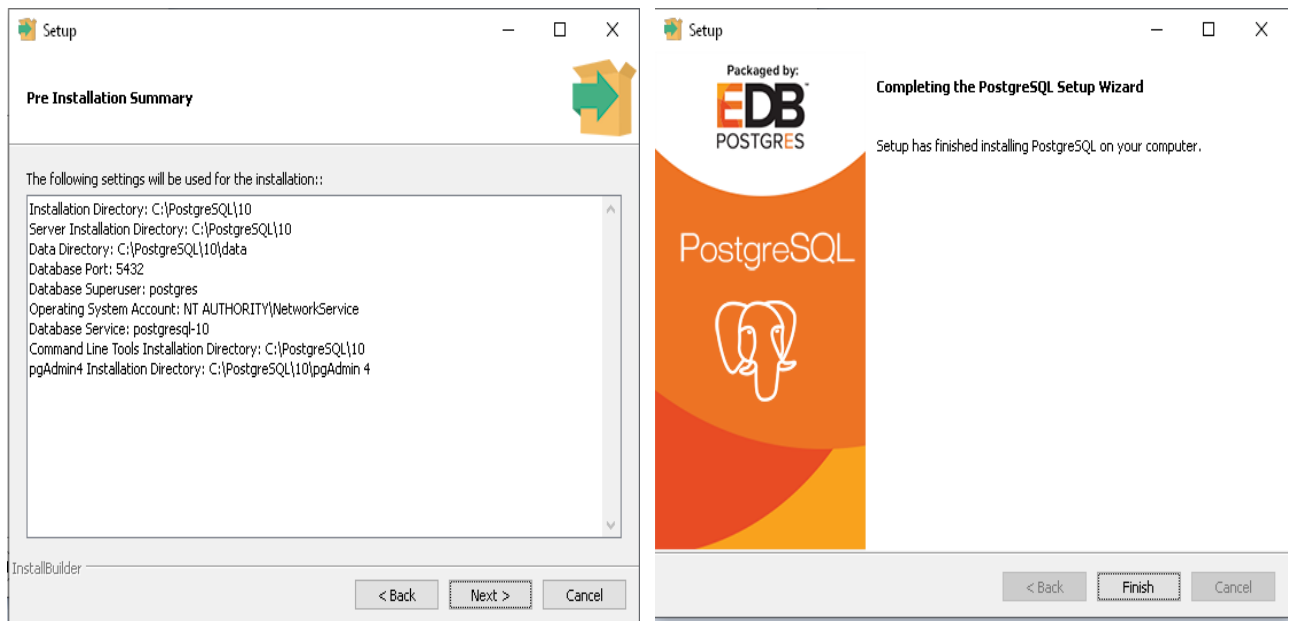

**Figure 34 : Fenêtre recapitalisation de l'installeur postgreSQL**

**Figure 35 : Fenêtre Fin d'installation de l'installeur postgreSQL**

- Dans la première on obtient une recapitalisation sur l'installation, on clique sur **Next**
- Dans la deuxième on clique sur le bouton **Finish**
- Après l'installation de postgreSQL 10 avec succès, on lance le pgAdmin4

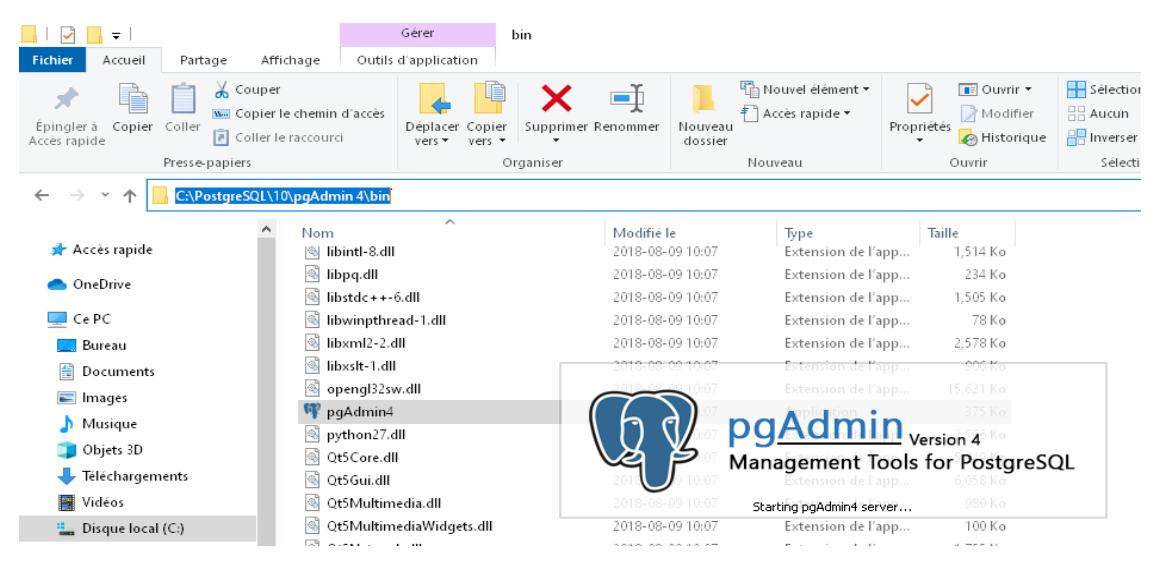

**Figure 36 : Fenêtre chemin de pgAdmin4**

- Une fois le pgAdmin4 lancé sur notre navigateur web par default, il nous nous demande d'introduire le password du superuser, on le fait.
- On procède à la création d'un rôle :
	- Dans la section « Login/Group Roles »
	- On clique par le bouton droit de la souris
	- On clique sur Create puis Login/Group Role...

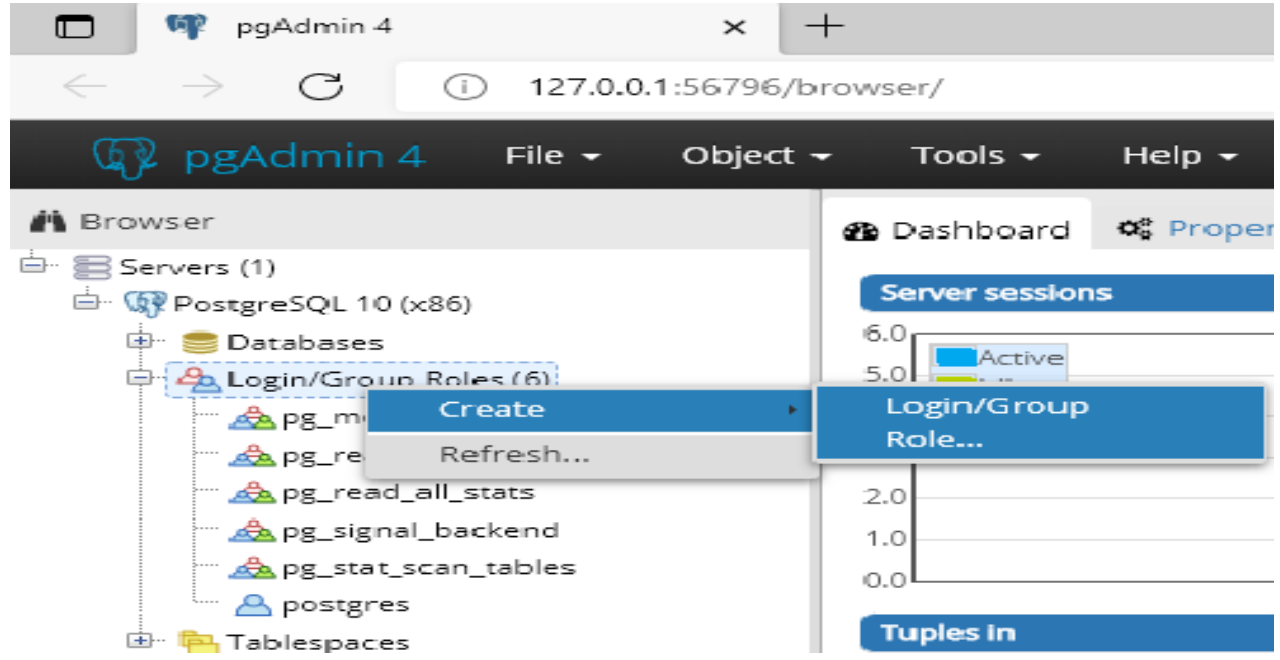

#### **Figure 37 : Fenêtre créer un rôle dans postgeSQL**

On obtient la fenêtre suivante :

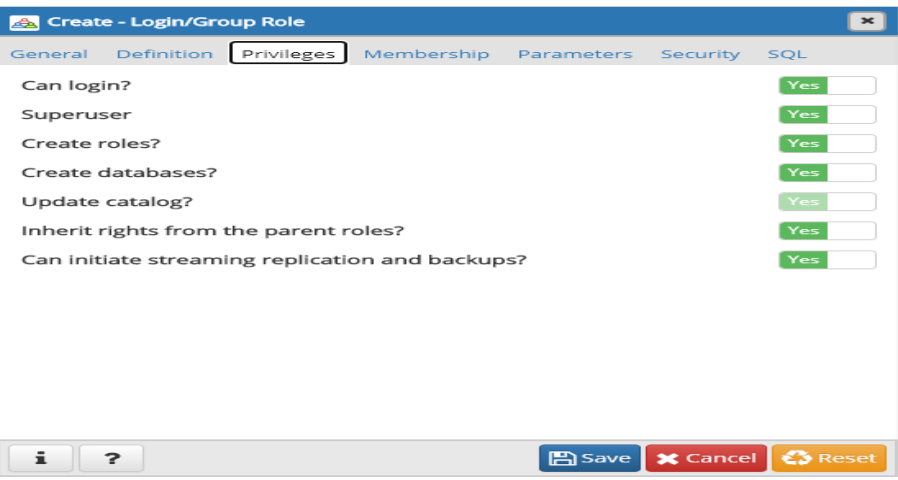

#### **Figure 38 : Fenêtre privilèges du rôle crée**

- Dans l'anglais « **General** » on crée un Rôle nommé « **odoo** »
- Dans l'anglais « **Définition** » on introduit le mot de pass « **odoo** »
- Dans l'anglais « **Privilèges** » on met tous les privilèges à « **Yes** »
- Puis on clique sur le bouton « **Save** »

#### **Remarque**

En créant ce rôle « **odoo** » on va permettre au Framework odoo 12 installé précédemment de se connecter au serveur de base de données postgreSQL.

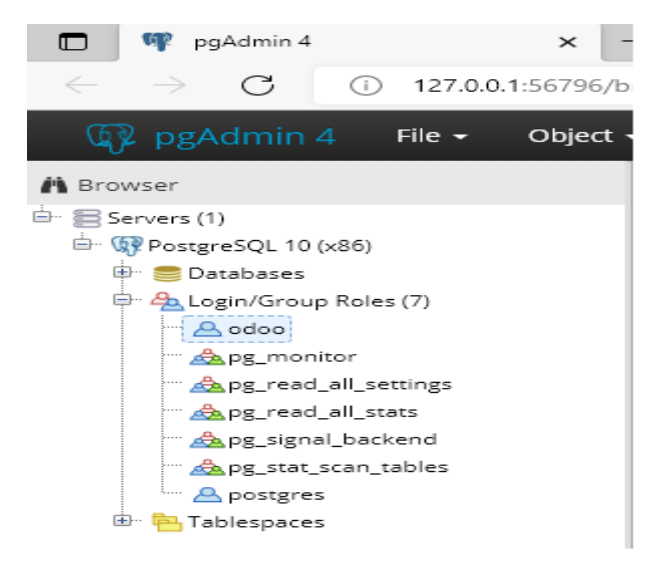

#### **Figure 39 : Fenêtre rôle crée**

On lance le serveur Odoo, en introduisant l'adresse : « localhost:8069 » sur un navigateur web, tel que Chrome, sur le quel Odoo fonctionne parfaitement.

#### On obtient la fenêtre suivante :

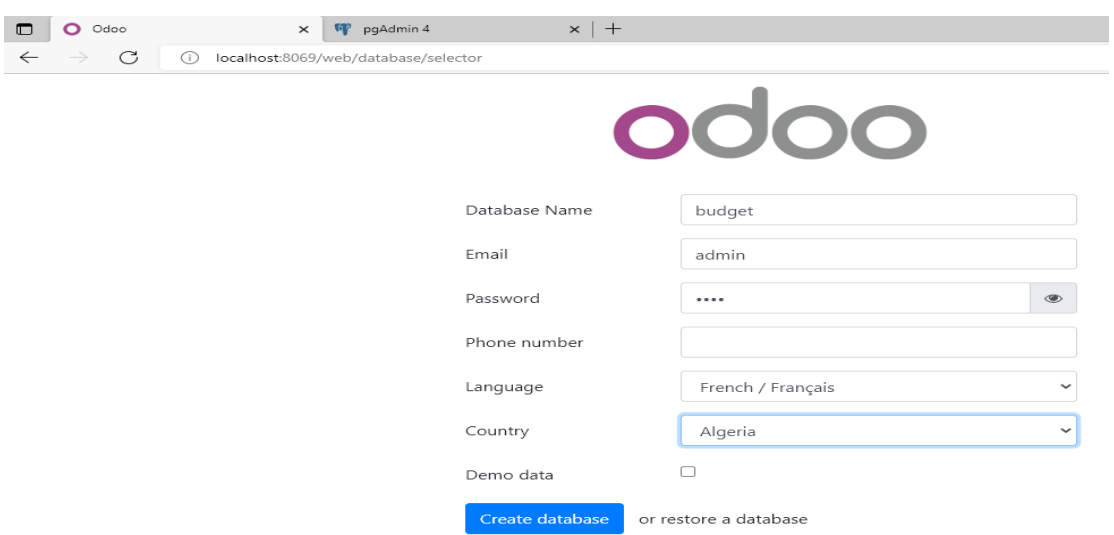

## **Figure 40 : Fenêtre création d'une base de données initiale**

Cette fenêtre nous permet de créer une nouvelle base de données.

- On entre le nom de la base « **budget** »
- On entre le nom de l'utilisateur « **admin** »
- On entre le mot de pass « **\*\*\*\*** »
- On choisit la langue « **français** »
- On choisit le pays « **Algeria** »
- Décoché la case « **Demo data** »
- On clique sur le bouton « **Createdatabase** »
- La base de donnée initiale est crée

| pgAdmin 4<br>pg                                                                                                    |  | $\times$ |  |  |  |  |  |  |
|----------------------------------------------------------------------------------------------------|--|----------|--|--|--|--|--|--|
| $\leftarrow$ $\rightarrow$ $\mathbf{C}$<br>127.0.0.1:53962/browser/                                                                                    |  |          |  |  |  |  |  |  |
| <b>PG</b> Admin File v Object v Tools v Help v                                                                                                    |  |          |  |  |  |  |  |  |
| <b>Browser</b>                                                                                                    |  |          |  |  |  |  |  |  |
| $\vee \equiv$ Servers (1)<br>$\vee$ WP PostgreSQL 10 (x86)<br>$\vee \subseteq$ Databases (2)<br>$\vee \subseteq$ budget<br>图 Casts<br>≻                |  |          |  |  |  |  |  |  |
| > <sup>√</sup> Catalogs<br>$\triangleright$ $\Box$ Event Triggers<br>> 令 Extensions<br>> Eoreign Data Wrappers<br>$\triangleright$ $\ominus$ Languages |  |          |  |  |  |  |  |  |
| > <sup>§</sup> Schemas (1)                                                                                                    |  |          |  |  |  |  |  |  |

**Figure 41 : Fenêtre base de données initiale crée**

#### **4.3 Modifier le fichier odoo.conf**

Le fichier **odoo.conf** contient la configuration du serveur Odoo, il se situe dans dossier « **server** » du répertoire d'installation du **Framework Odoo 12**, on va le modifier en lui ajoutant le répertoire de notre module « **D:\gest\_budget** », ainsi que le chemin de pgAdmin4 « **C:\PostgreSQL\10\pgAdmin4\bin**» pour permettre à Odoo de réaliser certaines taches d'administration de bases de données telles que le backup et la restauration des données.

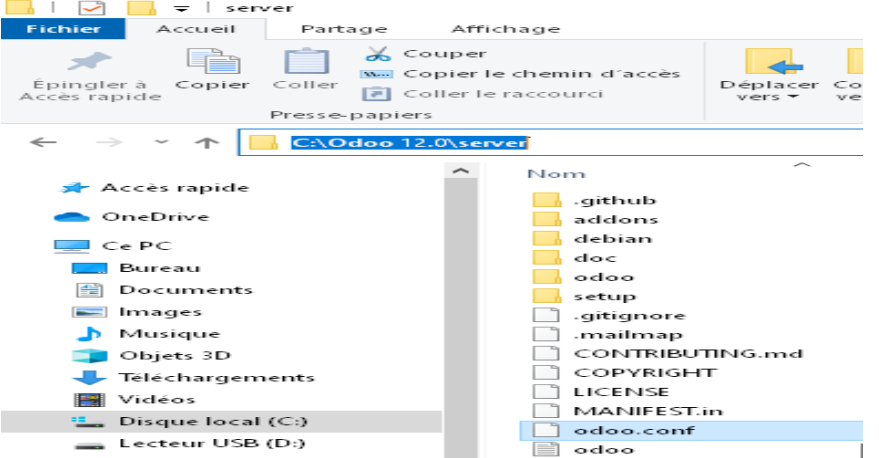

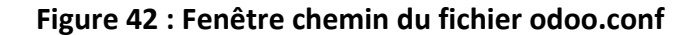

|                             | C:\Odoo12\server\odoo.conf • - Sublime Text (UNREGISTERED)               |  |           |  |                      |  |                     |      |  |  |
|-----------------------------|--------------------------------------------------------------------------|--|-----------|--|----------------------|--|---------------------|------|--|--|
| File                        | <b>Edit Selection</b>                                                    |  |           |  | Find View Goto Tools |  | Project Preferences | Help |  |  |
| $\rightarrow$               | odoo.conf                                                                |  | $\bullet$ |  |                      |  |                     |      |  |  |
| $\mathbf{1}$                | icoptions]                                                               |  |           |  |                      |  |                     |      |  |  |
| $\mathbf{z}$                | $a\overline{d}$ dons path = C:\Odoo12\server\odoo\addons, D:\gest budget |  |           |  |                      |  |                     |      |  |  |
| $\mathbf{B}$                | $\alpha$ dmin passwd = $\alpha$ dmin                                     |  |           |  |                      |  |                     |      |  |  |
| 4                           |                                                                          |  |           |  |                      |  |                     |      |  |  |
| 5                           | bin path = $C:\0$ doo12\thirdparty<br>$\cos v$ internal sep = ,          |  |           |  |                      |  |                     |      |  |  |
| 6                           | data dir = C:\Users\benda\AppData\Local\OpenERP S.A\Odoo                 |  |           |  |                      |  |                     |      |  |  |
| $\mathcal{L}_{\mathcal{L}}$ | $db host = localhost$                                                    |  |           |  |                      |  |                     |      |  |  |
| 8                           | $db$ maxconn = $64$                                                      |  |           |  |                      |  |                     |      |  |  |
| 9                           | $db$ name = False                                                        |  |           |  |                      |  |                     |      |  |  |
| 10                          | $db$ password = $odo$                                                    |  |           |  |                      |  |                     |      |  |  |
| 11                          | $db$ port = 5432                                                         |  |           |  |                      |  |                     |      |  |  |
| 12                          | $db$ sslmode = prefer                                                    |  |           |  |                      |  |                     |      |  |  |
| 13                          | $db$ template = template0                                                |  |           |  |                      |  |                     |      |  |  |
| 14                          | $db$ user = $odoo$                                                       |  |           |  |                      |  |                     |      |  |  |
| 15                          | $db$ filter =                                                            |  |           |  |                      |  |                     |      |  |  |
| 16                          | $demo = \{\}$                                                            |  |           |  |                      |  |                     |      |  |  |
| 17                          | $email from = False$                                                     |  |           |  |                      |  |                     |      |  |  |
| 18                          | geoip database = /usr/share/GeoIP/GeoLite2-City.mmdb                     |  |           |  |                      |  |                     |      |  |  |
| 19                          | $http$ enable = $True$                                                   |  |           |  |                      |  |                     |      |  |  |
| 20                          | $http$ interface =                                                       |  |           |  |                      |  |                     |      |  |  |
| 21                          | http port = $8069$                                                       |  |           |  |                      |  |                     |      |  |  |
| 22                          | $import partial =$                                                       |  |           |  |                      |  |                     |      |  |  |
| 23                          | $limit$ memory hard = None                                               |  |           |  |                      |  |                     |      |  |  |
| 24                          | $limit$ memory soft = None                                               |  |           |  |                      |  |                     |      |  |  |
| 25                          | $limit$ request = None<br>$limit time cpu = None$                        |  |           |  |                      |  |                     |      |  |  |
| 26                          |                                                                          |  |           |  |                      |  |                     |      |  |  |
| 27<br>28                    | $limit time real = None$<br>limit time real cron = None                  |  |           |  |                      |  |                     |      |  |  |
| 29                          | $list db = True$                                                         |  |           |  |                      |  |                     |      |  |  |
| 30                          | $log db = False$                                                         |  |           |  |                      |  |                     |      |  |  |
| 31                          | $log$ db $level = warning$                                               |  |           |  |                      |  |                     |      |  |  |
| 32                          | $log$ handler = : INFO                                                   |  |           |  |                      |  |                     |      |  |  |
| 33                          | $log$ $level = info$                                                     |  |           |  |                      |  |                     |      |  |  |
| 34                          | $logfile = C:\O.2\server\odo.log$                                        |  |           |  |                      |  |                     |      |  |  |
| 35                          | $logrotate = False$                                                      |  |           |  |                      |  |                     |      |  |  |
| 36                          | $longpolling$ port = 8072                                                |  |           |  |                      |  |                     |      |  |  |
| 37                          | $max$ cron threads = 2                                                   |  |           |  |                      |  |                     |      |  |  |
| 38                          | osv memory age limit = $1.0$                                             |  |           |  |                      |  |                     |      |  |  |
| 39                          | osv_memory_count_limit_= False                                           |  |           |  |                      |  |                     |      |  |  |
| 40                          | $pg$ path = $C:\P$ ostgreSQL\10\pgAdmin 4\bin                            |  |           |  |                      |  |                     |      |  |  |

**Figure 43 : Fenêtre fichier odoo.conf**

## **5. Présentation des interfaces :**

## **5.1 Interface principale du module Gestion du budget :**

La figure suivante représente l'interface principale du module « Gestion du budget »

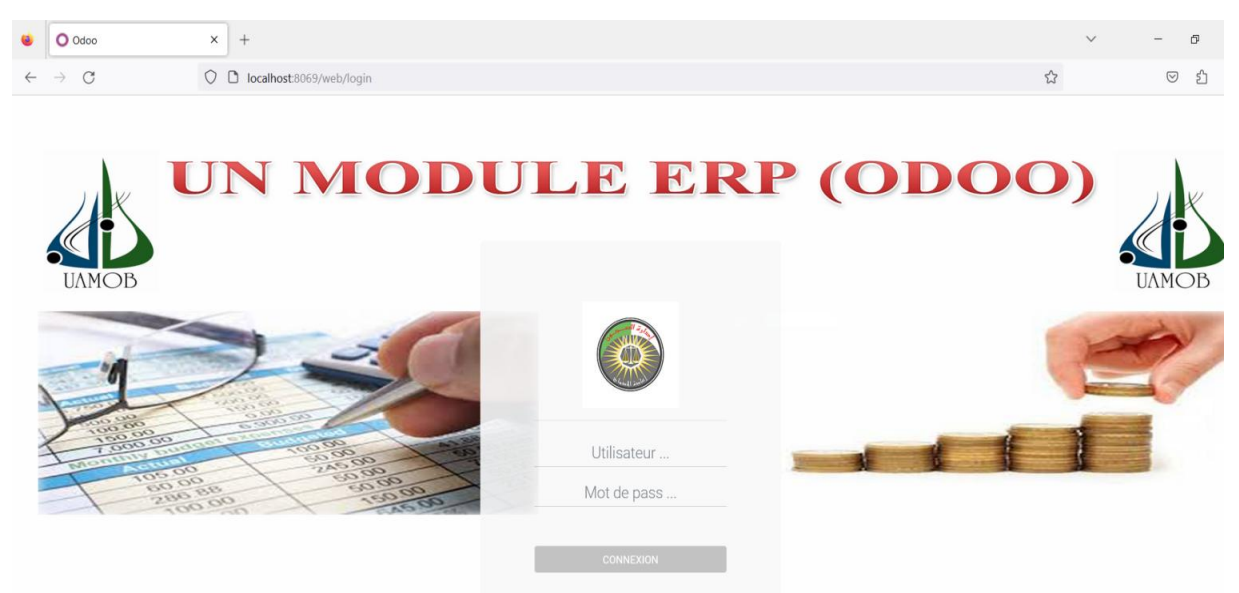

## **POUR LA GESTION DU BUDGET SELON LA LOLF 15-18** 2023

#### **Figure 44 : L'interface principale du module « Gestion du budget »**

On doit saisir le nom d'utilisateur et le mot de pass pour pouvoir accéder à l'application, nous avons créé trois (03) groupes d'utilisateurs avec des droits d'accès différents :

- Responsable d'action
- Responsable de programme
- Responsable de la fonction financière

Le responsable d'action peut faire à travers son espace les taches suivantes :

- Répartition des crédits (Initiaux ou complémentaires) par catégorie et sous-catégorie, et l'impression des documents de répartition des crédits.
- Création des engagements (des crédits et des dépenses) et l'impression des fiches d'engagements, des journaux d'engagement.
- $\Diamond$  Création des mandats de paiement, et l'impression des mandats et états de virement et des avis de virement ainsi que les journaux des mandats.
- **Impression des situations des engagements et des dépenses.**
Modifier le référentiel en ajoutant des fournisseurs ou des banques ou des fonctionnaires …etc.

Le responsable du programme peut faire à travers son espace les taches suivantes :

- $\Diamond$  Création des budgets des programmes par action.
- Répartition des crédits (Initiaux ou complémentaires) par titre et par action, et l'impression des extraits de répartition des crédits.
- $\Diamond$  Création de nouvelles actions ou modification de leurs informations.
- **Impression des situations des engagements et des dépenses.**

Le responsable de la fonction financière peut faire à travers son espace les taches suivantes :

- $\Diamond$  Création de nouvelles actions ou modification de leurs informations.
- **Impression des situations des engagements et des dépenses.**
- $\Diamond$  Création et modification des utilisateurs de l'application.
- $\Diamond$  Modification du référentiel.

#### **5.2 Espace du responsable du programme :**

La figure suivante représente l'interface principale du module « Gestion du budget » pour les utilisateurs du groupe « responsable du programme »

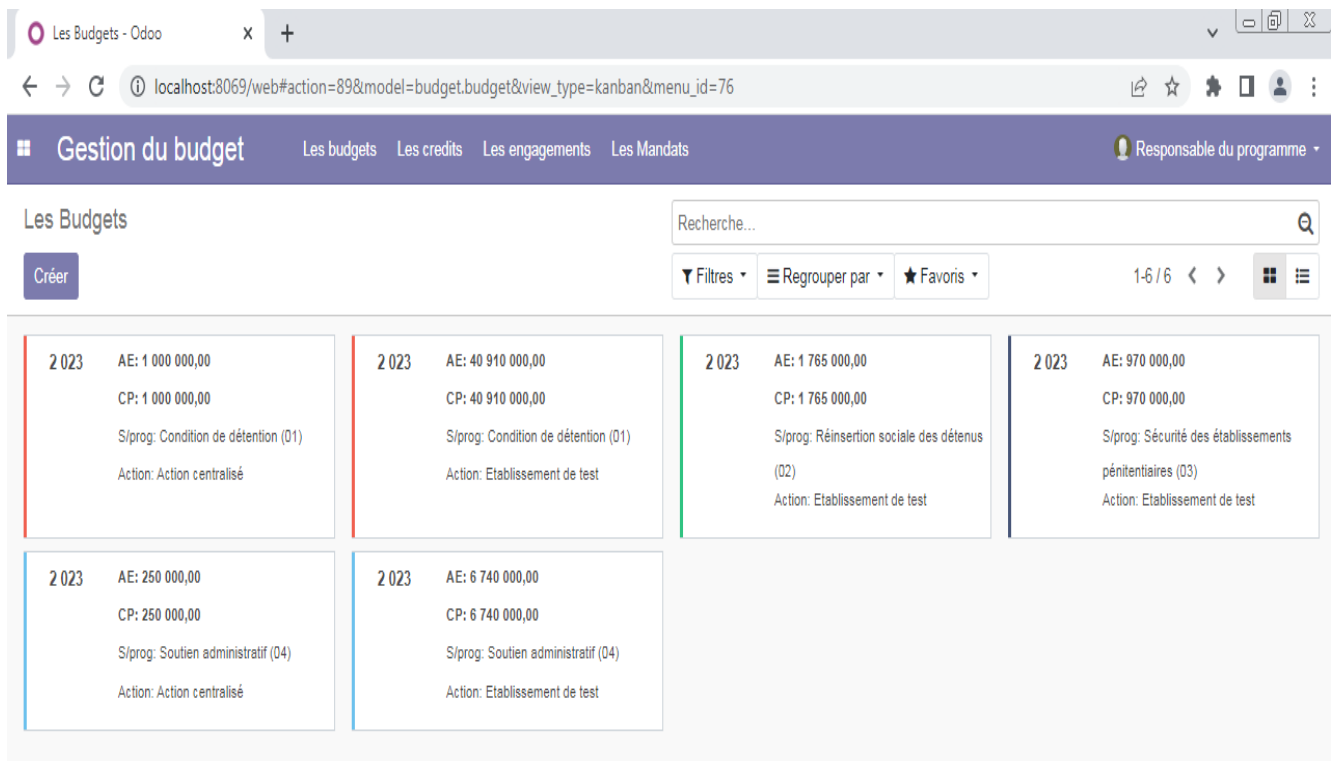

#### **5.2.1 Créer un nouveau budget programme :**

Via le menu horizontal « Les Budgets », on peut voir tous les budgets saisis, avec la possibilité de faire des filtres ou des regroupements selon des critères, si on veut créer un nouveau budget :

- Cliquer sur le bouton « **créer** ».
- $\Diamond$  Choisir l'établissement (l'action) et le sous-programme.
- Entrer l'année budgétaire, les autorisations d'engagements, et les crédits de paiement.
- Cliquer sur le bouton « **Sauvegarder** »

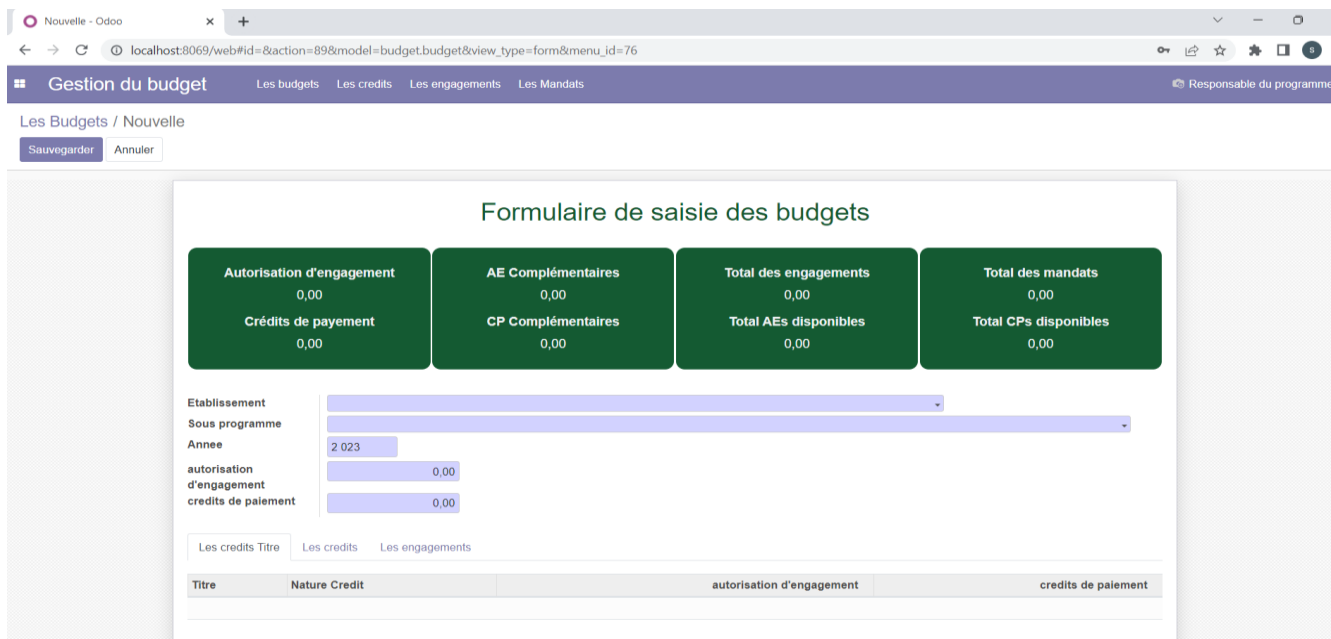

## **Figure 46 : Créer un budget programme**

#### **5.2.2 Modifier un budget programme :**

Si on veut modifier un budget programme, on cherche le budget à modifier :

- Cliquer sur le bouton « **Modifier** ».
- **Modifier l'information voulue.**
- Cliquer sur le bouton « **Sauvegarder** ».

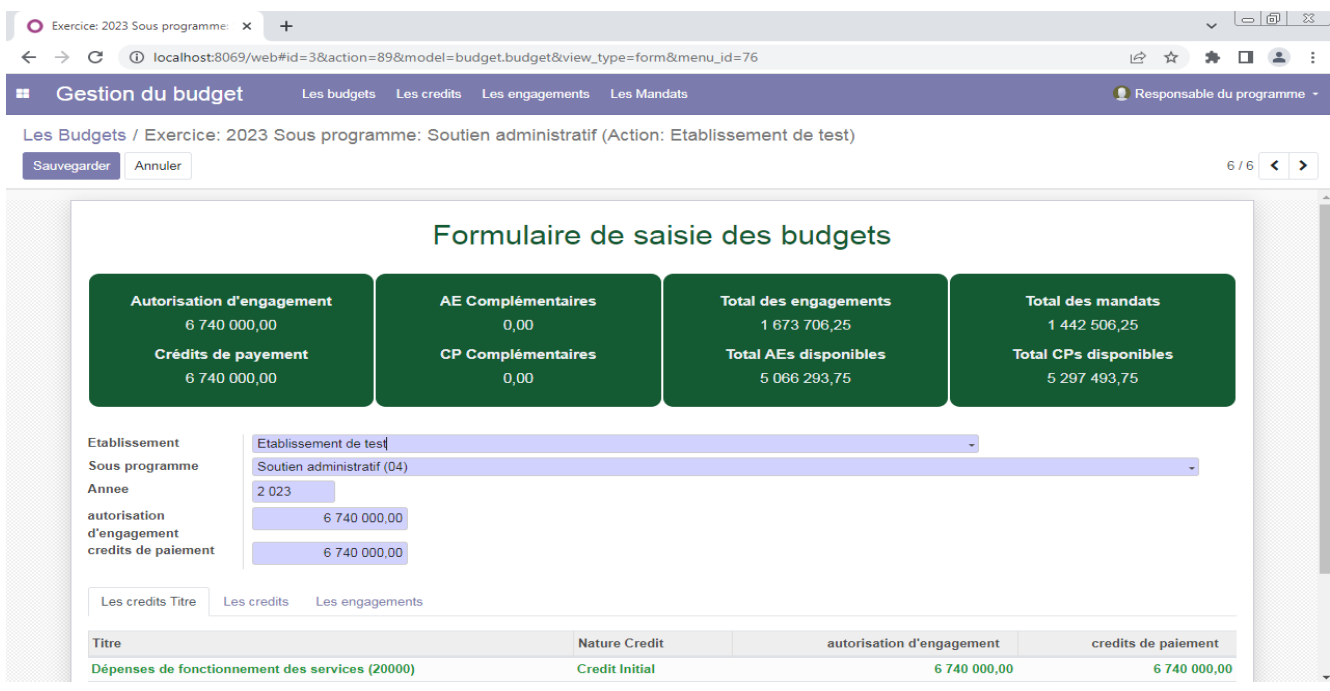

**Figure 47 : Modifier un budget programme**

## **5.2.3 Répartition des crédits par Titre et par action :**

Dès la signature de la loi des finances, et l'apparition des décrets de répartition des crédits, le responsable du programme, procède à la répartition des crédits par titre et par action, via le menu horizontal « **Les Crédits** », il clique sur « **Ajouter/Modifier Les crédits / Titre** ».

| $\ddot{}$<br>Ulles Budgets - Odoo<br>X                                                                           |                                                                                                    | $  \circ   \circ  $<br>- 33<br>$\vee$                                                                                           |  |  |  |  |
|----------------------------------------------------------------------------------------------------|----------------------------------------------------------------------------------------------------|----------------------------------------------------------------------------------------------------|--|--|--|--|
| (i) localhost:8069/web#action=89&model=budget.budget&view_type=kanban&menu_id=76<br>С<br>$\beta$<br>☆<br>←       |                                                                                                    |                                                                                                    |  |  |  |  |
| Gestion du budget<br>H<br>Les budgets                                                                            | Les credits<br>Les engagements<br>Les Mandats                                                                                                    | Responsable du programme +                                                                                                    |  |  |  |  |
| Les Budgets<br>Créer                                                                                             | Ajouter/Modifier Les Credits / Titres<br>rche<br>Extrait de programmation des Credits P1<br>Favoris *<br>$\equiv$ Regrouper par $\sim$<br>es *<br>Extrait de programmation des Credits P2                                                                                                    | Q<br>$1-6/6$ < ><br>₩<br>挂                                                                                                    |  |  |  |  |
| 2023<br>AE: 1 000 000,00<br>CP: 1 000 000,00<br>S/prog: Condition de détention (01)<br>Action: Action centralisé | Extrait de programmation des Credits /Action P1<br>AE: 1765 000,00<br>2023<br>023<br>Extrait de programmation des Credits /Action P2<br>CP: 1765 000,00<br><b>טון די טויט שד</b><br>S/prog: Réinsertion sociale des détenus<br>S/prog: Condition de détention (01)<br>(02)<br>Action: Etablissement de test<br>Action: Etablissement de test | AE: 970 000,00<br>CP: 970 000,00<br>S/prog: Sécurité des établissements<br>pénitentiaires (03)<br>Action: Etablissement de test |  |  |  |  |
| 2023<br>AE: 250 000,00<br>CP: 250 000,00<br>S/prog: Soutien administratif (04)<br>Action: Action centralisé      | 2023<br>AE: 6 740 000,00<br>CP: 6 740 000,00<br>S/prog: Soutien administratif (04)<br>Action: Etablissement de test                                                                                                    |                                                                                                    |  |  |  |  |

**Figure 48 : Répartition des crédits par Titre**

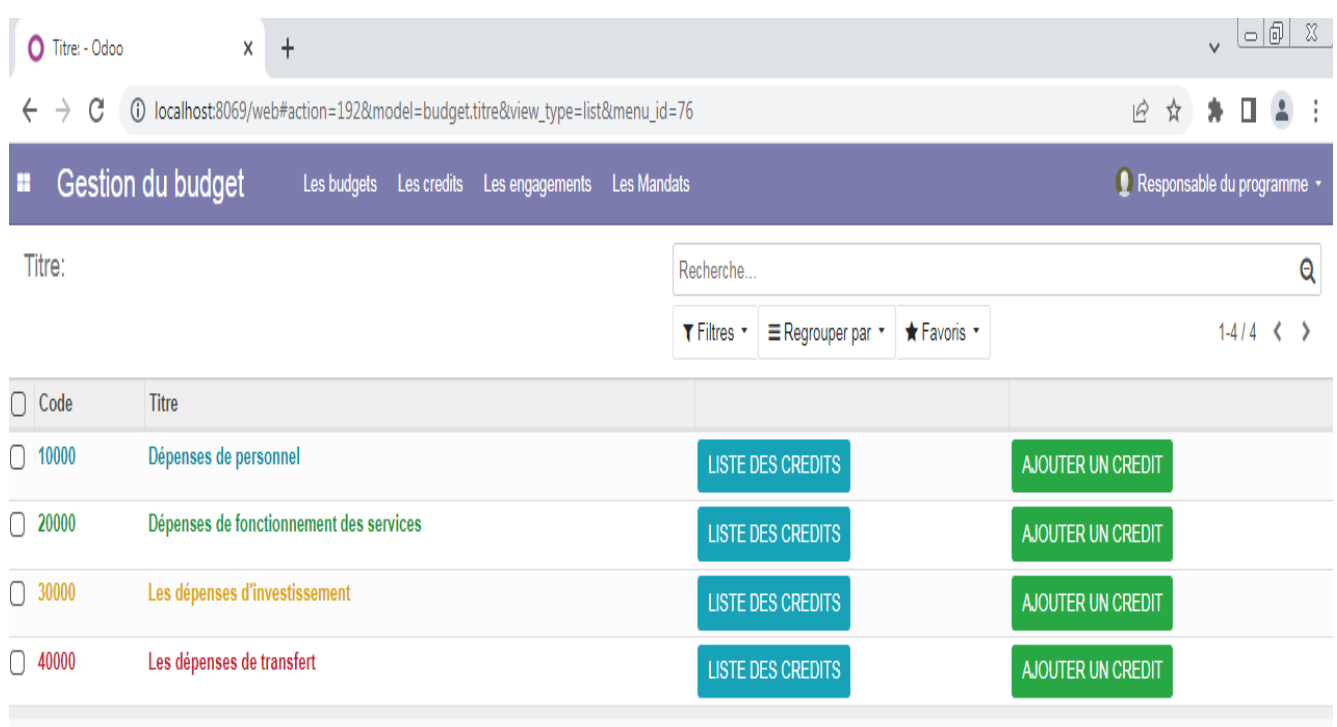

# Apparition d'une fenêtre de la répartition des crédits par titre :

# **Figure 49 : Création/consultation des crédits par Titre**

## Le bouton « **Liste des crédits** » permet de consulter les crédits du titre.

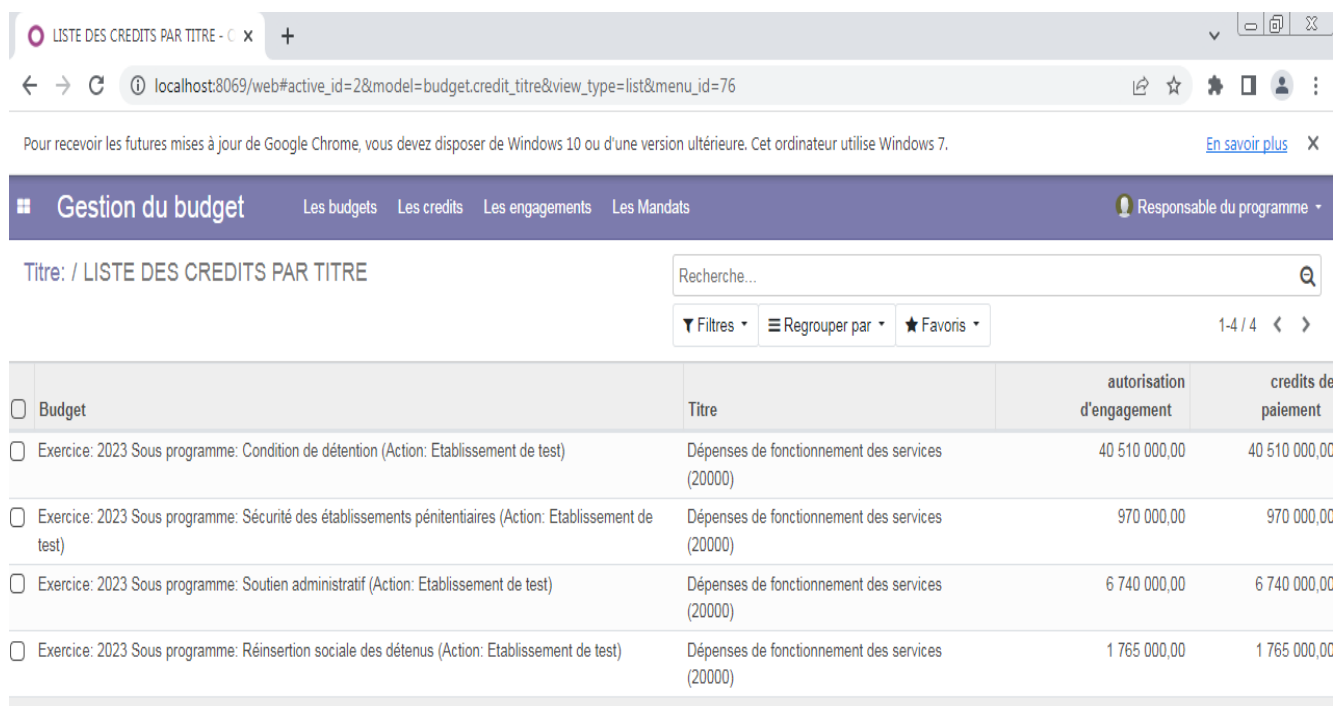

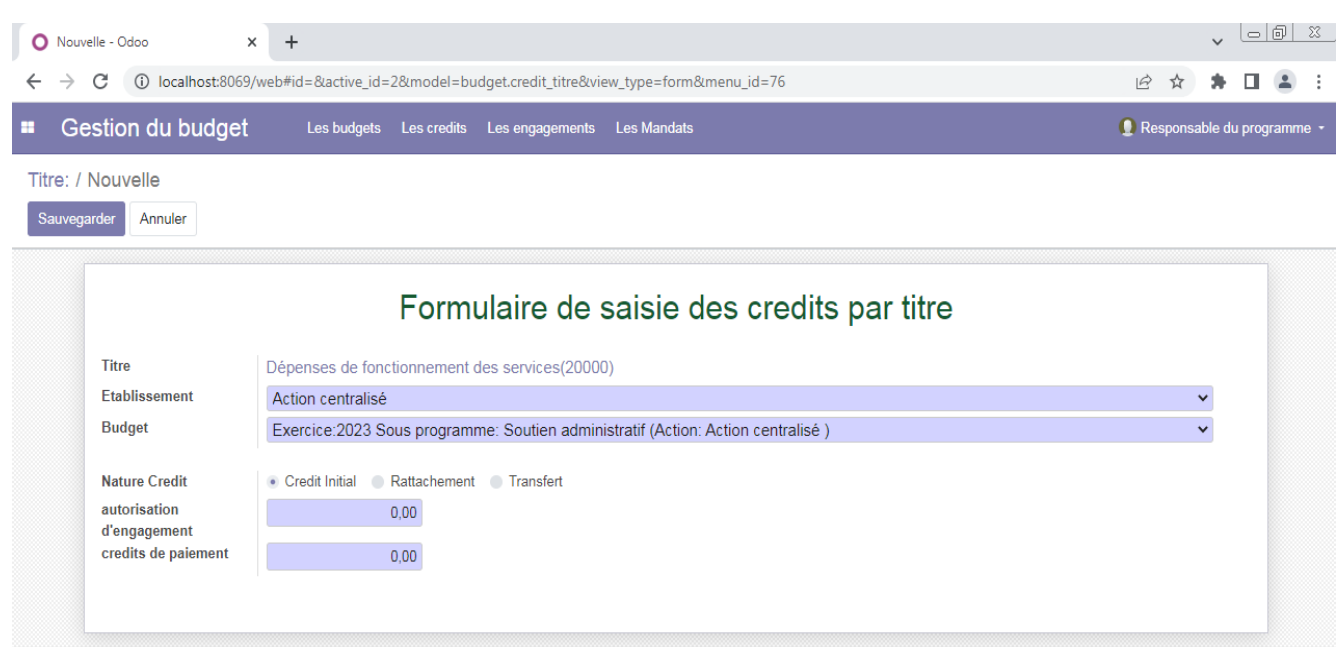

Le bouton « **Ajouter un crédit** » permet de créer des crédits du titre.

#### **Figure 51 : Ajouter des crédits par Titre**

- $\Diamond$  Choisir l'action puis le budget.
- $\bullet$  Choisir la nature du crédit (Initial, Rattachement, Transfert)
- $\Diamond$  Entrer les montants des autorisations d'engagements et des crédits de paiements.
- Cliquer sur le bouton « **Sauvegarder** ».

#### **5.2.4 Impression des extraits des répartitions des crédits :**

via le menu horizontal « Les crédits », le responsable de programme à la possibilité d'imprimer les extraits de répartitions des crédits de chaque action par titre et sous programme.

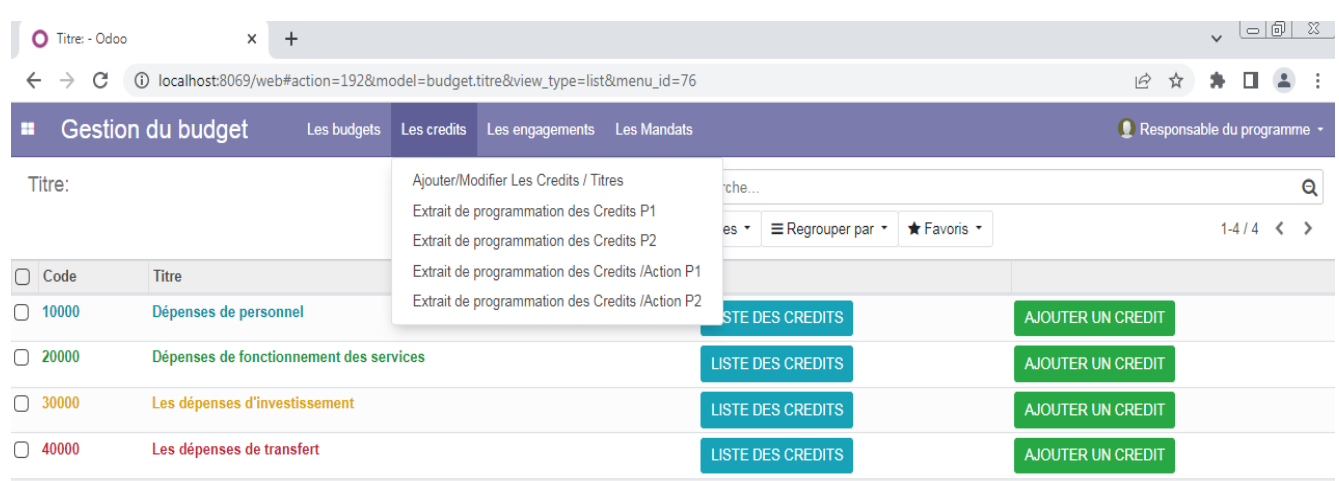

#### **Figure 52 : Imprimer les extraits des répartitions des crédits par Titre**

ANNULER

**A** IMPRIMER

#### **ENTRER LA LISTE DES PARAMETRES**

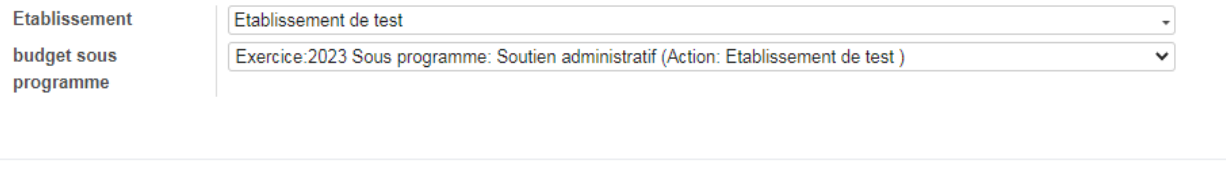

#### **Figure 53 : Fenêtre de saisie des paramètres de l'état Extrait des crédits**

Choisir l'action puis le budget.

#### **Subset Cliquer sur le bouton « Imprimer »**

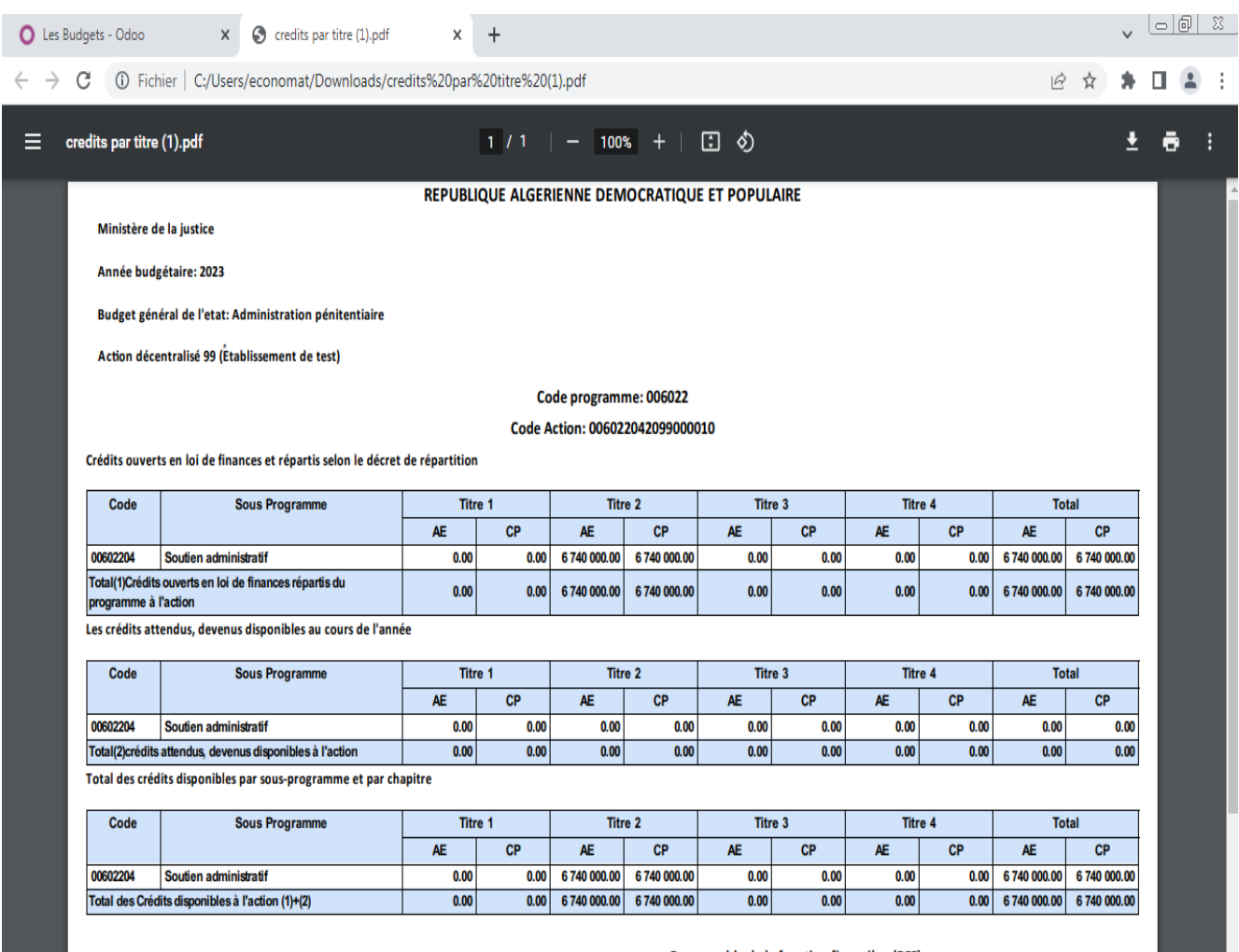

Responsable de la fonction financière (RFF)

#### **Figure 54 : Exemple d'une page de l'état Extrait des crédits**

#### **5.2.5 Consultation des situations des engagements et des dépenses :**

Via le menu horizontal **« Les Engagements** » ou « **Les Mandat** » le responsable de programme à la possibilité d'imprimer les situations des engagements ou des dépenses, périodiques ou finales, de toutes les actions opérationnelles, ce qui lui permet de suivre en temps réel l'exécution du budget programme.

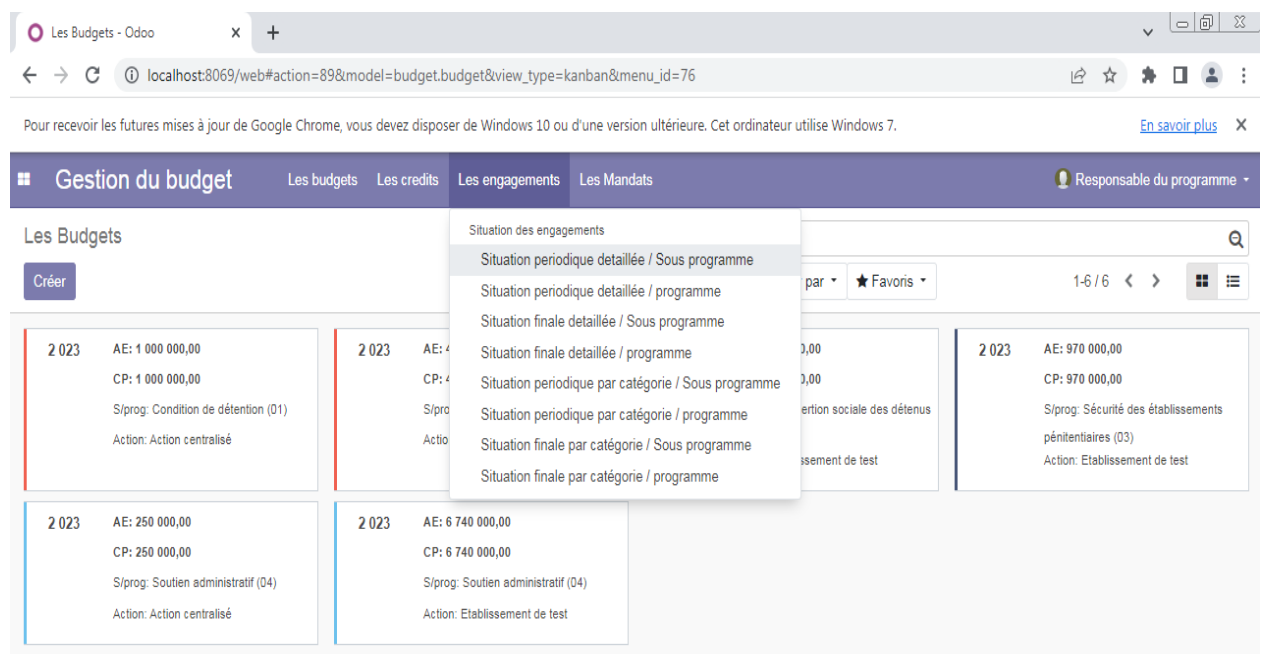

#### **Figure 55 : Les situations des engagements**

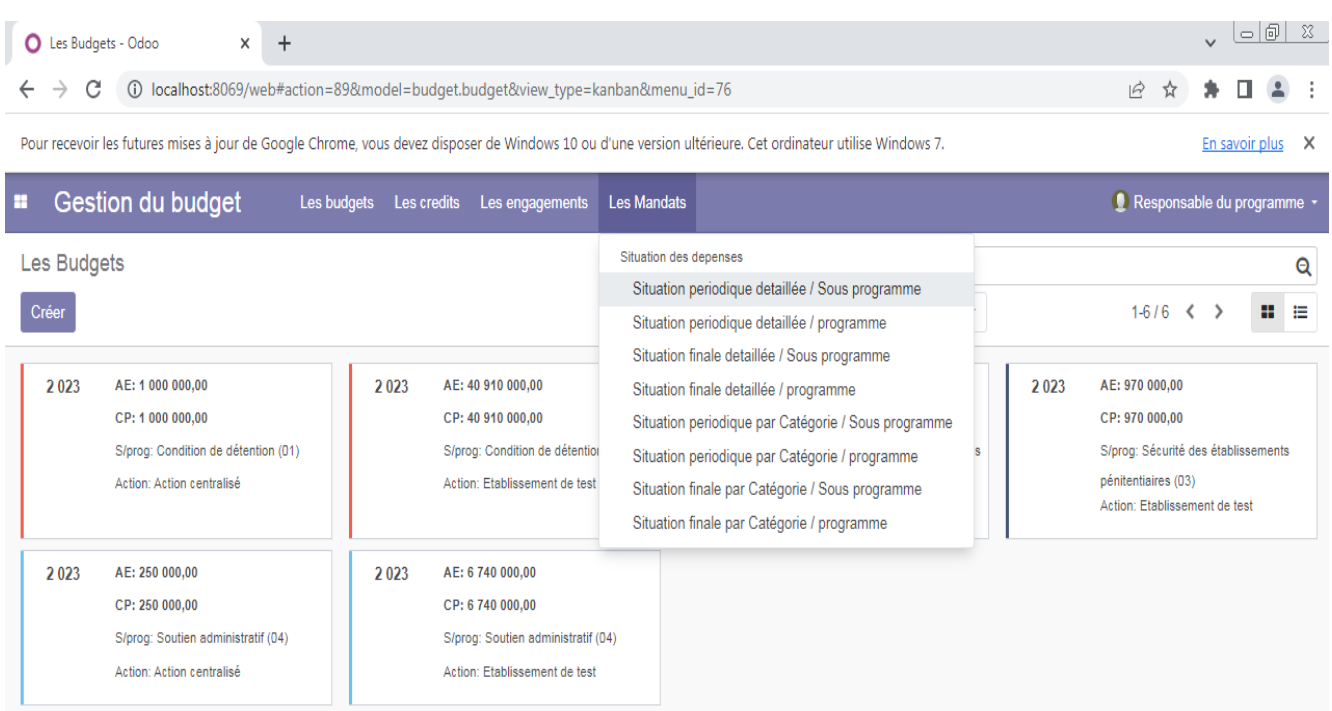

**Figure 56 : Les situations des dépenses**

#### **5.3 Espace du responsable d'action :**

La figure suivante représente l'interface principale du module « Gestion du budget » pour les utilisateurs du groupe « responsable d'action» :

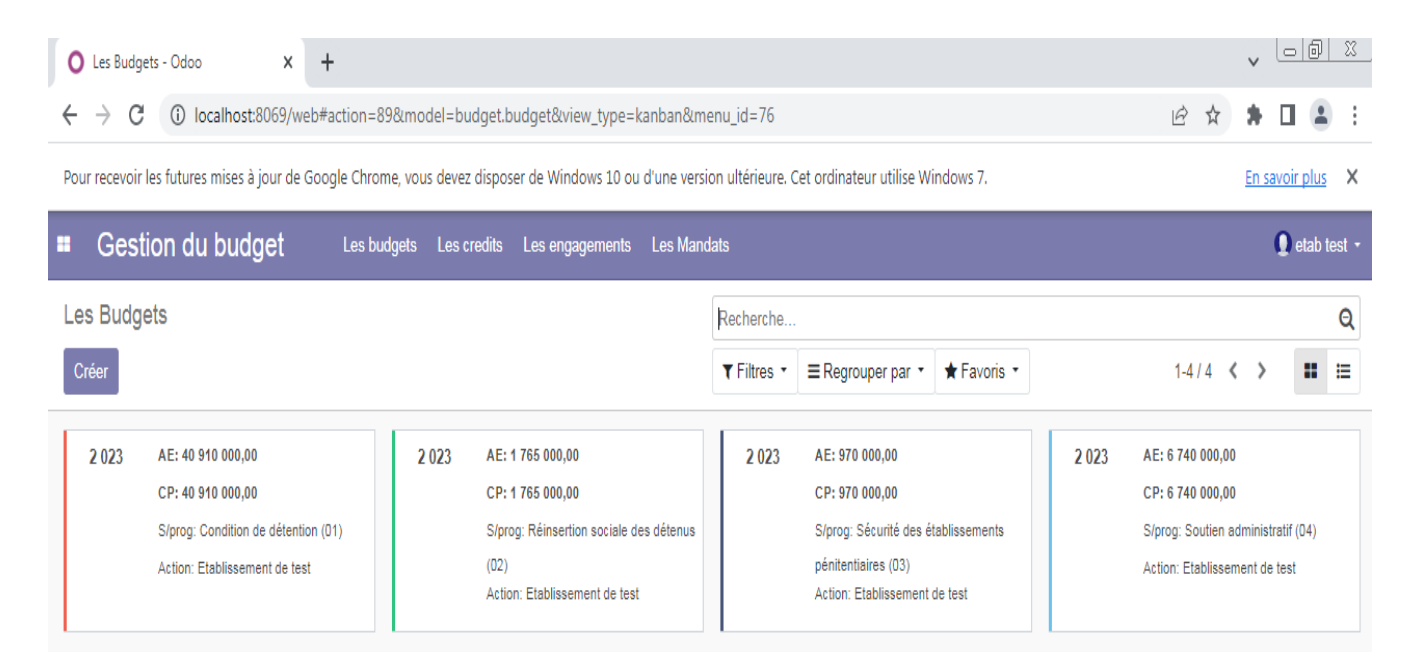

#### **Figure 57 : L'interface principale du « responsable d'action»**

#### **5.3.1 Répartition des crédits par sous catégories :**

Après la répartition des crédits par titre par le responsable du programme, le responsable d'action procède à la répartition des crédits par sous-catégorie, via le menu horizontal « **Les Crédits** », il clique sur « **Ajouter/Modifier Les crédits / Sous-catégorie** ».

| $\ddot{}$<br>C Les Budgets - Odoo<br>$\times$                                                                                                    |                                                |              |                                                                                                    |         |                               | l-101                                                                                                    | - 33 |              |                                                                                                    |  |         |  |
|----------------------------------------------------------------------------------------------------|------------------------------------------------|--------------|----------------------------------------------------------------------------------------------------|---------|-------------------------------|----------------------------------------------------------------------------------------------------|------|--------------|----------------------------------------------------------------------------------------------------|--|---------|--|
| C<br>(i) localhost:8069/web#action=89&model=budget.budget&view_type=kanban&menu_id=76<br>$\beta$<br>$\leftarrow$<br>$\rightarrow$<br>☆                                      |                                                |              |                                                                                                    |         |                               |                                                                                                    |      |              |                                                                                                    |  |         |  |
| Pour recevoir les futures mises à jour de Google Chrome, vous devez disposer de Windows 10 ou d'une version ultérieure. Cet ordinateur utilise Windows 7.<br>En savoir plus |                                                |              |                                                                                                    |         |                               | X                                                                                                    |      |              |                                                                                                    |  |         |  |
| Gestion du budget<br>etab test +<br>Les budgets<br>Les credits<br>Les Mandats<br>Les engagements                                                                            |                                                |              |                                                                                                    |         |                               |                                                                                                    |      |              |                                                                                                    |  |         |  |
| Les Budgets                                                                                                    | Ajouter/Modifier Les Credits / Sous Catégories |              |                                                                                                    | lerche  |                               |                                                                                                    |      |              |                                                                                                    |  | Q       |  |
| Réparttion des Credits par sous catégorie<br>Créer                                                                                                    |                                                |              |                                                                                                    | Itres * | $\equiv$ Regrouper par $\sim$ | Favoris *                                                                                                    |      | $1-4/4 \leq$ |                                                                                                    |  | ₩.<br>泪 |  |
| 2023<br>AE: 40 910 000,00<br>CP: 40 910 000,00<br>S/prog: Condition de détention (01)<br>Action: Etablissement de test                                                      |                                                | 2023<br>(02) | AE: 1765 000,00<br>CP: 1765 000,00<br>S/prog: Réinsertion sociale des détenus<br>Action: Etablissement de test |         | 2023                          | AE: 970 000,00<br>CP: 970 000,00<br>S/prog: Sécurité des établissements<br>pénitentiaires (03)<br>Action: Etablissement de test |      | 2023         | AE: 6 740 000,00<br>CP: 6 740 000,00<br>S/prog: Soutien administratif (04)<br>Action: Etablissement de test |  |         |  |

**Figure 58 : La répartition des crédits par sous-catégorie**

# Apparition d'une fenêtre de la répartition des crédits par sous-catégorie :

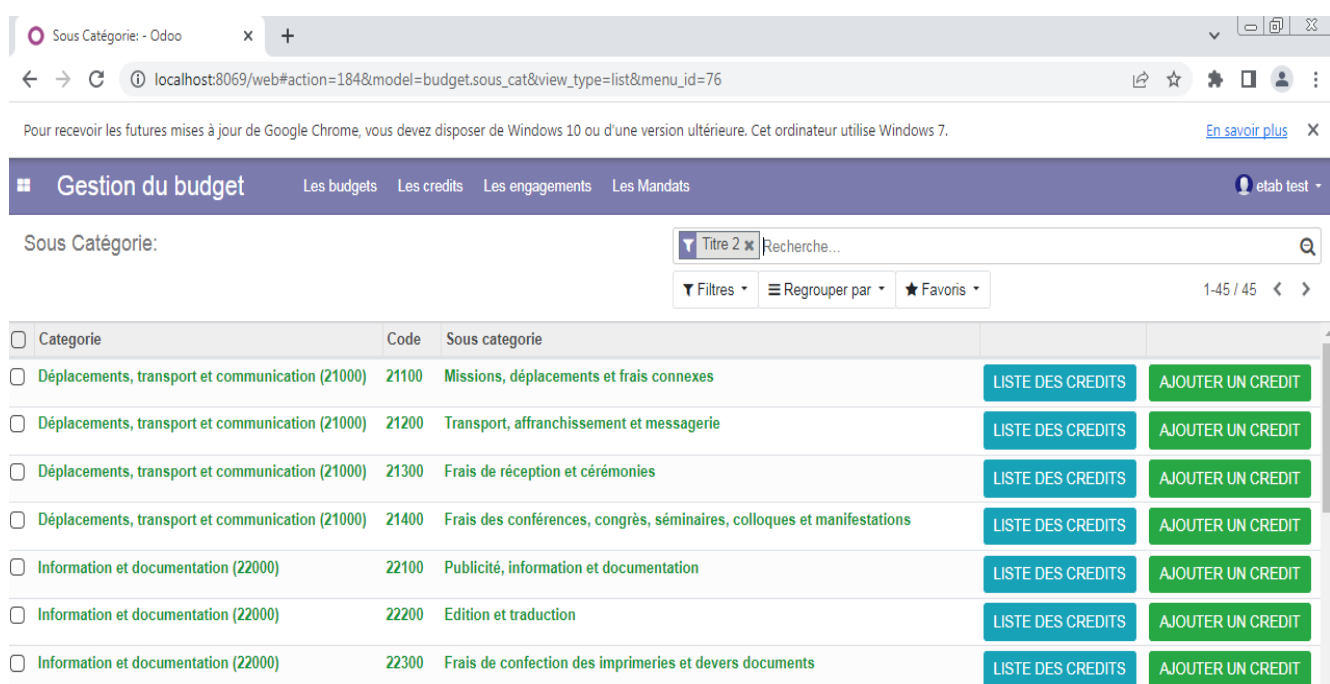

# **Figure 59 : Création/consultation des crédits par Sous-Catégorie**

Le bouton « **Liste des crédits** » permet de consulter les crédits de la sous-catégorie.

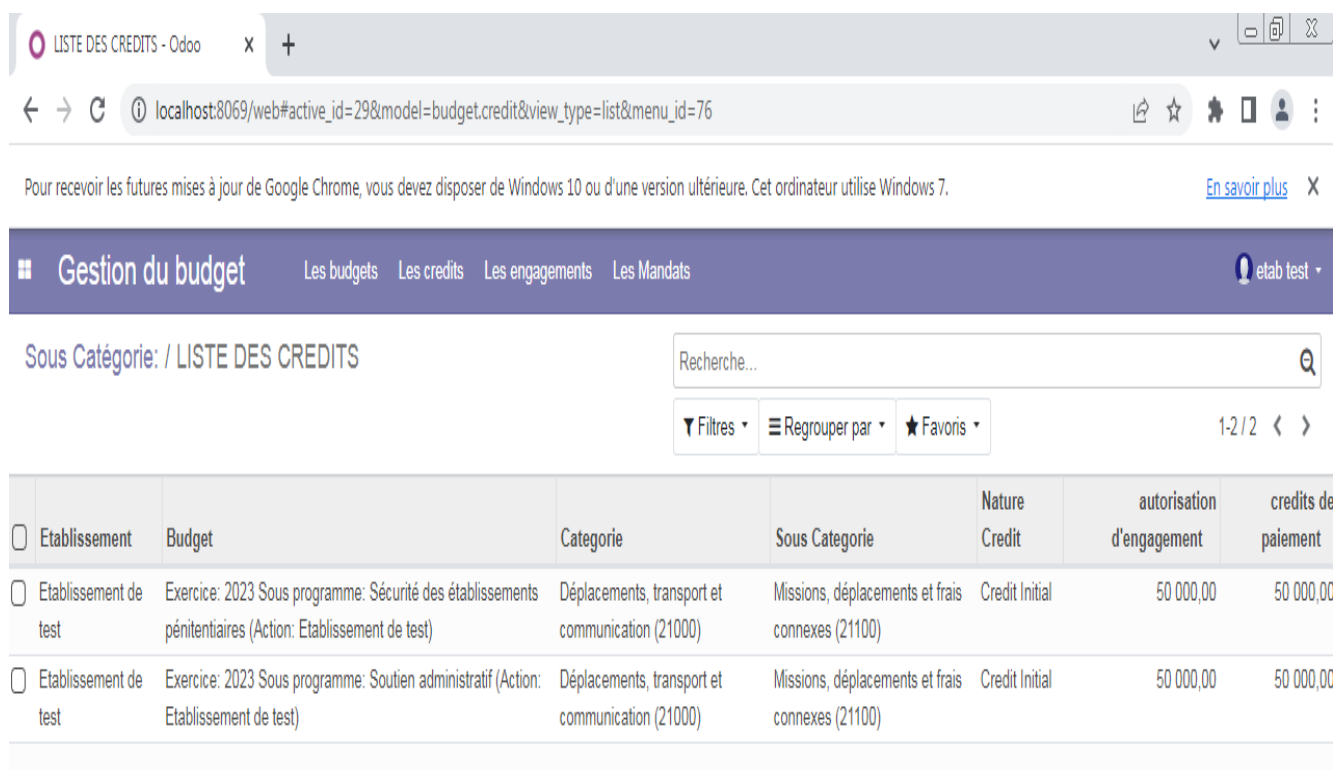

**Figure 60 : Liste des crédits par Sous-Catégorie**

Le bouton « **Ajouter un crédit** » permet de créer des crédits de la sous-catégorie.

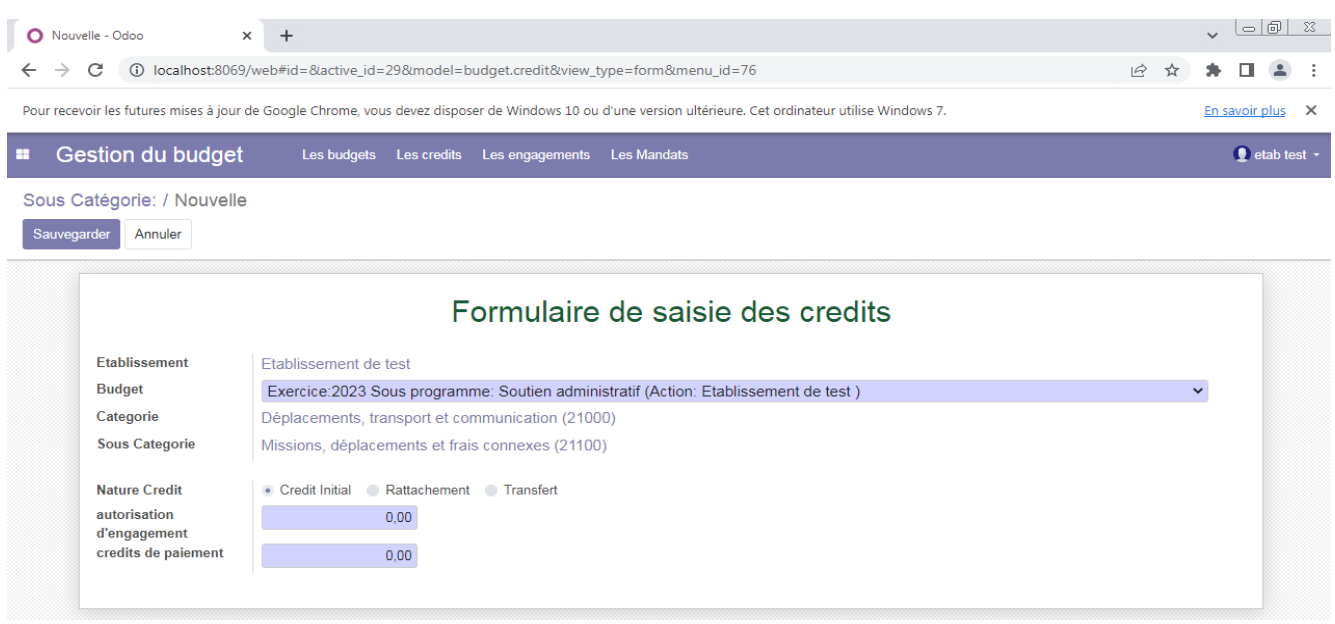

#### **Figure 61 : Ajouter des crédits par Sous-Catégorie**

- **b** Choisir le budget.
- $\Diamond$  Choisir la nature du crédit (Initial, Rattachement, Transfert)
- $\Diamond$  Entrer les montants des autorisations d'engagements et des crédits de paiements.
- Cliquer sur le bouton « **Sauvegarder** ».

#### **5.3.2 Impression des documents des répartitions des crédits :**

Via le menu horizontal « **Les crédits** », le responsable de l'action a la possibilité d'imprimer les documents de répartitions des crédits de chaque action par sous-catégorie.

**IMPRIMER REPARTITION CREDIT SOUS CATEGORIE** 

#### **ENTRER LA LISTE DES PARAMETRES**

**ANNULER** 

**DIMPRIMER** 

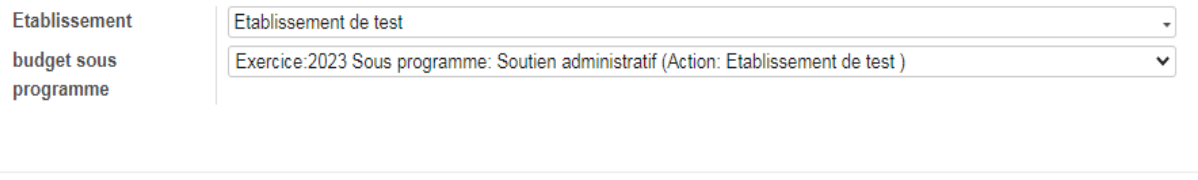

#### **Figure 62 : Imprimer le document des crédits par Sous-Catégorie**

 $\overline{\mathbf{x}}$ 

- $\Diamond$  Choisir l'action puis le budget.
- Cliquer sur le bouton « **Imprimer** »

#### **5.3.3 Création des engagements :**

Via le menu horizontal « **Les engagements** », le responsable de l'action a la possibilité de créer des engagements et d'imprimer les fiches d'engagement, il clique sur « **Ajouter/Modifier Les Engagement** » ou bien sur « **Les Engagement Par Sous-Catégorie**».

| $\left  \circ \right  = \left  \circ \right $ $\infty$<br>$+$<br><b>O</b> Les Budgets - Odoo<br>$\times$<br>(i) localhost:8069/web#action=89&model=budget.budget&view_type=kanban&menu_id=76<br>$\overrightarrow{P}$<br>C<br>☆<br>Pour recevoir les futures mises à jour de Google Chrome, vous devez disposer de Windows 10 ou d'une version ultérieure. Cet ordinateur utilise Windows 7.<br>En savoir plus $\times$ |                                                         |                                                                                                    |                                                                                     |                                                                                                    |  |  |
|----------------------------------------------------------------------------------------------------|---------------------------------------------------------|----------------------------------------------------------------------------------------------------|-------------------------------------------------------------------------------------|----------------------------------------------------------------------------------------------------|--|--|
| Gestion du budget<br>m<br>Les budgets                                                                                                    | Les credits                                             | <b>Les Mandats</b><br>Les engagements                                                                                                    |                                                                                     | $\bigcirc$ etab test $\cdot$                                                                                                    |  |  |
| Les Budgets<br>Créer<br>2023<br>AE: 40 910 000,00<br>CP: 40 910 000,00<br>S/prog: Condition de détention (01)<br>Action: Etablissement de test                                                                                                    | 2023<br><b>AE: 1</b><br>CP: 1<br>S/pro<br>(02)<br>Actio | Ajouter/Modifier Les Engagements<br>Les Engagements par sous catégorie<br>Imrpimer journal des engagements<br>Situation des engagements<br>Situation periodique detaillée / Sous programme<br>Situation periodique detaillée / programme<br>Situation finale detaillée / Sous programme<br>Situation finale detaillée / programme<br>Situation periodique par catégorie / Sous programme<br>Situation periodique par catégorie / programme<br>Situation finale par catégorie / Sous programme<br>Situation finale par catégorie / programme | * Favoris *<br>par<br>DO<br>0O<br>ité des établissements<br>(03)<br>ssement de test | $\mathbf{\Omega}$<br>$1-4/4 \leq$<br>88<br>₩<br>AE: 6 740 000,00<br>2023<br>CP: 6 740 000,00<br>S/prog: Soutien administratif (04)<br>Action: Etablissement de test |  |  |

**Figure 63 : Création des engagements**

On obtient une fenêtre qui affiche la liste des engagements déjà saisis, sur laquelle on peut faire des recherches ou des filtres ou des regroupements selon des critères.

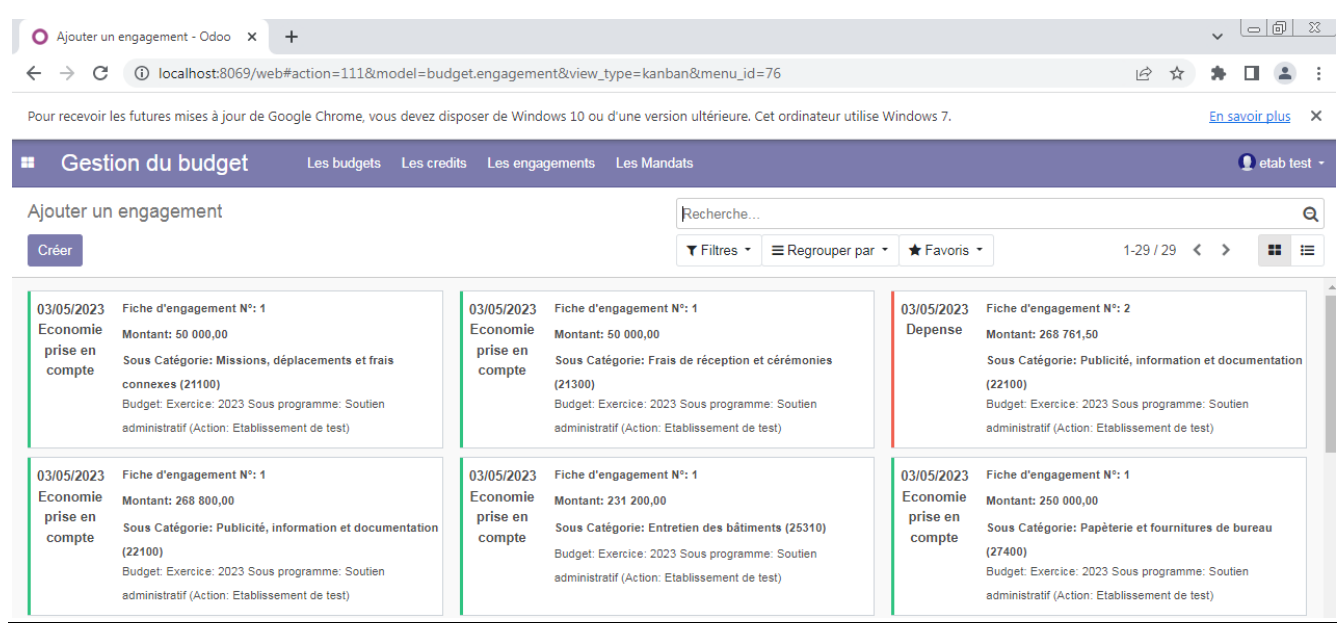

- Un clic sur le bouton « **Créer** ».
- Un formulaire de la saisie des informations de l'engagement s'affiche :

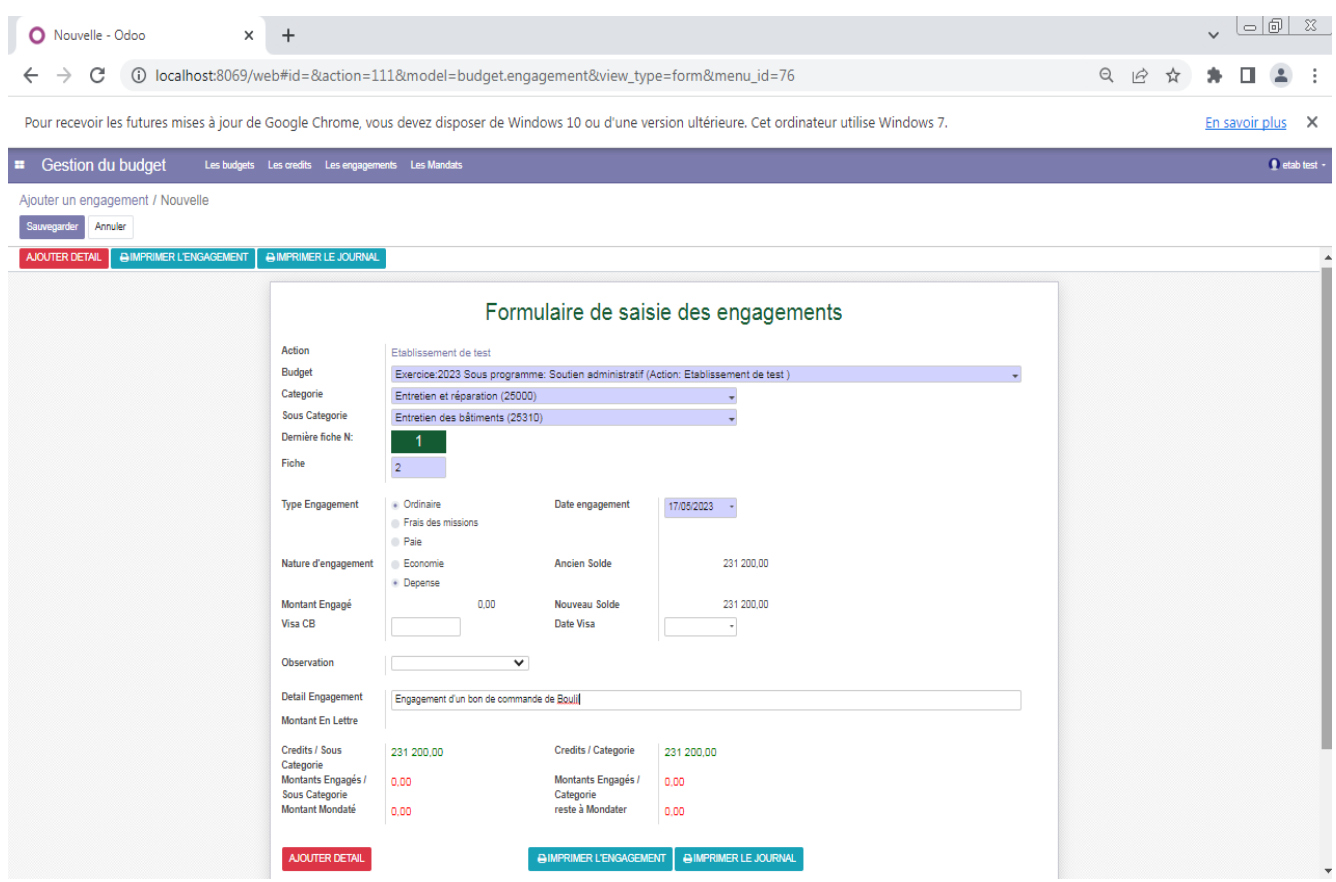

#### **Figure 65 : formulaire de saisie des informations de l'engagement**

- **Choisir le budget.**
- $\Diamond$  Choisir la catégorie et la sous-catégorie.
- $\bullet$  Entrer le numéro et la date de la fiche d'engagement.
- $\bullet$  Choisir la nature de l'engagement.
- Cliquer sur le bouton « **Ajouter Détail** ».

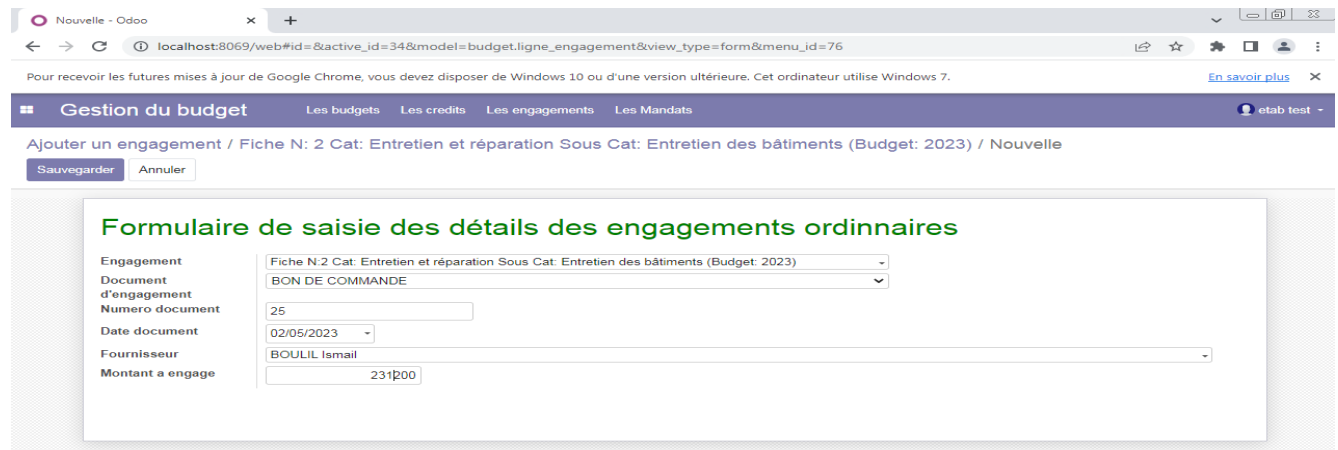

**Figure 66 : formulaire de saisie des informations détaillées de l'engagement**

- $\bullet$  Choisir le document utilisé pour l'engagement.
- $\Diamond$  Entrer le numéro et la date du document.
- $\Diamond$  Choisir le fournisseur.
- **Entrer le montant de l'engagement par ligne.**
- Cliquer sur le bouton « **Sauvegarder** ».
- Cliquer sur le bouton « **Imprimer l'engagement** ».

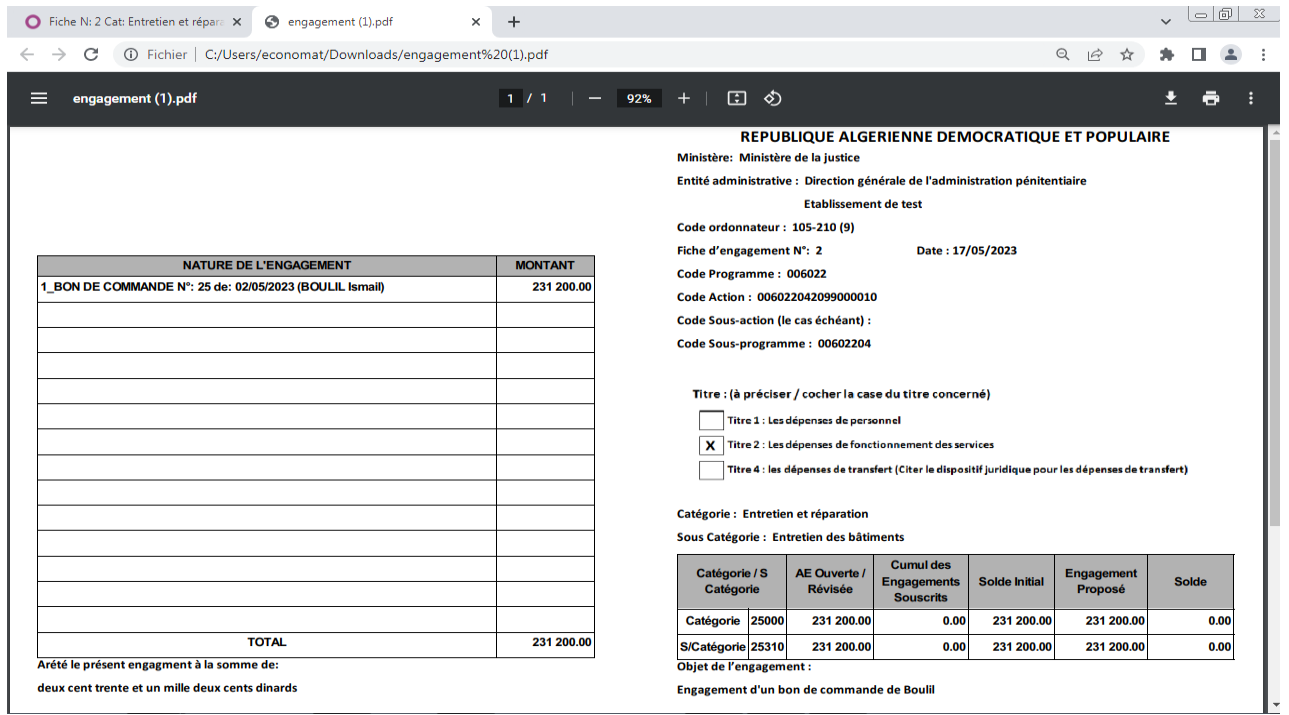

**Figure 67 : Exemple d'une fiche d'engagement**

#### **5.3.4 Création des mandats de paiement :**

via le menu horizontal « **Les mandats** », le responsable de l'action a la possibilité de créer des mandats de paiement et d'imprimer les mandats, les états de virement, les avis de virement et les journaux des mandats, il clique sur « **Ajouter/Modifier Les Mandats** »

| $\vert \circ \vert \circ \vert$ $\otimes$<br>$+$<br><b>O</b> Les Budgets - Odoo<br>$\times$                            |                                                                                                    |                                                                                                    |                                                                                                    |  |  |  |  |
|----------------------------------------------------------------------------------------------------|----------------------------------------------------------------------------------------------------|----------------------------------------------------------------------------------------------------|----------------------------------------------------------------------------------------------------|--|--|--|--|
| C<br>$\omega$<br>$\rightarrow$<br>$\leftarrow$                                                                         | localhost:8069/web#action=89&model=budget.budget&view_type=kanban&menu_id=76                                          |                                                                                                    | $\vec{P}$<br>۰<br>п<br>☆                                                                                            |  |  |  |  |
| <b>Gestion du budget</b><br>m<br>Les budgets                                                                           | Les engagements<br>Les credits                                                                                        | <b>Les Mandats</b>                                                                                                    | $\bullet$ etab test $\sim$                                                                                          |  |  |  |  |
| Les Budgets<br>Créer                                                                                                   |                                                                                                    | Ajouter/Modifier les mandats<br><b>Mandats Ordinnaires</b><br><b>Mandats FMs</b>                                                                                                    | Q<br>$1-4/4 \leq$<br>и.<br>這                                                                                        |  |  |  |  |
| 2023<br>AE: 40 910 000,00<br>CP: 40 910 000,00<br>S/prog: Condition de détention (01)<br>Action: Etablissement de test | 2023<br>AE: 1765 000,00<br>CP: 1765 000,00<br>S/prog: Réinsertion sociale de<br>(02)<br>Action: Etablissement de test | Imrpimer journal des mandats<br>Situation des depenses<br>Situation periodique detaillée / Sous programme<br>Situation periodique detaillée / programme<br>Situation finale detaillée / Sous programme<br>Situation finale detaillée / programme | 2023<br>AE: 6 740 000,00<br>CP: 6 740 000,00<br>S/prog: Soutien administratif (04)<br>Action: Etablissement de test |  |  |  |  |
|                                                                                                    |                                                                                                    | Situation periodique par Catégorie / Sous programme<br>Situation periodique par Catégorie / programme<br>Situation finale par Catégorie / Sous programme<br>Situation finale par Catégorie / programme                                           |                                                                                                    |  |  |  |  |

**Figure 68 : Créer des mandats de paiement**

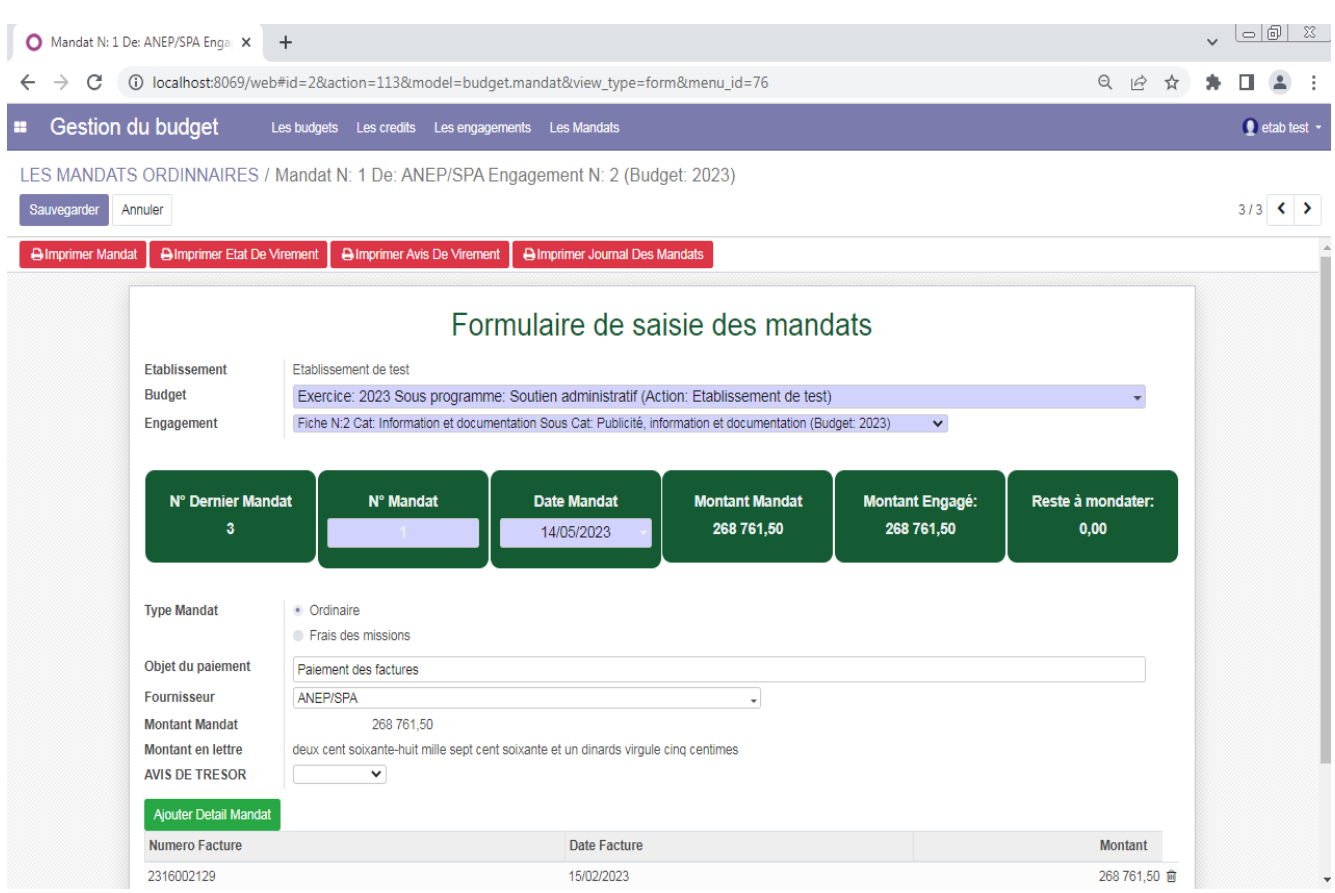

#### Un formulaire de la saisie des informations des mandats s'affiche :

#### **Figure 69 : formulaire de saisie des informations du mandat**

- $\Diamond$  Choisir le budget.
- $\Diamond$  Choisir l'engagement.
- **S** Entrer le numéro et la date du mandat.
- $\Diamond$  Choisir fournisseur.
- Cliquer sur le bouton « **Ajouter Détail Mandat** ».

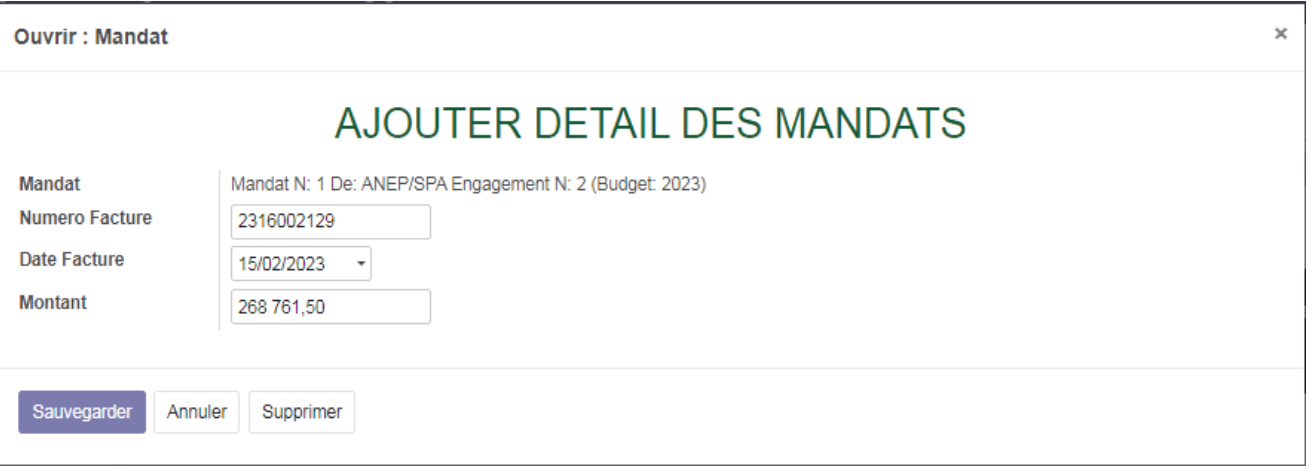

#### **Figure 70 : formulaire de saisie des détails des informations du mandat**

- $\Diamond$  Entrer le numéro et la date de la facture.
- $\Diamond$  Entrer le montant de la facture.
- Cliquer sur le bouton « **Sauvegarder** ».
- Cliquer sur le bouton « **Imprimer Mandat** ».

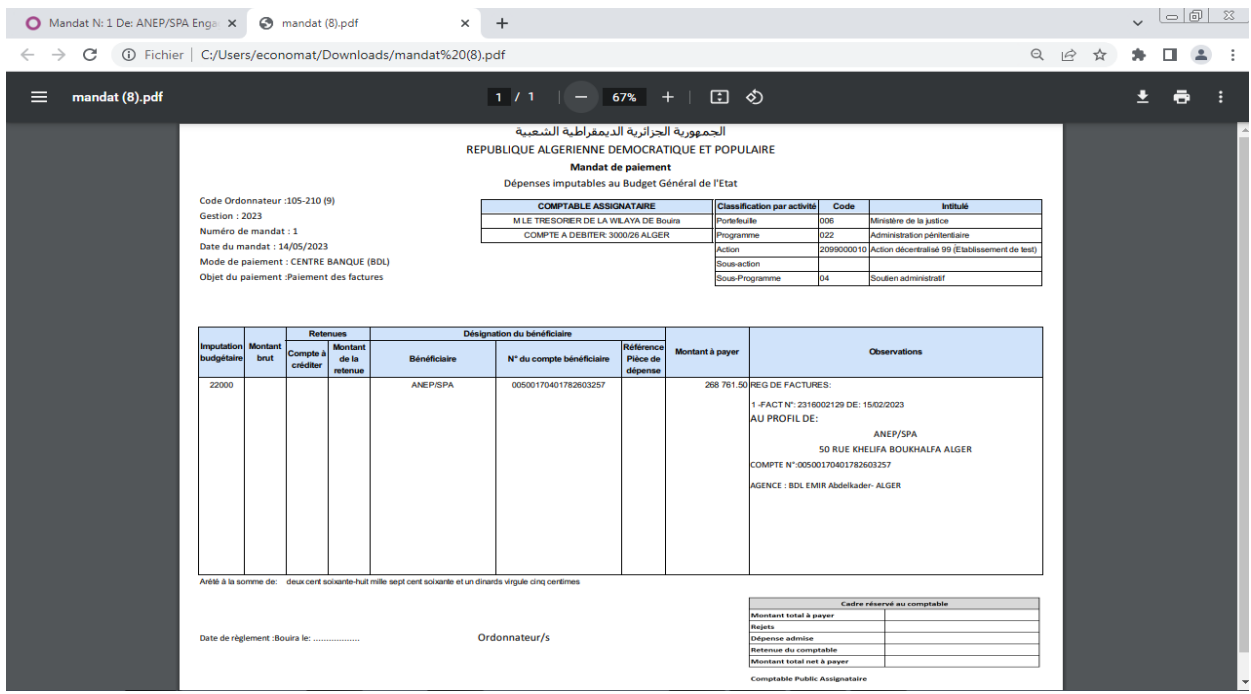

**Figure 71 : Exemple d'un imprimé mandat de paiement**

Cliquer sur le bouton « **Imprimer Etat de virement** ».

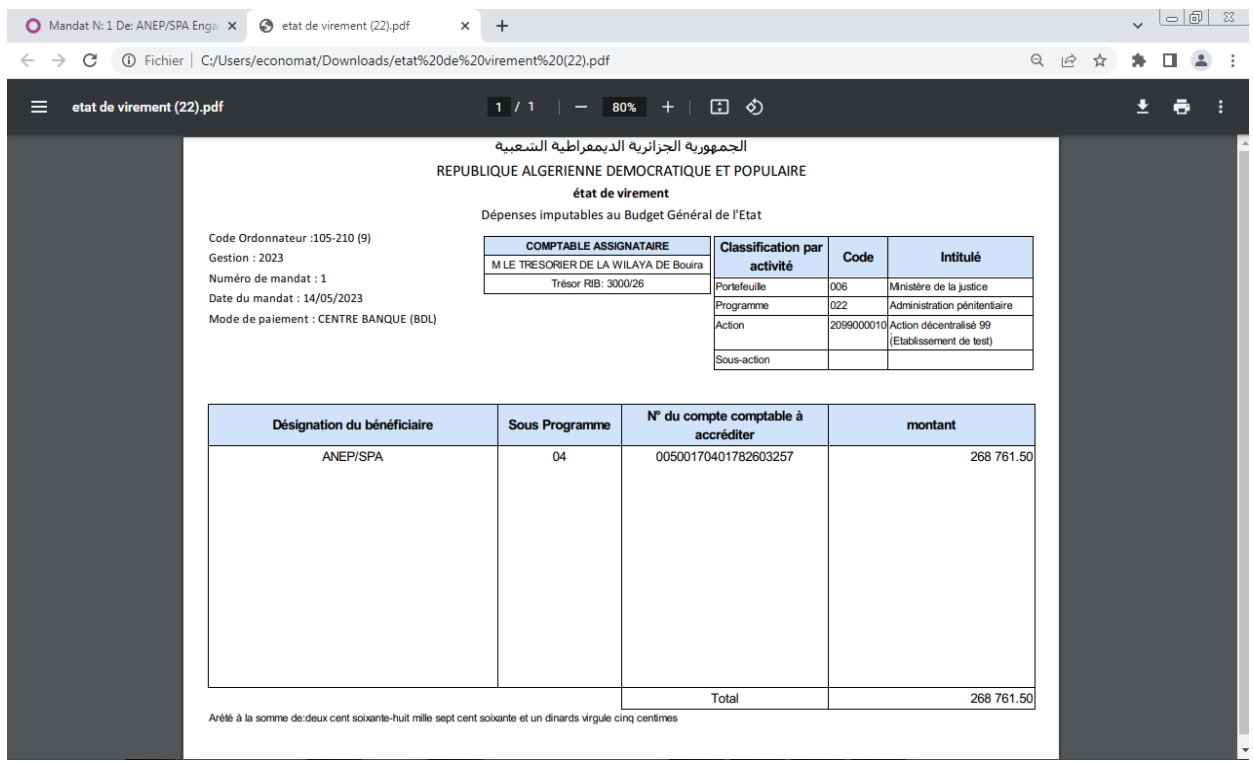

**Figure 72 : Exemple d'un imprimé état de virement**

# Cliquer sur le bouton « **Imprimer Avis de virement** ».

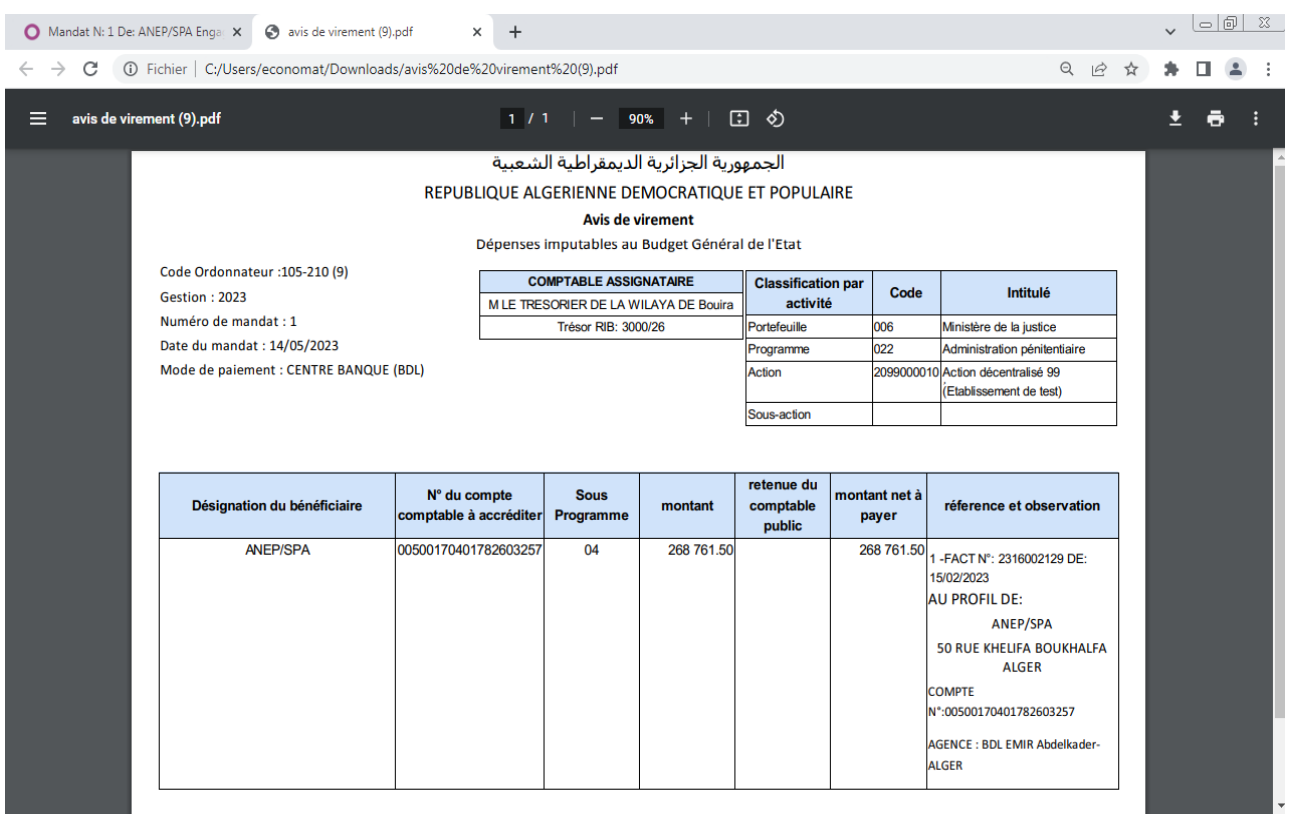

**Figure 73 : Exemple d'un imprimé Avis de virement**

# Cliquer sur le bouton « **Imprimer Journal des mandats** ».

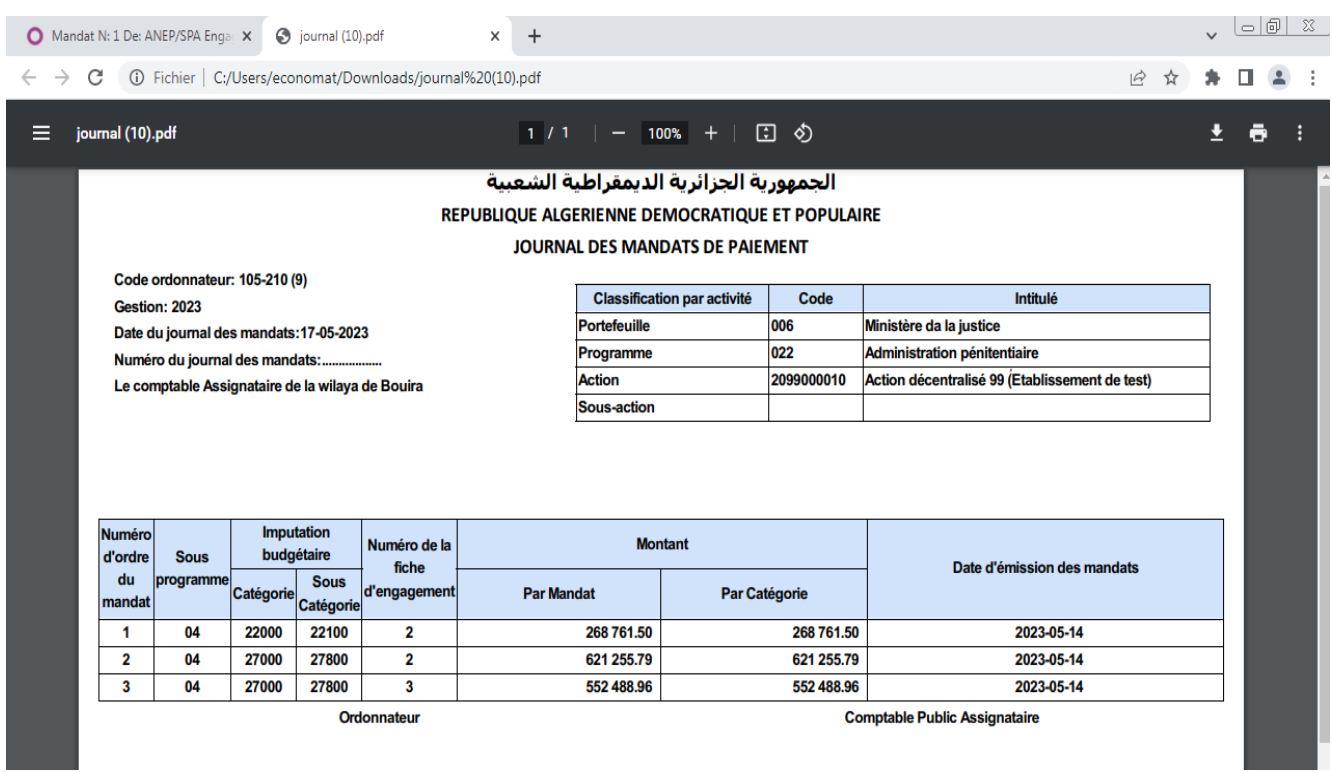

# **Figure 74 : Exemple d'un imprimé Journal des mandats**

## **5.3.5 Impression des situations des engagements et des dépenses :**

via les menus horizontaux « **Les Engagements** », « **Les mandats** », le responsable de l'action a la possibilité d'imprimer les situations des engagements et des dépenses.

| $\ddot{}$<br>Les Budgets - Odoo<br>Ο<br>x                                                                                                    |                                                                                                    |                                                                                                    | l – I A                                                                                                    |  |  |
|----------------------------------------------------------------------------------------------------|----------------------------------------------------------------------------------------------------|----------------------------------------------------------------------------------------------------|----------------------------------------------------------------------------------------------------|--|--|
| C                                                                                                    | (i) localhost:8069/web#action=89&model=budget.budget&view_type=kanban&menu_id=76                                                                                                    |                                                                                                    | $Q \neq \emptyset$                                                                                                  |  |  |
| Gestion du budget<br>н<br>Les budgets Les credits                                                                                                    | Les engagements Les Mandats                                                                                                    |                                                                                                    | $\bullet$ etab test                                                                                                 |  |  |
| <b>Les Budgets</b><br>Créer                                                                                                    | Ajouter/Modifier Les Engagements<br>Les Engagements par sous catégorie<br>Imrpimer journal des engagements<br>Situation des engagements                                                                                                    | E Regrouper par ▼ ★ Favoris ▼                                                                                                   | Q<br>$1-4/4 \leq$<br>挂                                                                                              |  |  |
| 2023<br>AE: 40 910 000,00<br>2023<br>CP: 40 910 000.00<br>S/prog: Condition de détention (01)<br>Action: Etablissement de test                                                               | Situation periodique detaillée / Sous programme<br>Situation periodique detaillée / programme<br>Situation finale detaillée / Sous programme<br>Situation finale detaillée / programme<br>Situation periodique par catégorie / Sous programme                                                                                                    | AE: 970 000,00<br>CP: 970 000.00<br>S/prog: Sécurité des établissements<br>pénitentiaires (03)<br>Action: Etablissement de test | 2023<br>AE: 6 740 000,00<br>CP: 6 740 000,00<br>S/prog: Soutien administratif (04)<br>Action: Etablissement de test |  |  |
| Situation periodique par catégorie / programme<br>Situation finale par catégorie / Sous programme<br>Situation finale par catégorie / programme<br>$\ddot{}$<br>Les Budgets - Odoo<br>X<br>Ο |                                                                                                    |                                                                                                    |                                                                                                    |  |  |
| С                                                                                                    | (i) localhost:8069/web#action=89&model=budget.budget&view_type=kanban&menu_id=76                                                                                                    |                                                                                                    | $\Theta$<br>$\overrightarrow{a}$                                                                                    |  |  |
| Gestion du budget<br>Les budgets Les credits Les engagements<br>н                                                                                                    | Les Mandats                                                                                                    |                                                                                                    | $\bullet$ etab test                                                                                                 |  |  |
| <b>Les Budgets</b>                                                                                                    | Aiouter/Modifier les mandats                                                                                                    |                                                                                                    | Q                                                                                                    |  |  |
| Créer                                                                                                    | <b>Mandats Ordinnaires</b><br><b>Mandats FMs</b>                                                                                                    | Favoris +                                                                                                    | 這<br>8<br>$1-4/4 \leq$                                                                                              |  |  |
| 2023<br>AE: 40 910 000.00<br>2023<br>CP: 40 910 000.00<br>S/prog: Condition de détention (01)<br>Action: Etablissement de test                                                               | Imrpimer journal des mandats<br>AE: 1765 000.00<br>Situation des depenses<br>CP: 1765 000.00<br>Situation periodique detaillée / Sous programme<br>S/prog: Réinsertion so<br>Situation periodique detaillée / programme<br>Action: Etablissement<br>Situation finale detaillée / Sous programme<br>Situation finale detaillée / programme<br>Situation periodique par Catégorie / Sous programme<br>Situation periodique par Catégorie / programme | blissements<br>test                                                                                                    | 2023<br>AE: 6 740 000.00<br>CP: 6 740 000,00<br>S/prog: Soutien administratif (04)<br>Action: Etablissement de test |  |  |
|                                                                                                    | Situation finale par Catégorie / Sous programme<br>Situation finale par Catégorie / programme                                                                                                    |                                                                                                    |                                                                                                    |  |  |

**Figure 75 : Imprimer les situations des engagements et des dépenses**

#### **5.4 Espace du responsable de la fonction financière :**

La figure suivante représente l'interface principale du module « Gestion du budget » pour les utilisateurs du groupe « responsable de la fonction financière» :

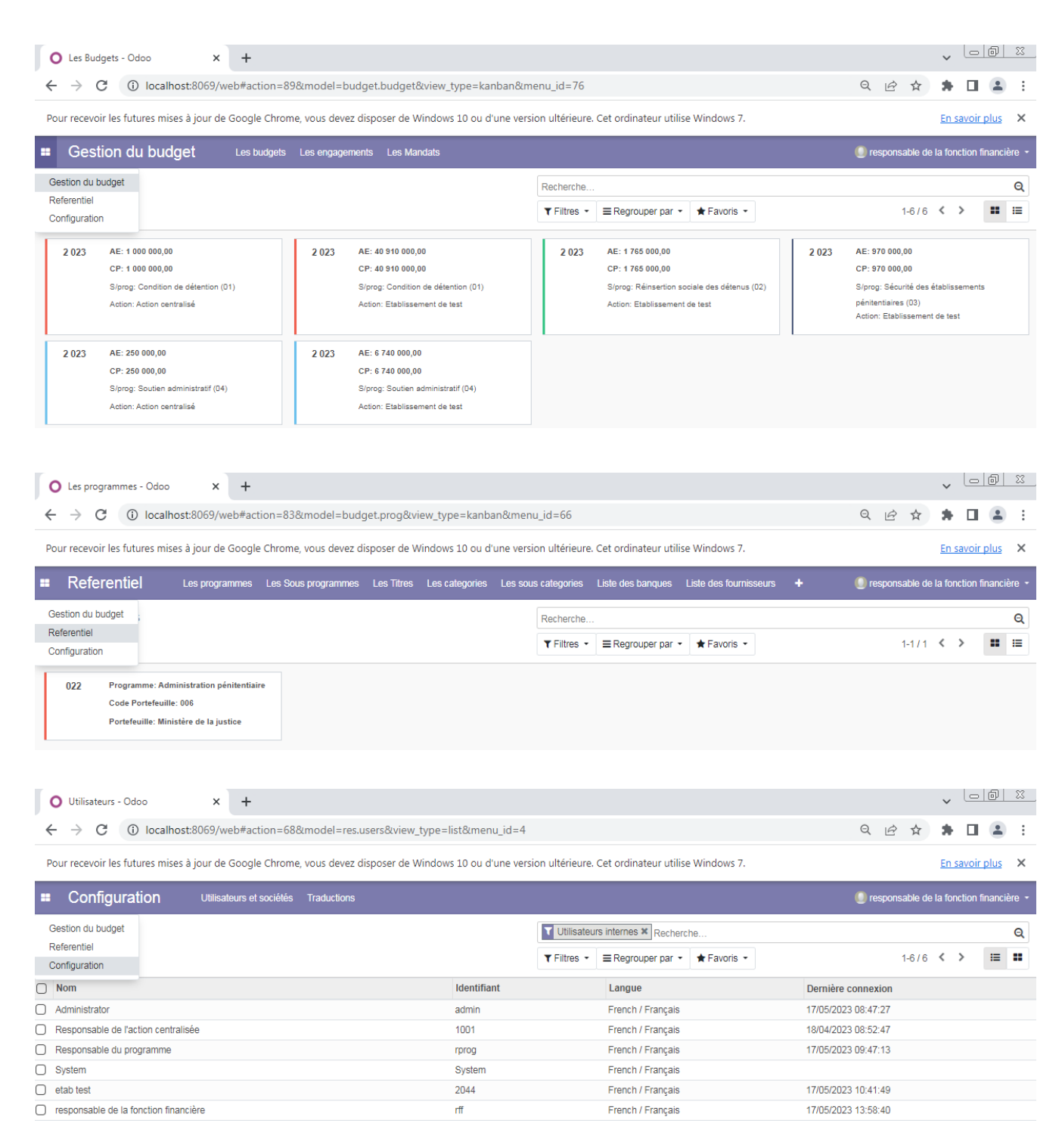

#### **Figure 76 : L'interface principale du « responsable de la fonction financière»**

#### **5.4.1 Création de nouvelles actions :**

via le menu horizontal « **Les Actions** », du menu vertical « **Le référentiel** », le responsable de la fonction financière a la possibilité de créer de nouvelles actions ou de modifier ses informations :

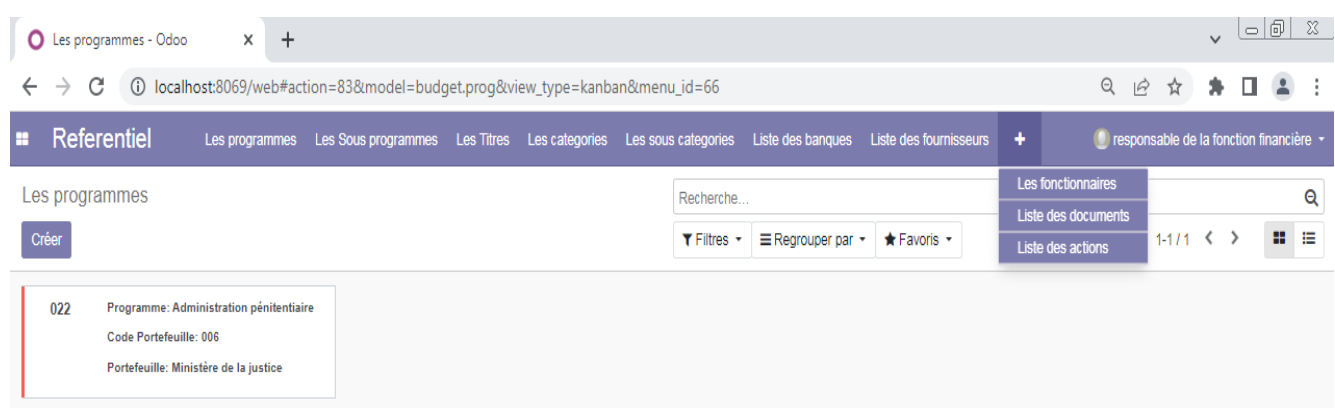

#### **Figure 77 : Création d'une nouvelle action**

- La liste des actions apparaisse, on clic sur le bouton « **Créer** »
- Un formulaire de la saisie des informations des actions s'affiche

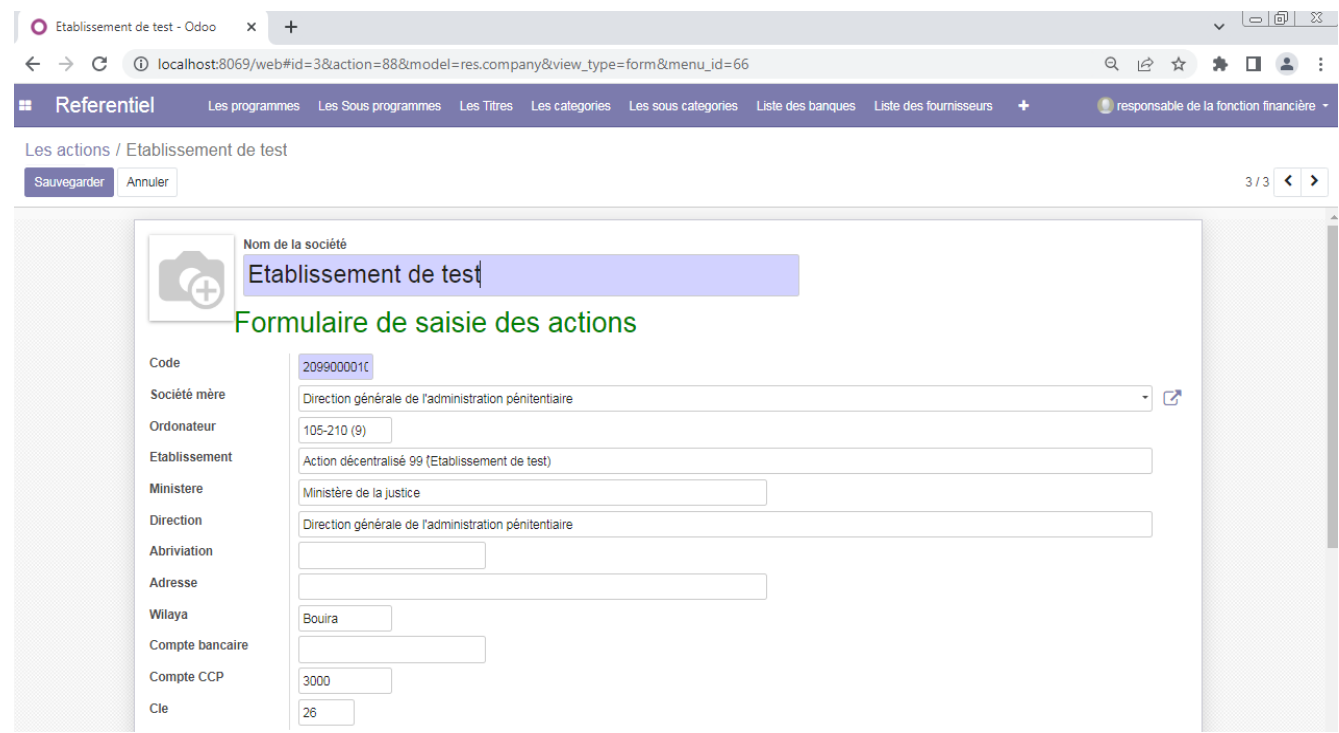

#### **Figure 78 : Formulaire de saisie des informations des actions**

- **Entrer le nom de la société (l'action).**
- $\Diamond$  Entrer le code de l'action.
- Sélectionner la société mère.
- **Entrer le reste des informations (code ordonnateur, ministère, direction ....etc.)**
- Cliquer sur le bouton « **Sauvegarder** ».

#### **5.4.2 Création d'un nouvel utilisateur de l'application :**

via le menu horizontal « **Utilisateurs et sociétés** », du menu vertical « **Configuration** », le responsable de la fonction financière a la possibilité de créer de nouveaux utilisateurs ou de modifier leurs informations :

| Utilisateurs - Odoo<br>$\ddot{}$<br>$\times$                                                                    |                    |                                                   | $  \circ   \circ  $<br>$\sum$<br>$\checkmark$             |
|----------------------------------------------------------------------------------------------------|--------------------|---------------------------------------------------|-----------------------------------------------------------|
| (i) localhost:8069/web#action=68&model=res.users&view_type=list&menu_id=4<br>C<br>$\leftarrow$<br>$\rightarrow$ |                    |                                                   | $\Theta$<br>п<br>$\mathbf{A}$<br>$\mathfrak{S}$<br>☆<br>۰ |
| Configuration<br>æ<br>Utilisateurs et sociétés<br>Traductions                                                   |                    |                                                   | ● responsable de la fonction financière ▼                 |
| Gestion du budget                                                                                               |                    | <b>T</b> Utilisateurs internes <b>*</b> Recherche | Q                                                         |
| Referentiel<br>Configuration                                                                                    | $T$ Filtres $\sim$ | ★ Favoris ▼<br>E Regrouper par -                  | 這<br>æ<br>$1-6/6$ $\leftarrow$ >                          |
| <b>Nom</b><br>n                                                                                                 | Identifiant        | Langue                                            | Dernière connexion                                        |
| Administrator                                                                                                   | admin              | French / Français                                 | 17/05/2023 08:47:27                                       |
| Responsable de l'action centralisée                                                                             | 1001               | French / Français                                 | 18/04/2023 08:52:47                                       |
| Responsable du programme                                                                                        | rprog              | French / Français                                 | 17/05/2023 09:47:13                                       |
| $\bigcap$ System                                                                                                | System             | French / Français                                 |                                                           |
| $\Box$ etab test                                                                                                | 2044               | French / Français                                 | 17/05/2023 10:41:49                                       |
| responsable de la fonction financière                                                                           | rff                | French / Français                                 | 17/05/2023 13:58:40                                       |

**Figure 79 : Création d'un nouvel utilisateur**

La liste des utilisateurs s'affiche, on clique sur le bouton « **Créer** »

 $\downarrow$   $\Box$ O etab test - Odoo  $\times$  + ← → C 0 localhost:8069/web#id=12&action=68&model=res.users&view\_type=form&menu\_id=4 Q @ ☆ ★ O ▲ : ● responsable de la fonction financière → Configuration Utilisateurs et sociétés Traductions Utilisateurs / etab test Sauvegarder Annuler  $5/6$  < > **Nom**  $\blacktriangleright$  Actif etab test .<br>Adresse électronique 2099 Droits d'accès Préférences Multi Sociétés Sociétés autorisées (Etablissement de test x)  $\ddot{\phantom{0}}$ Société Courante  $\cdot$   $\sqrt{2}$ Etablissement de test Accès des applications Administration U **Gestion De Budget Responsable action** Responsable fonction financiere | 0 Responsable programme

 $\Diamond$  Un formulaire de la saisie des informations des utilisateurs s'affiche

**Figure 80 : Formulaire de saisie des informations des utilisateurs**

- **Entrer le nom de l'utilisateur.**
- **Entrer l'adresse électronique.**
- Sélectionner la société courante et la société autorisée.
- Sélectionner les privilèges de l'utilisateur.
- $\triangleq$  Cliquer sur le bouton « **Sauvegarder** ».

#### **5.4.3 Impression des situations des engagements et des dépenses :**

via les menus horizontaux « **Les Engagements** », **« Les mandats** », le responsable de la fonction financière a la possibilité d'imprimer les situations des engagements et des dépenses.

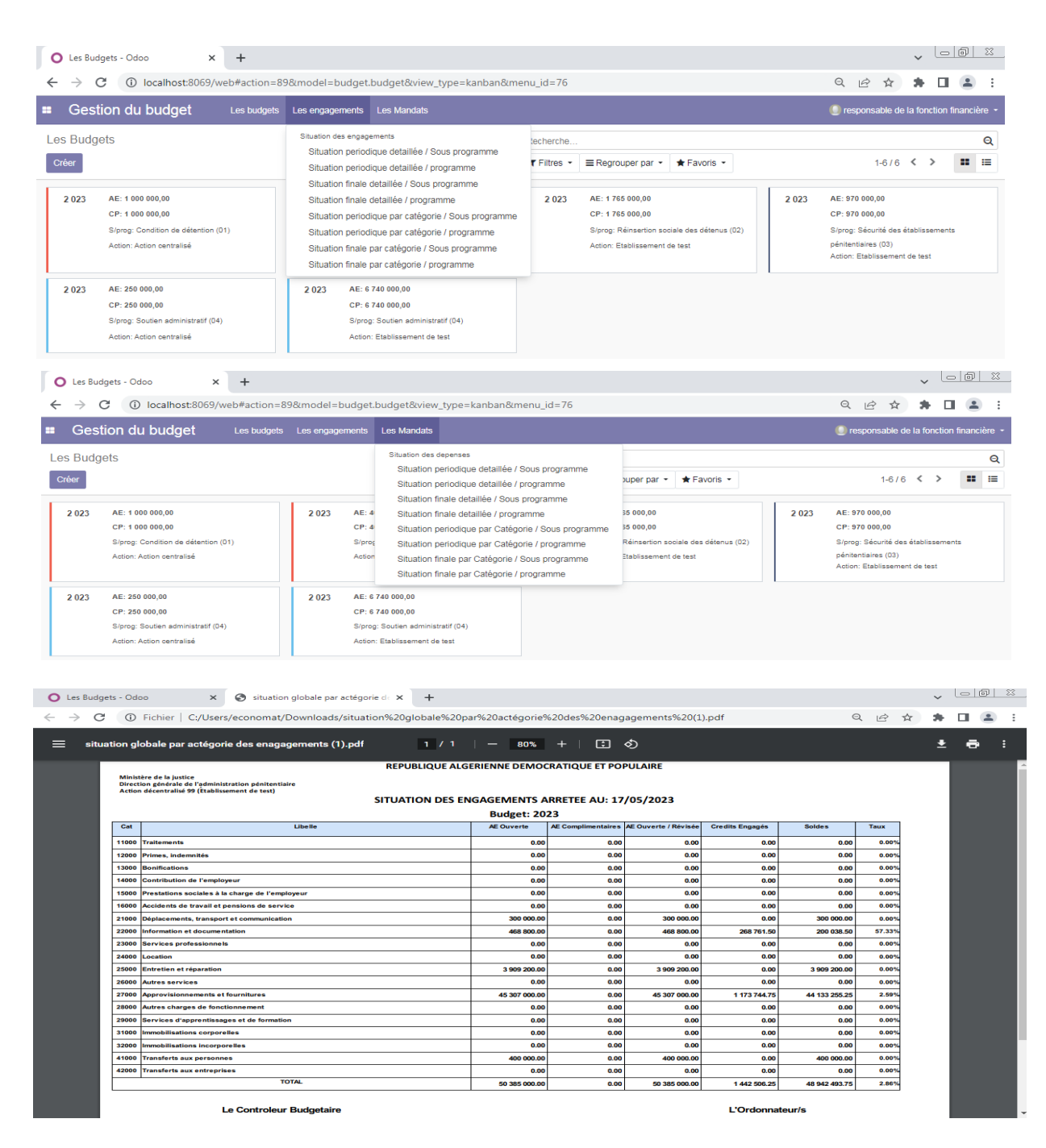

**Figure 81 : Exemple d'un imprimé situation des engagements**

**Remarque :** tous les documents manipulés peuvent êtres imprimés en langue arabe dont voici un exemple d'une situation des engagements.

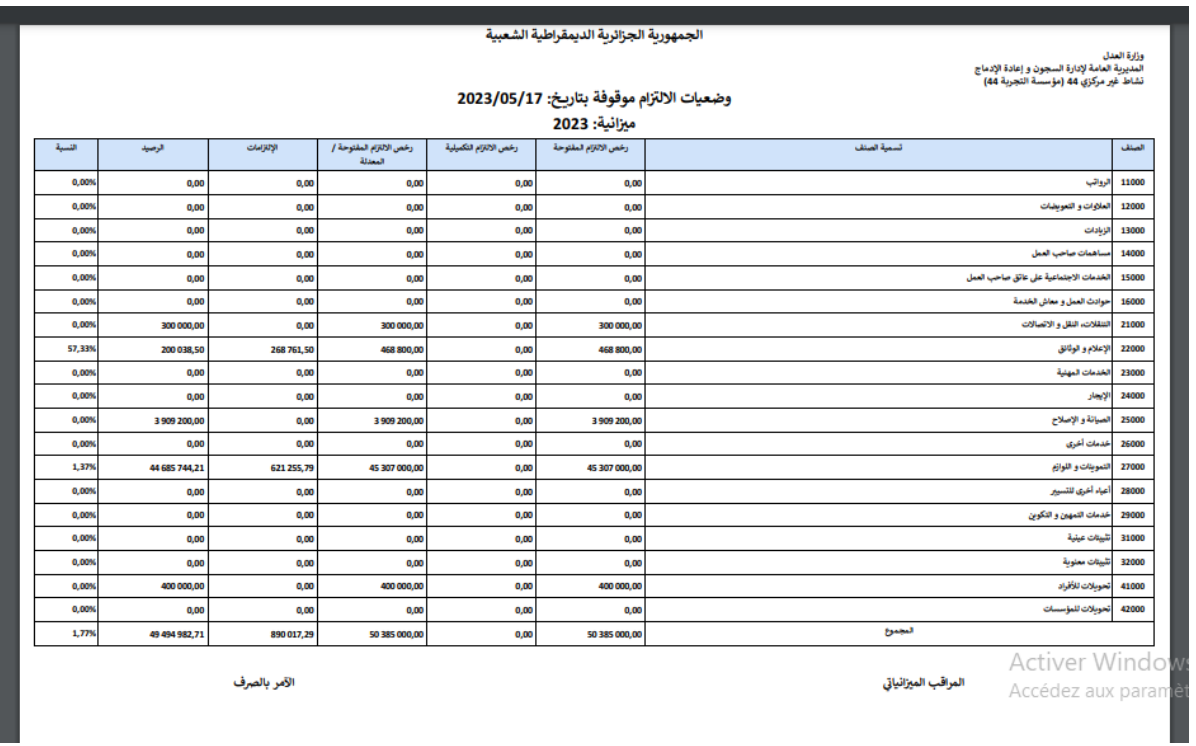

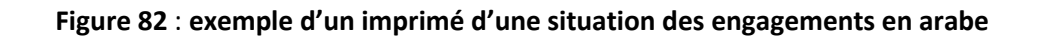

#### **5.4.4 Représentation graphique**

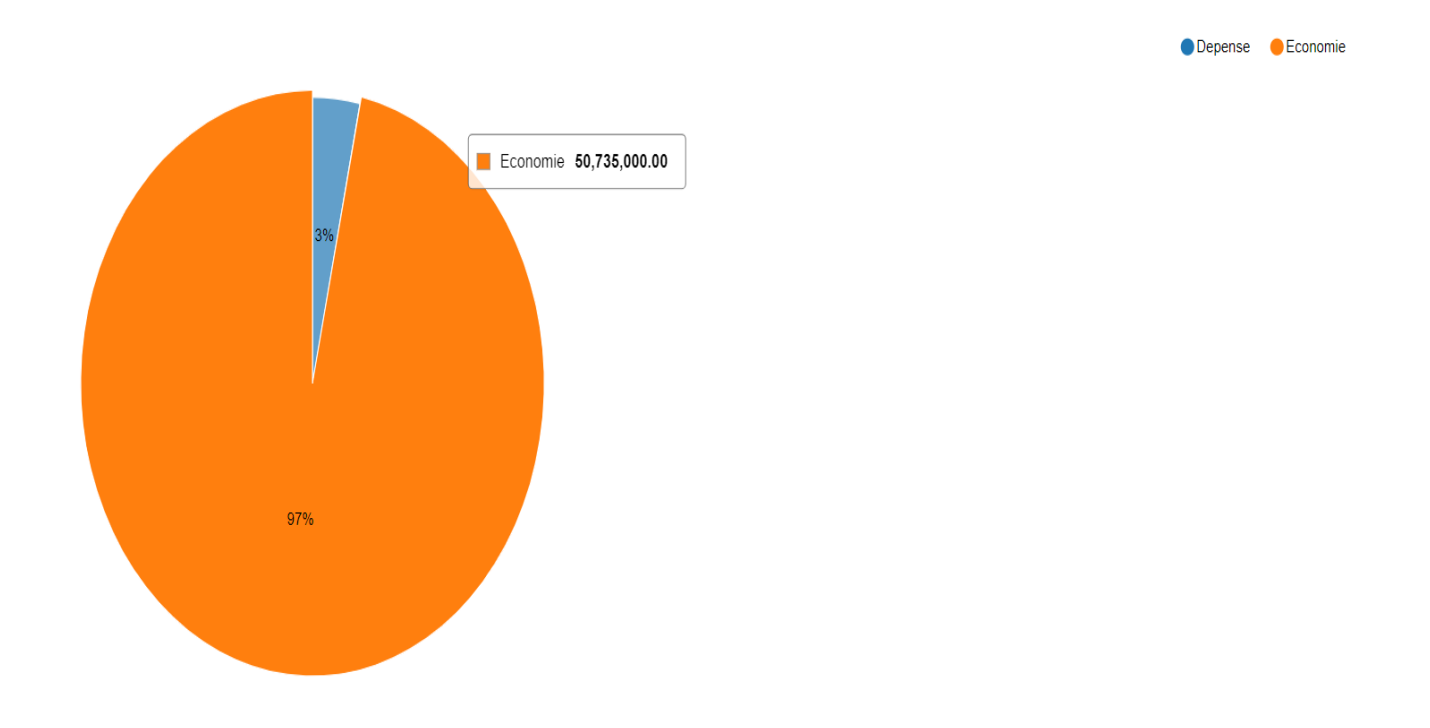

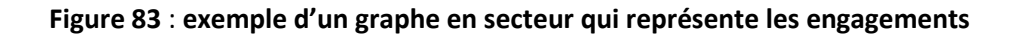

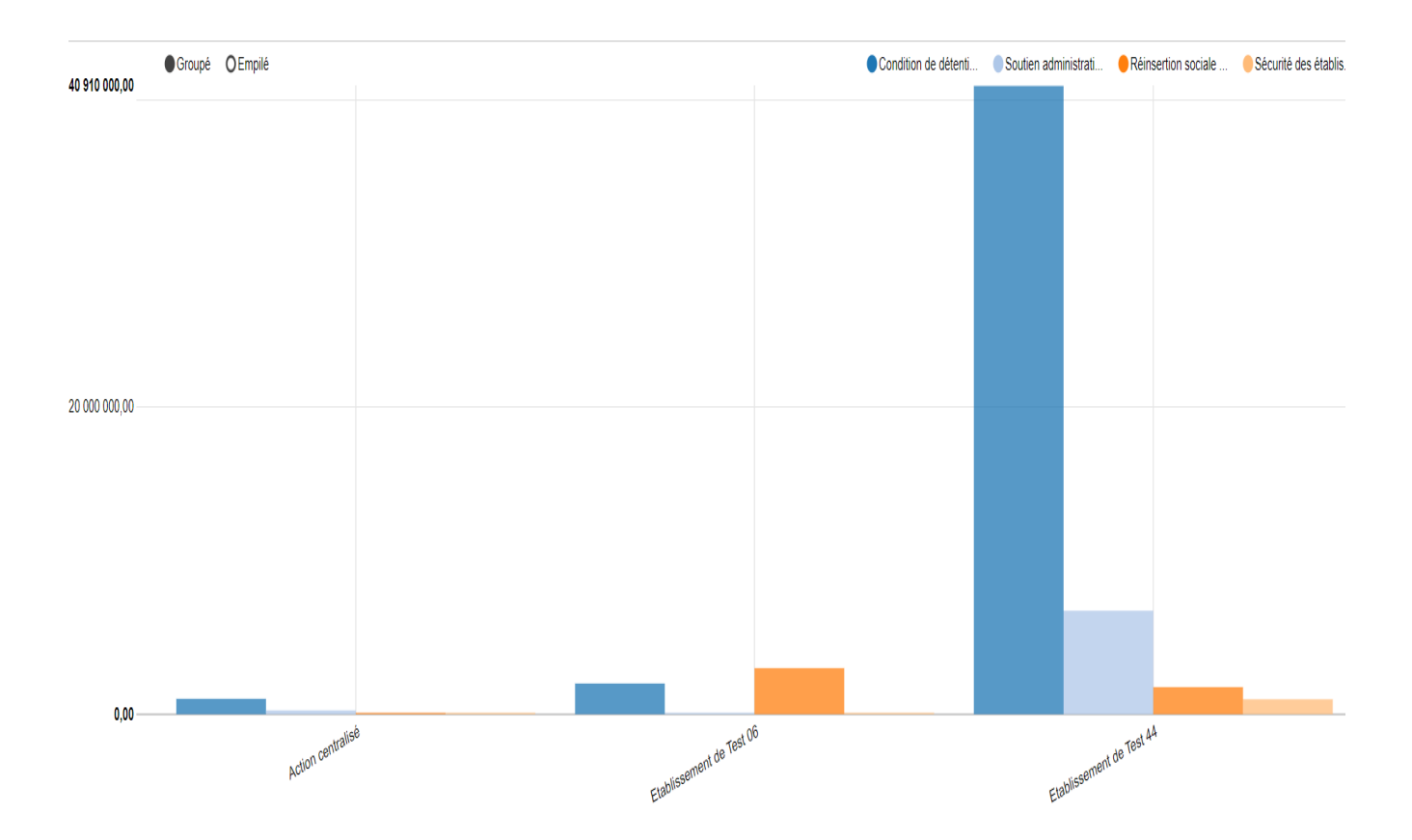

#### **Figure 84** : **exemple d'un graphe en barres qui représente le budget**

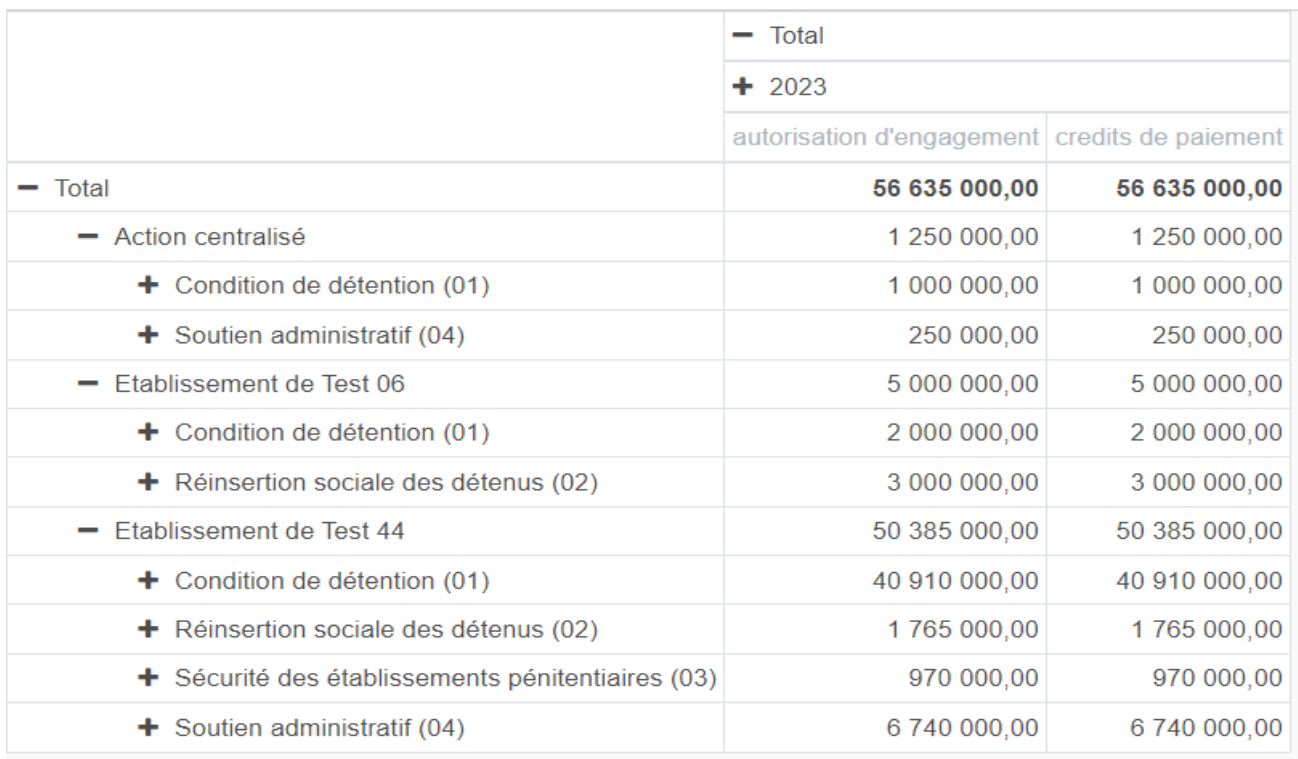

## **Figure 85** : **exemple d'une table croisée qui représente le budget**

## **6. Conclusion :**

.

Dans ce chapitre de Réalisation d'un module pour la Gestion du Budget sous odoo, nous avons concrétisé la solution adoptée et conçue dans le chapitre précédent.

Nous avons commencé par présenter comment préparer et configurer l'environnement de développement et les outils nécessaires, puis nous avons décrit les étapes qui nous ont permis de créer notre module gestion du budget, et nous avons terminé par une présentation sur le module et ses fonctionnalités.

Toutes les fonctionnalités développées, les menus, les fenêtres correspondantes et les différents rapports à imprimer ainsi que les droits d'accès, qui montrent les grands efforts déployés pour réaliser notre module de la gestion de budget, ont été expliqués et illustrés dans ce dernier chapitre.

# **Conclusion générale**

Notre projet est de développer un module spécifique pour la gestion de budget selon la loi organique des lois des finances LOLF 18/15 sous l'ERP Odoo12, au profit de la direction générale de l'administration pénitentiaire.

Nous avons commencé par comprendre le contexte de travail, défini notre problématique et compris nos objectifs. Le challenge était très important pour comprendre les nouvelles pratiques de gestions de budget définies par la LOLF 18/15 parce que c'est la première année de sa mise en exécution, voir un manque important des informations et des documents qui expliques ces nouvelles pratiques de gestion du budget.

Pour la conception de notre système, nous avons opté pour l'UML, en s'appuyant sur les diagrammes de cas d'utilisation, d'activités, de séquences, de classes et d'interaction.

Au final, la mise en place du module de gestion du budget permettrai:

- Au niveau central (responsable du programme, responsable de la fonction financière):
	- ♦ Gestion des utilisateurs.
	- Gestion du référentiel (Banques, Fournisseurs, Employés, Actions, Catégories, ….etc.).
	- Répartition des crédits par titre/sous-programme/action et impression des extraits de répartitions.
	- $\bullet$  Suivi en temps réel de l'exécution du budget, par le niveau opérationnel, et impression des situations des engagements et des dépenses.
- Au niveau opérationnel (Actions centrés et déconcentrés):
	- Répartition des crédits par nature économiques des charges de dépenses (catégorie/sous-catégorie) et impression des documents de répartitions des crédits.
	- $\Diamond$  Gestion des engagements et impression des fiches d'engagements, des journaux des engagements.
	- $\Diamond$  Gestion des mandats et impression des mandats de paiement, des états de virement, des avis de virement, des journaux des mandats.
	- $\bullet$  Suivi de l'exécution du budget et impression des situations des engagements et des dépenses.
	- **State Gestion du référentiel.**

Les modules que nous avons créé est une partie de l'application qui vient pour remplacer une mosaïque d'outils qui était utilisé pour la gestion du budget, car avant au niveau central ils ont acheté des logiciels de génie soft, un pour la paie, un pour le fonctionnement, et un troisième pour l'équipement. Pour le niveau déconcentré, chaque établissement est libre, donc certains travaillent sous Excel, et d'autres soit à travers des applications (logiciels) développés en local (par les techniciens de l'établissement), soit des applications achetées.

Ce travail était l'occasion pour nous de découvrir le domaine des ERP et plus précisément Odoo et d'approfondir nos connaissances théoriques dans le domaine de conception des systèmes d'informations et le développement des applications informatiques. Comme nous étions affrontés au concept de gestion de budget, nous avons acquéris des connaissances en gestion, comme, ça nous a permis de découvrir la législation dans le domaine de gestion des finances (LOLF 18-15).

Notre application reste ouverte à d'éventuels ajouts ou extension, car d'autres modules peuvent être reliés à ce module de gestion à savoir la gestion des ressources humaines(GRH), gestion de paie, gestion des investissements… tout en partageant la même et unique base de données.

# **Bibliographie et webographie**

[1] Ciril group, collection les interco. De demain, guide pour la mise en œuvre d'un ERP, livretciril\_juin2019\_bdef.pdf( guide pour la mise en œuvre d'un ERP)( dernière visite 14/05/2023) [2] Jean-Louis LEQUEUX, Manager avec les ERP Architecture Orientée Services (SOA) 3eme edition, eyrolles

[figure1]<https://blog.anybox.fr/pourquoi-utiliser-un-erp-dans-une-entreprise/>

[3] Avantage ERP : 6 raisons d'utiliser un ERP pour la gestion de votre entreprise, axelor, <https://axelor.com/fr/avantage-erp/>,(dernière visite 23/05/2023)

[4] Comment bien choisir : ERP généraliste ou ERP Métier ?, nextdecision, [https://www.next](https://www.next-decision.fr/wiki/comment-bien-choisir-erp-generaliste-erp-metier)[decision.fr/wiki/comment-bien-choisir-erp-generaliste-erp-metier](https://www.next-decision.fr/wiki/comment-bien-choisir-erp-generaliste-erp-metier) ,(dernière visite le 20/05/2023)

[5] Le match : ERP Cloud vs. ERP On Premise, APOGEA, https://www.apogea.fr/le-match-erp-cloudvs-erp-on-premise/ ,(dernière visite le 20/05/2023)

[6] 10 critères essentiels pour le choix d'un ERP, Gestisoft le 28/10/2021, <https://www.gestisoft.com/blogue/10-criteres-selection-essentiels-choix-erp> ,(dernière visite le 20/05/2023)

[7] logiciel ERP, PGI tout ce que vous devez savoir, archipelia, [https://archipelia.com/erp-pgi](https://archipelia.com/erp-pgi-definition/)[definition/](https://archipelia.com/erp-pgi-definition/) (dernière visite le 23/05/2023)

[8] limites et inconvénients des ERP comment les éviter ?, Mon ERP industriel, 03/11/2021 <https://www.mon-erp-industriel.fr/blog/limites-et-inconvenients-erp-comment-les-eviter/> ,(visité le 25/03/2023)

[9] top 10 des meilleurs ERP en 2022, konekt agency, 07/07/202[0 https://konekt.agency/gestion](https://konekt.agency/gestion-dentreprise/top-10-des-meilleurs-erp/)[dentreprise/top-10-des-meilleurs-erp/](https://konekt.agency/gestion-dentreprise/top-10-des-meilleurs-erp/) ,( visité le 23/05/2023)

[10] Chapter 1: Architecture Overview, Odoo docs, https://www.odoo.com/documentation/16.0/fr/developer/tutorials/getting started/01 architecture [.html/](https://www.odoo.com/documentation/16.0/fr/developer/tutorials/getting_started/01_architecture.html/) (visité le 23/05/2023)

[11] Odoo Pour les entreprises, Oui Mais pourquoi ? ,Odoo skills[, https://odooskills.com/odoo-pour](https://odooskills.com/odoo-pour-les-entreprises-oui-mais-pourquoi.html)[les-entreprises-oui-mais-pourquoi.html,](https://odooskills.com/odoo-pour-les-entreprises-oui-mais-pourquoi.html) (visité le 23/05/2023)

[12] Décret exécutif N°: 04-393 du 4 décembre 2004 portant organisation de la Direction Générale de l'Administration Pénitentiaire et de la Réinsertion

[13] Modélisation objet avec UML par pierre Alain et Nathalie Gaertener : eddition eyrolles 11/12/2003.

[14] Analyse et conception des systèmes d'informations(Merise) par Mohamed Nemiche 2012 /2013

[15] Qu'est ce qu'un diagramme d'activité uml ? page web lucidchart, <https://www.lucidchart.com/pages/fr/diagramme-dactivite-uml> ,(consultée le 13/05/2023)

[16] Livre modélisation objet avec UML par pierre Alein Muller

[17] Tutoriel sur les diagrammes de séquence : Guide complet avec exemples, mise à jour 12 juin 2022, site creatly,<https://creately.com/blog/fr/diagrammes/tutoriel-sur-le-diagramme-de-sequence/> , (consulté 23 /05/2023)

[18] bien comprendre l'architecture technique d'odoo, OdooSkills, [https://odooskills.com/bien](https://odooskills.com/bien-comprendre-architectue-technique-odoo.html)[comprendre-architectue-technique-odoo.html](https://odooskills.com/bien-comprendre-architectue-technique-odoo.html) ,(consulté le 20/05/2023)

# ANNEXE1

La gestion du budget

Selon la nouvelle loi organique relative aux lois de

finances (LOLF 18/15)

#### **1. Introduction :**

La mise en œuvre de la Loi organique N° : 18-15 du 2 septembre 2018 relative aux lois de finances modifiée et complétée (LOLF) qui vient modifier et compléter la loi N° : 84-17 du 1984 qui a montré ses limites pour régir les finances publiques, représente un enjeu décisif pour l'amélioration de la gestion publique. La LOLF permet de:

**Donner une meilleure vision du budget** 

- **Mettre la priorité sur les enjeux de l'action publique, structurer les objectifs**
- $\bullet$  Orienter l'action vers la performance par la définition et le suivi d'indicateurs fiables
- $\bullet$  Responsabiliser les niveaux opérationnels dans le cadre d'un échange bien piloté

Cette réforme budgétaire vise la mise en œuvre d'une logique de résultats, contrairement à la précédente loi qui s'appuie sur la dualité budgétaire (fonctionnement et équipement) et la gestion des dépenses comptant sur les moyens.

#### **2. La gestion axée sur les résultats :**

La gestion axée sur les résultats permet une utilisation plus efficiente et efficace des ressources publiques, C'est-à-dire atteindre des objectifs en utilisant le moins de ressources possibles (humaines, financières ou matérielles).

Cette nouvelle méthode de gestion permet d'élaborer un budget d'objectifs sur la base des programmes préparés par les départements ministériels, en fonction de leurs besoins et objectifs prédéterminés à l'avance, est venue remplacer le budget des moyens par secteurs et chapitres, car elle prend en compte des indicateurs de performances, et elle permet également à chaque département ministériel de planifier et de programmer les opérations et/ou les activités qui relèvent de sa responsabilité, étant entendu que le programme comprend un ensemble d'opérations compatibles avec les objectifs généraux et les directives du gouvernement, avec une couverture financière appropriée des activités des ministères.

#### **2.1 Caractéristiques de la gestion axée sur les résultats :**

La gestion axée sur les résultats est une méthodologie de gestion basée sur l'orientation des efforts pour atteindre les résultats espérés à court, moyen et long terme, elle se base sur les caractéristiques suivantes :

- $\Diamond$  Concentrer sur les résultats plutôt que sur les moyens en structurant des objectifs et en fixant des priorités.
- Fournir plus d'informations et de données qualitatives sur les objectifs tracés, ce qui ajoute plus de transparence sur la performance du gouvernement.
- $\Diamond$  Améliorer les capacités des gestionnaires afin de prendre des décisions plus efficaces.
- $\Diamond$  Donner au citoven une meilleure vision du budget.
- Orienter l'activité vers la performance en identifiant et en suivant des indicateurs de performance fiables.
- Responsabiliser les niveaux opérationnels dans un cadre bien maîtrisé.
- Rationaliser les dépenses publiques grâce à de nouveaux principes budgétaires.
- $\bullet$  Cette gestion a une orientation basée sur la présentation du budget de l'Etat sous forme de portefeuilles (missions) - programmes - sous-programmes - actions - sous actions dans le cas échéant, traduisant les politiques publiques et les missions qui leur sont confiées.
- $\bullet$  A chaque programme, un responsable de programme est nommé pour gérer les capacités humaines, matérielles et financières allouées au programme afin d'atteindre des objectifs et des résultats précis qui peuvent être évalués à la base d'indicateurs de performance prédéterminés.

## **3. Objectifs de la réforme budgétaire :**

La réforme budgétaire est basée sur le principe de structurer le budget autour des programmes, en fixant des objectifs et des indicateurs de performance, et d'accorder plus de liberté dans la gestion, en échange d'une responsabilisation et d'un renforcement des Principes de communication et de partage, en établissant une relation contractuelle.

- $\bullet$  Mise en place d'un système de gestion basé sur les résultats et la performance.
- $\Diamond$  Transparence et clarté des informations.
- $\bullet$  Amélioration du système de prévision.
- **EXEC** Responsabilisation des gestionnaires.
- $\Diamond$  Modernisation des processus métiers.
- **Informatisation des processus.**
- **EXEC** Renforcement du système de reporting.

## **4. Nouvelles classifications des charges budgétaires :**

Les charges budgétaires de l'Etat sont présentées dans la nouvelle loi organique N° : 18-15 selon quatre (4) classifications :

- Par activité.
- Par nature économique de dépenses.
- Par grandes fonctions de l'Etat.
- Par entités administratives ayant la charge de préparer et d'exécuter le budget.

#### **4.1 La classification par activité :**

La classification par activité des charges budgétaires de l'Etat identifie la destination de ces dernières et le niveau de leur mise en œuvre, elle se décline comme suit :

- $\degree$  Le portefeuille de programmes.
- $\degree$  Le programme.
- $\degree$  Le sous-programme.
- L'action.
- $\degree$  La sous-action, le cas échéant.

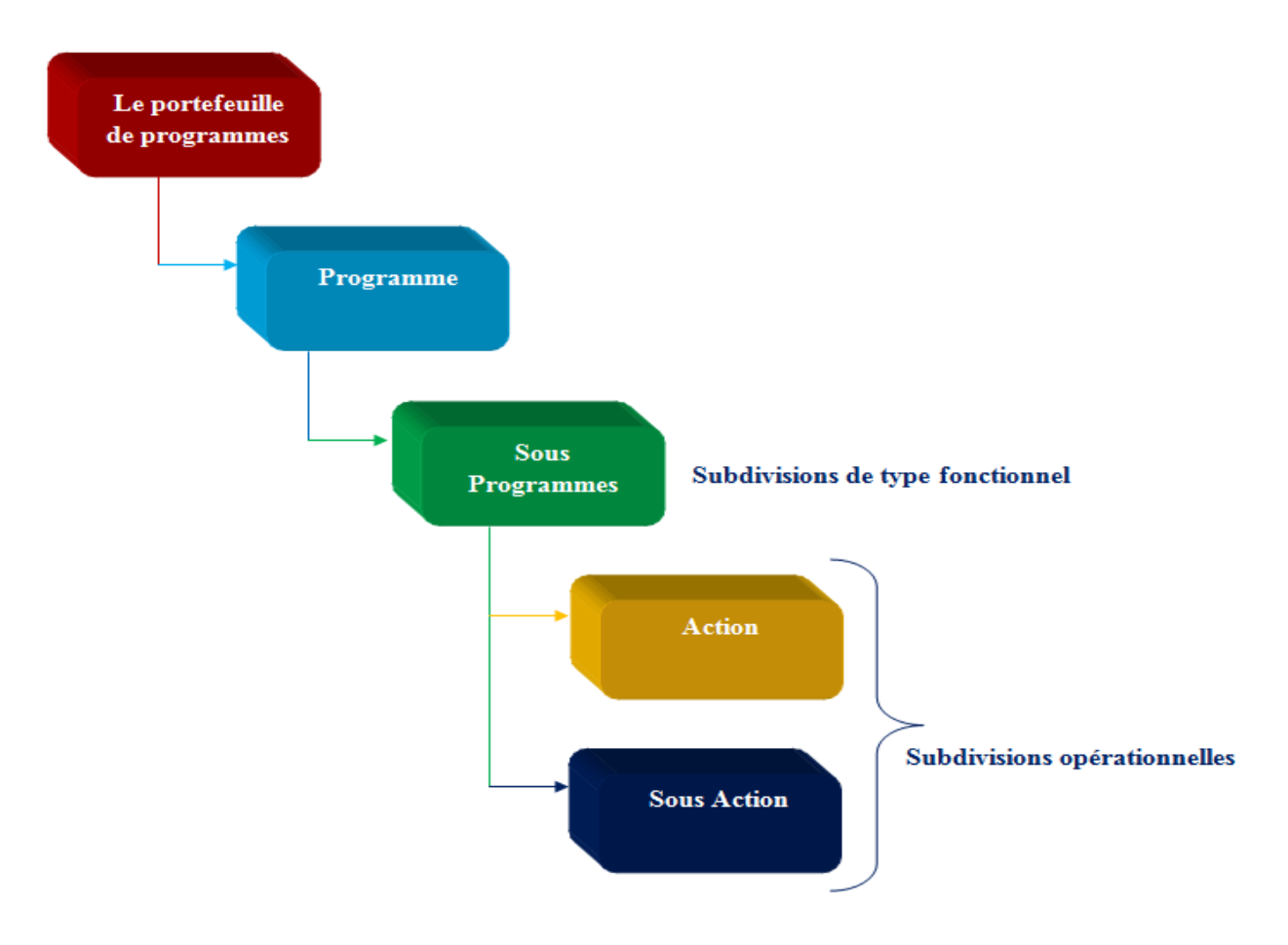

**Figure 86: Classification des charges budgétaires par activité**

L'ensemble des programmes constitue un portefeuille de programmes qui est placé sous la responsabilité du Ministre ou du responsable de l'institution publique. Les programmes et leurs subdivisions en sous programmes et actions concourent à la mise en œuvre d'une politique publique définie.

Les crédits du programme sont répartis entre un ou plusieurs sous-programmes et par titres. Le sous-programme est une subdivision de type fonctionnel du programme.

L'action est un ensemble cohérent d'activités et/ou de projets nécessitant des ressources humaines, financières et matérielles pour la production d'un bien ou d'un service, ou la mise en œuvre d'un dispositif d'intervention ou d'une fonction administrative.

L'action et éventuellement la sous-action est une subdivision opérationnelle du programme.

Les crédits retenus au titre du programme sont répartis entre les actions, dans le respect de la répartition par sous-programmes et titres. Les crédits sont répartis et exécutés par action, Ils peuvent, le cas échéant, être répartis et exécutés par sous-action.

# **Les modalités de codification de la classification par activité des charges budgétaires de l'état:**

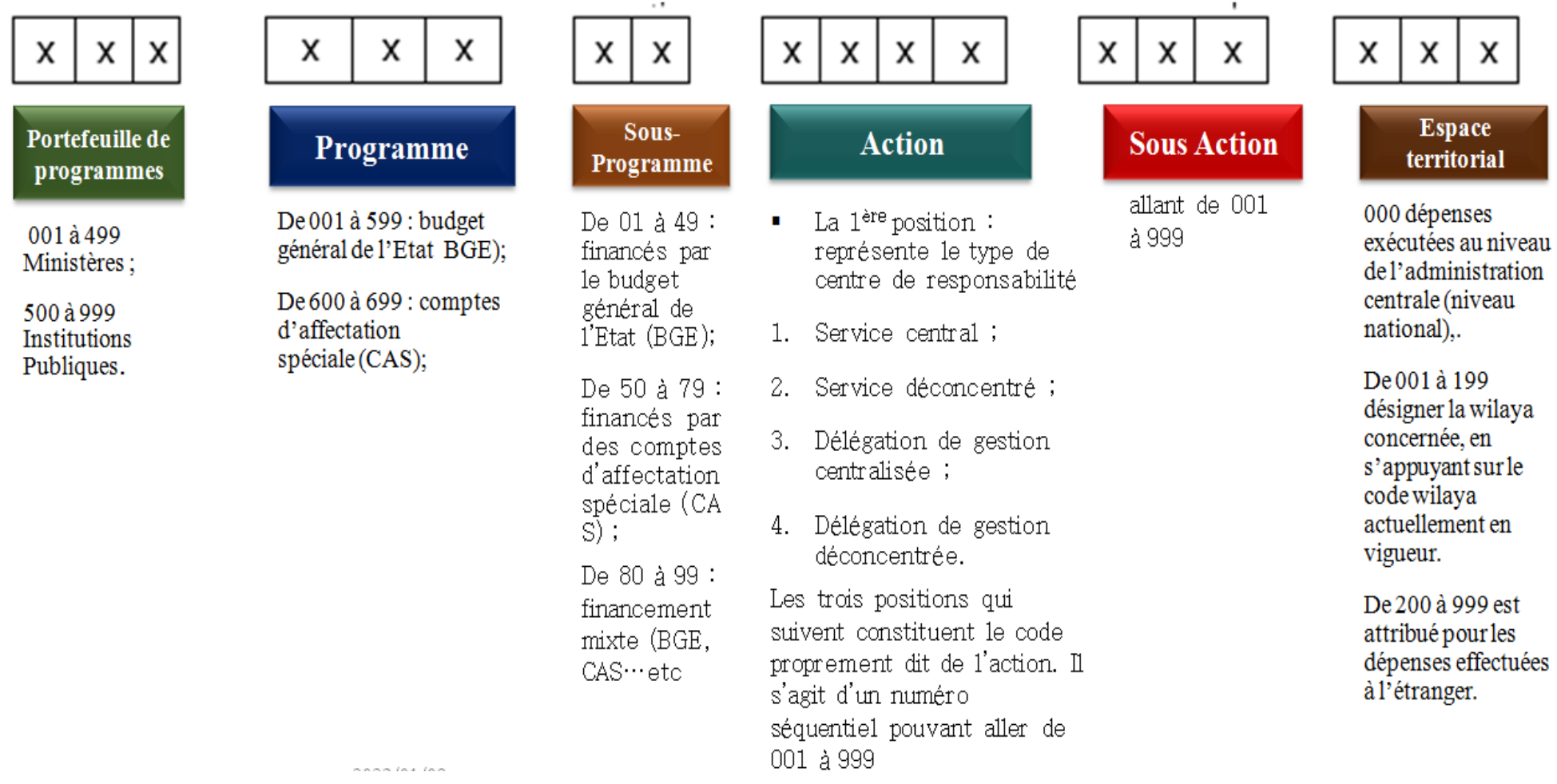

**Figure 87: Modalités de codification de la classification par activité des charges budgétaires**

#### **4.2 La classification par nature économique de dépenses :**

La classification par nature économique des charges budgétaires de l'Etat comprend sept (7) titres et se décompose en trente-deux (32) catégories dites articles:

#### **1. Les dépenses de personnel:**

- Traitements.
- primes, indemnités.
- Bonifications.
- contributions de l'employeur.
- prestations sociales à la charge de l'employeur.
- accidents de travail et pensions de service.
- dotations de rémunération aux EPA et autres établissements publics assimilés.

#### **2. Les dépenses de fonctionnement des services:**

- $\mathcal{F}$  déplacements, transports et communications.
- information et documentation.
- services professionnels.
- Location.
- entretien et réparation.
- $\mathcal{F}$  autres services.
- approvisionnements et fournitures.
- autres charges de fonctionnement.
- services d'apprentissage et de formation.
- dotations de fonctionnement aux EPA et autres établissements publics assimilés.

#### **3. Les dépenses d'investissement :**

- immobilisations corporelles.
- immobilisations incorporelles.
- dotations d'investissement aux EPA et autres établissements publics assimilés.

#### **4. Les dépenses de transfert:**

- transferts aux personnes.
- transferts aux entreprises.
- transferts à des établissements publics à caractère économique, industriel ou commercial et autres établissements publics assimilés.
- transferts aux collectivités locales.
- transferts à des associations.
- transferts à des organisations internationales et à des pays étrangers.
- autres transferts.

#### **5. Les charges de la dette publique :**

- <sup>o</sup> intérêts sur la dette publique.
- autres frais de la dette publique.

#### **6. Les dépenses d'opérations financières :**

- participations financières.
- prêts et avances.
- $\circ$  dépôts et cautionnements.

#### **7. Les dépenses imprévues.**

Les titres 5, 6 et 7 ne figurent que dans la nomenclature du ministère des finances.

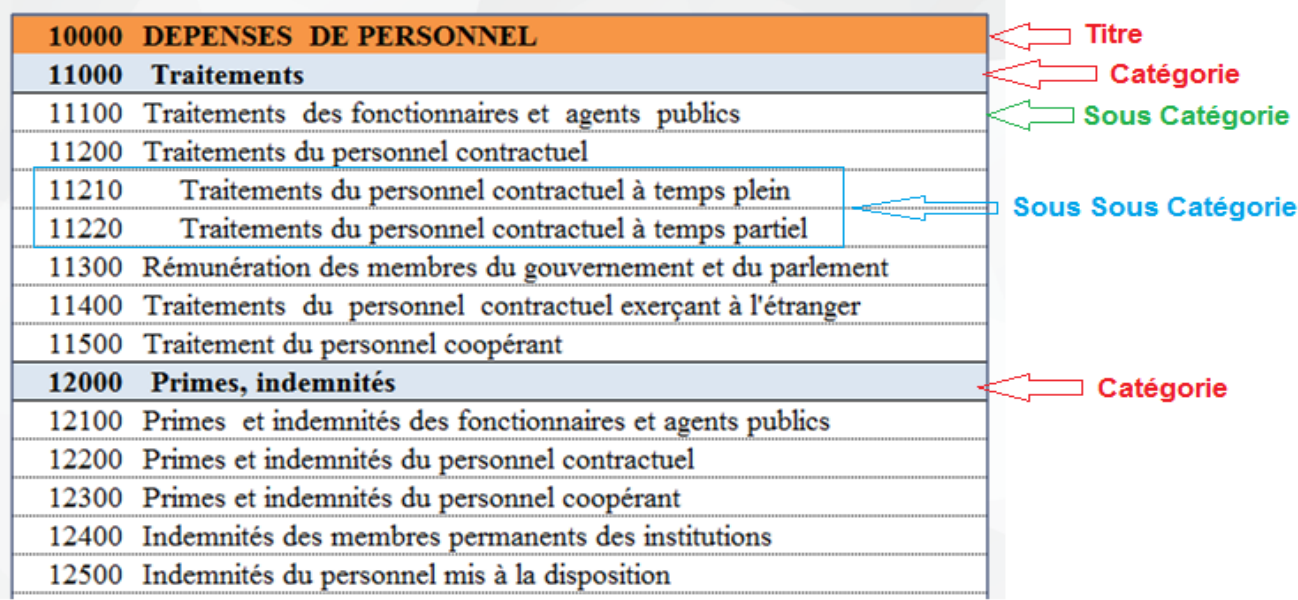

#### **Figure 88: Modalité de la codification par nature économique des charges budgétaires**

Les catégories : « autres charges de fonctionnement », « autres transferts » et « autres frais de la dette publique » sont précisées, en tant que de besoin, par arrêté du ministre chargé du budget.

Les catégories peuvent être décomposées en sous-catégorie, et les sous catégories peuvent être décomposés en soussous catégories
## **4.3 La classification par grandes fonctions de l'état :**

La classification par grandes fonctions de l'Etat des charges budgétaires de l'Etat, se base sur une classification fonctionnelle des charges qui regroupe par niveau, l'ensemble des activités concourant à un même objectif.

La classification par grandes fonctions de l'Etat est constituée par la désignation des secteurs ayant la charge de réaliser les objectifs par fonction. Les principaux secteurs se déclinent comme suit :

- services généraux des administrations publiques.
- Défense.
- ordre et sécurité publique.
- affaires économiques.
- protection de l'environnement.
- <sup>®</sup> logement et équipement collectifs.
- Santé.
- loisirs, culture et culte.
- Enseignement.
- protection sociale.

#### **4.4 La classification par entités administratives :**

La classification par entités administratives des charges budgétaires de l'Etat, permet la répartition des crédits budgétaires par ministères et/ou institutions publiques et/ou par centre de responsabilité de la gestion budgétaire et qui sont destinataires des crédits, suivant l'organigramme structurel et/ou l'organisation locale de l'entité administrative concernée.

La classification par entités administratives des charges budgétaires de l'Etat est organisée par niveau, suivant la structure organisationnelle et l'activité.

- Le premier niveau identifie le type d'entité administrative.
- Le deuxième niveau identifie, pour chaque type d'entité administrative, la catégorie d'unité administrative destinataire de ces crédits.
- Le troisième niveau identifie le service ou le bénéficiaire ou destinataire de crédits.
- Le quatrième niveau identifie la localisation ou l'impact géographique de la dépense.

## **5. La budgétisation (préparation du budget) :**

La loi organique relative aux lois de finances (LOLF) prévoit en son article 5 un cadrage budgétaire à moyen terme (CBMT) qui est arrêté chaque année par le Gouvernement sur proposition du Ministre chargé des Finances, au début de la procédure de préparation des lois de finances, Il constitue un indicateur du plafond budgétaire fixé par le Gouvernement pour la préparation, l'adoption et l'exécution du budget de l'Etat, c'est un instrument de programmation budgétaire pluriannuelle.

Il est complété, pour sa mise en œuvre, par le cadre des dépenses à moyen terme (CDMT) et le plan d'engagement des dépenses, l'objectif de son élaboration est d'assurer une discipline budgétaire performante et pérenne.

#### **5.1 Le Dialogue de gestion :**

Le dialogue de gestion permet la préparation et la mise en œuvre du budget programme de la meilleure façon, en utilisant les moyens disponibles pour obtenir de meilleures performances, il est organisé selon les axes horizontaux et verticaux.

Le dialogue de gestion est un échange entre un niveau de responsabilité et ses niveaux inférieurs subordonnés, par rapport aux objectifs et les moyens dont ils disposent.

Le responsable d'action mène un dialogue de gestion ascendant avec responsable du programme ce qui permet la déclinaison de la démarche de performance, en fixant des objectifs au niveau des actions, qui contribuent à la réalisation de l'objectif stratégique du programme. Cette déclinaison s'opère également du niveau de l'action vers la sous action, si celle-ci est créée.

Au plus tard la fin Mars de l'année N-1, les ministères et les institution publiques, reçoivent les notifications de la Note d'orientation intégrant les plafonds approuvés par secteur ,les discussions budgétaires commencent au mois de Mai, elles constituent un processus d'échanges existant entre les responsables intervenants dans les différentes phases du cycle budgétaire et portent notamment sur les volumes de moyens nécessaires dans la limite des moyens disponibles et les résultats attendus.

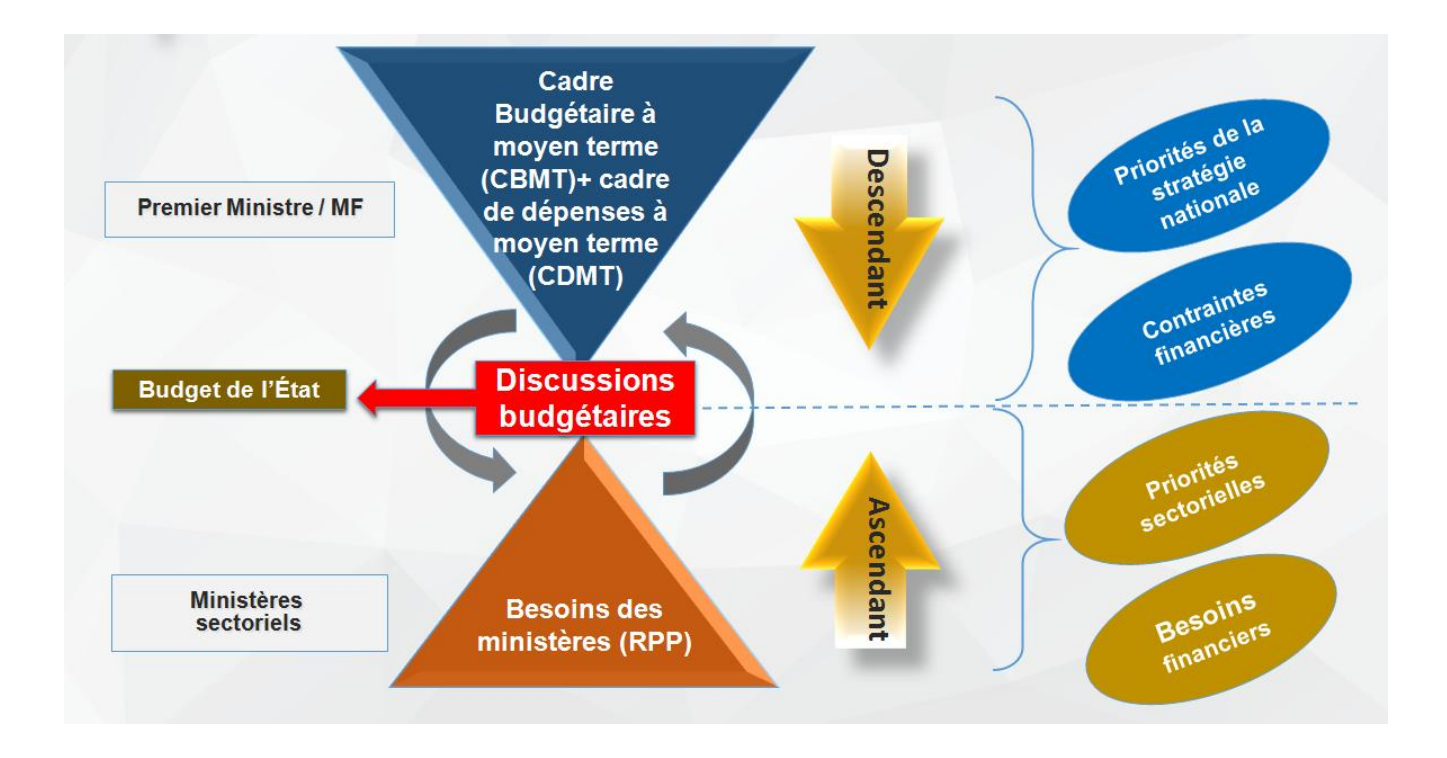

## **Figure 89: Discussions Budgétaires (Le dialogue de gestion)**

## **5.2 Calendrier de préparation budgétaire:**

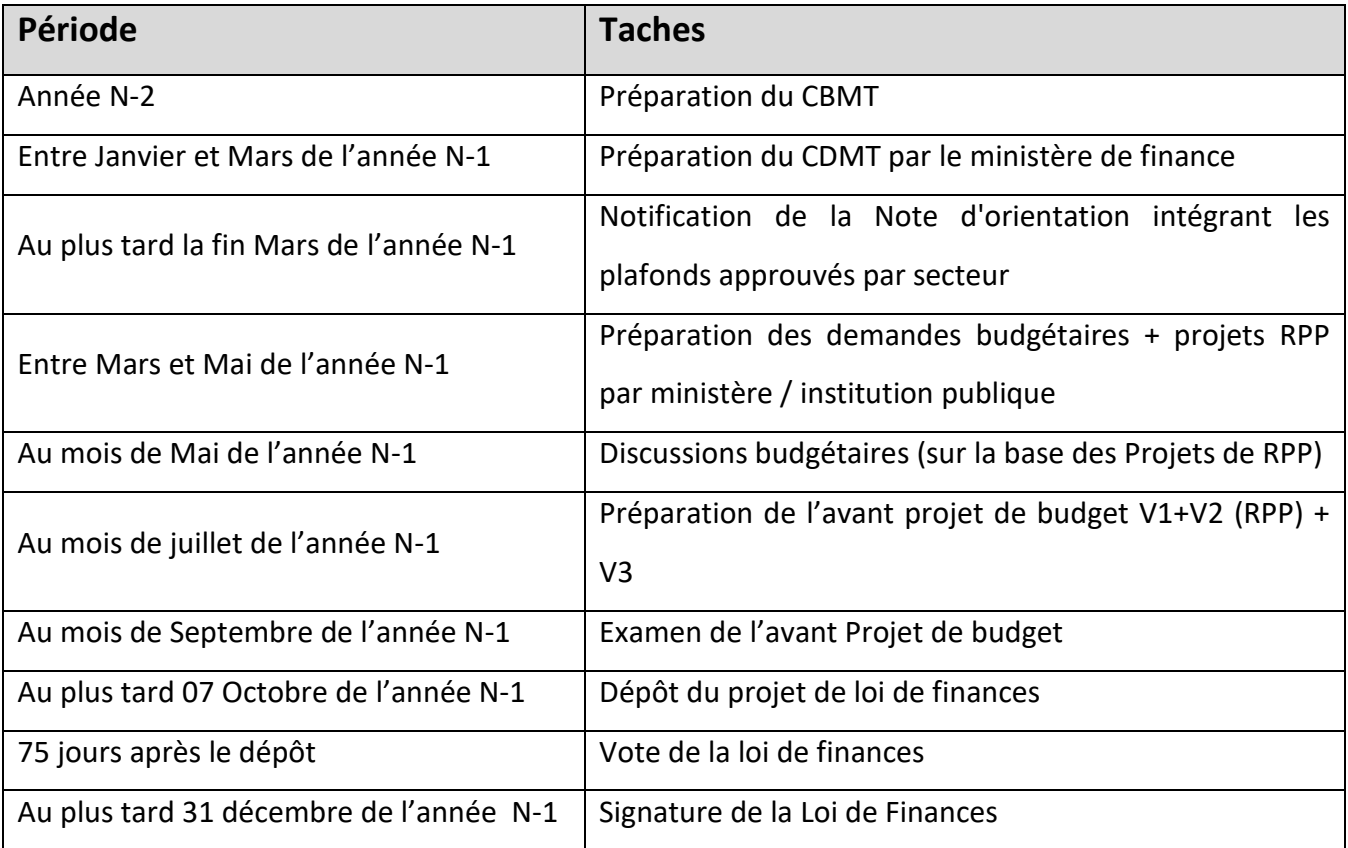

#### **5.3 Rapport sur les Priorités et la Planification :**

Il est préparé par chaque ministre et chaque responsable d'un établissement public (l'organisme public) chargé de gérer le portefeuille de programmes répartis selon l'administration centrale, selon les services non centralisés, ainsi que selon les organismes publics sous tutelle et organismes régionaux lorsque ces organismes sont chargés de la mise en œuvre de tout ou partie du programme.

Chacun de ces programmes comprend notamment la répartition selon les chapitres (titres) des dépenses, des objectifs spécifiques et des résultats attendus, ainsi que leur évaluation, avec une référence particulière à la liste des grands projets.

- Déterminer le nom du ministère et le nom du programme, responsable ministériel et responsable du programme.
- stratégie de programme.
- objectifs et indicateurs (avec leur méthodologie et leur évaluation).
- justification des crédits.
- Un résumé des crédits du programme par programme sous-titre et titre.
- Contrôle des établissements publics et des organes de gestion crédits de programme.
- liste des grands projets.
- Répartition interne par l'administration centrale et des services non centralisés lorsqu'ils sont chargés de la mise en œuvre du programme ou d'une partie de celui-ci.

#### **6. La programmation budgétaire :**

La programmation des crédits est un acte annuel qui permettra aux responsables gestionnaires des programmes et de leurs subdivisions opérationnelles d'entamer l'exécution du budget-programme, conformément à la LOLF.

Cette programmation s'effectue à chacun des niveaux opérationnels et se fait dans le respect de l'allocation par sous-programmes et par titres. Elle porte sur l'ensemble des crédits alloués pour la prise en charge des dépenses, elle doit assurer en priorité la couverture des dépenses obligatoires et inéluctables.

#### **6.1 La programmation budgétaire au niveau du programme :**

le document de programmation initiale des crédits inscrits au titre du programme est préparé par le responsable du programme en concertation avec le responsable de la fonction financière, Ce document (**DPIC**), qui a pour objet de répartir les crédits du programme, est établi, programme par programme, par portefeuille de programmes, en distinguant les crédits du budget général de l'Etat (**BGE**) et de ceux des comptes d'affectation spéciale (**CAS**).

Ce document est accompagné, au niveau de chacun des programmes dotés de crédits de personnel, d'une programmation portant spécifiquement sur les emplois budgétaires.

Un extrait de la programmation des crédits et des emplois budgétaires destinés à l'action est notifié à chaque responsable d'action concerné.

#### **6.2 La programmation budgétaire Au niveau de l'action :**

Au niveau de l'action le document (DPA) est préparé par le responsable de l'action, selon qu'il existe ou non des sous actions, deux situations peuvent se présenter:

#### **A. Soit l'action n'est pas décomposée en sous actions (AND) :**

Dans ce cas, il est procédé annuellement à l'établissement d'un document de programmation (**DPC-AND**) des opérations finales avec pour résultat la prise en charge des dépenses budgétaires, Il a pour objet de mettre en adéquation l'activité des services avec les crédits alloués. Ce document de programmation est accompagné d'une prévision des principales opérations de dépenses de l'année.

#### **B. Soit l'action est décomposée en sous actions (AD) :**

Dans ce cas, il est procédé pour chaque action, annuellement, à l'élaboration d'un document de programmation (**DPC-AD**) ayant pour objet d'allouer les crédits de l'action aux sous-actions en relevant.

## **6.3 Au niveau de la sous action :**

Au niveau de la sous-action, si elle est créée : le document est préparé par le responsable de la sous action, il est procédé annuellement à l'établissement d'un document de programmation ayant pour objet de mettre en adéquation l'activité des services avec les crédits alloués.

Ce document de programmation est accompagné d'une prévision des principales opérations de dépenses de l'année.

## **7. Les documents de la programmation budgétaire :**

#### **7.1 Au niveau du programme :**

# **7.1.1 Les documents de programmation initiale des crédits inscrits au titre du programme (DPIC) :**

Ce document retrace la répartition des crédits prévue par le décret de répartition, ainsi que Le montant prévisionnel des autres crédits dont l'ouverture est projetée en cours d'année, et l'allocation des crédits du programme aux actions.

# **7.1.2 Le document de programmation des emplois et des crédits budgétaires y afférents (DPEC) :**

Ce document retrace la répartition des emplois budgétaires prévus par l'état des effectifs accompagnants le projet de loi de finances, les régimes indemnitaires, ainsi que la mise à disposition des emplois budgétaires au niveau des actions sur la base de la ventilation établie par le responsable du programme.

#### **7.2 Au niveau de l'action décomposée en sous actions :**

Le responsable de l'action arrête le document de programmation des crédits de l'action, dès la réception des crédits alloués à l'action et notifiés par le responsable de la fonction financière.

Ce document retrace notamment, comme celui au niveau du programme, la répartition des crédits aux sous actions.

#### **7.3 Au niveau de l'action non décomposée en sous actions et de la sous action :**

Le document de programmation à ce niveau permet de prévoir toutes les catégories de dépenses en dépenses obligatoires, dépenses inéluctables et les autres dépenses, ainsi que le rythme d'engagement des dépenses.

#### **8. Plan D'engagement De Dépense :**

Le plan d'engagement des dépenses (**PED**) est le document par lequel les dépenses budgétaires sont évaluées pour un an et reflète le niveau habituel des engagements de dépenses lors de l'exécution du budget de l'État.

Le plan d'engagement des dépenses est établi par le ministre ou le responsable de l'établissement public et indique, mensuellement et/ou trimestriellement, le niveau d'engagement pour chaque programme et ses sous-divisions.

L'élaboration du plan d'engagement doit prendre en compte :

- Du niveau et du rythme d'exécution constatés pour le dernier exercice connu.
- Des niveaux retenus au titre du CBMT et dans la limite des plafonds fixés dans la répartition des dépenses par portefeuille de programmes au niveau de la note d'orientation, portant les propositions CDMT formulées par les ministres et les responsables des institutions publiques.
- $\Diamond$  des dépenses obligatoires et incompressibles.
- $\Diamond$  de la hiérarchie des priorités.

Les niveaux d'engagement de dépenses proposés par le ministre ou le responsable de l'institution publique, au titre du plan d'engagement s'imposent à l'ensemble des ordonnateurs du programme concerné, ces derniers à leur tour, élaborent un plan d'engagement opérationnel qui doit être notifié au contrôleur financier compétent.

## **9. Acteurs de la programmation budgétaire :**

## **9.1 Le responsable de la fonction financière ministérielle (RFFM) :**

- IL coordonne la préparation, la présentation et l'exécution du budget.
- Pour les opérations de dépenses effectuées par les responsables des actions ou sousactions placées au niveau central :
	- il établit et signe les engagements de dépenses sur la base des besoins définis par les responsables des actions ou sous-actions, le cas échéant.
	- il certifie les services faits.
	- il ordonnance les dépenses.

## **9.2 Responsable de la fonction financière (RFF) :**

- **Dans la préparation:**
	- Propose au ministre le projet de **RPP**.
	- Coordonne le travail avec le ministère chargé du budget.
- **Dans l'exécution programmation :**
	- Établit avec les responsables du programme (**RPROG**), le **DPIC**.
	- Valide la programmation des crédits effectuée par les **RPROG** et il en suit la réalisation.

## **Dans l'exécution :**

- Notifie les crédits disponibles répartis par les responsables de programme.
- Systèmes d'information.
- Propose au Ministre les mesures nécessaires au respect du plafond des dépenses ainsi que les mouvements de crédits entre programmes.

## **9.3 Le responsable de programme (RPROG) :**

Le responsable du programme est désigné par le ministre ou par le responsable de l'institution publique concernée, en charge du portefeuille de programmes.

Il veille à la conformité aux objectifs retenus de l'activité des services, dans le cadre des crédits notifiés et attendus.

## **Dans la préparation :**

- Prépare le RPP, il présente les orientations stratégiques et les objectifs du programme et justifie les crédits demandés.
- Définit le périmètre des actions et sous actions.
- Désigne les responsables des actions et sous actions.
- Décline les objectifs de performance au niveau de l'action.

## **Dans l'exécution programmation :**

- prépare le document de préparation initial des crédits (DPIC).
- détermine les crédits qu'il propose d'allouer aux responsables d'actions (RACT).

## **Dans l'exécution :**

- Procède aux modifications éventuelles des allocations de crédits.
- Il établit les attestations de services faits.

## **9.4 Le responsable de l'action (RACT) :**

Le responsable de l'action et le cas échéant le responsable de la sous action, sont désignés par le responsable du programme.

## **9.4.1 Dans la préparation :**

- Proposer, la définition du périmètre des sous actions et la désignation des responsables des sous actions.
- Décliner les objectifs de performance au niveau de la sous action.
- Procéder à la détermination préalable des besoins.

## **9.4.2 Dans l'exécution programmation :**

- Établir la programmation des crédits.
- Propose les crédits à mettre à la disposition des responsables des sous actions.
- Soumettre la proposition pour approbation au responsable du programme.

## **9.4.3 Dans l'exécution :**

- Proposer les modifications éventuelles de répartition des crédits de l'action.
- D'établir les attestations de services faits.

## **9.5 Responsable de la sous action :**

## **9.5.1 Dans la préparation :**

 Procède à la détermination préalable des besoins au titre des dépenses de fonctionnement, d'investissement ou de transfert.

## **9.5.2 Dans l'exécution programmation :**

Établit la programmation des crédits.

#### **9.5.3 Dans l'exécution :**

- Prescrit l'exécution des dépenses de la sous action.
- Établit les attestations de services faits.

## **10.Les opérations de dépenses et la comptabilité des engagements :**

L'exécution du budget s'effectue à travers les crédits budgétaires ouverts par la loi de finances, les opérations de dépenses sont :

- $\degree$  L'engagement.
- $\degree$  La liquidation.
- $\circ$  L'ordonnancement.
- $\degree$  Le paiement.

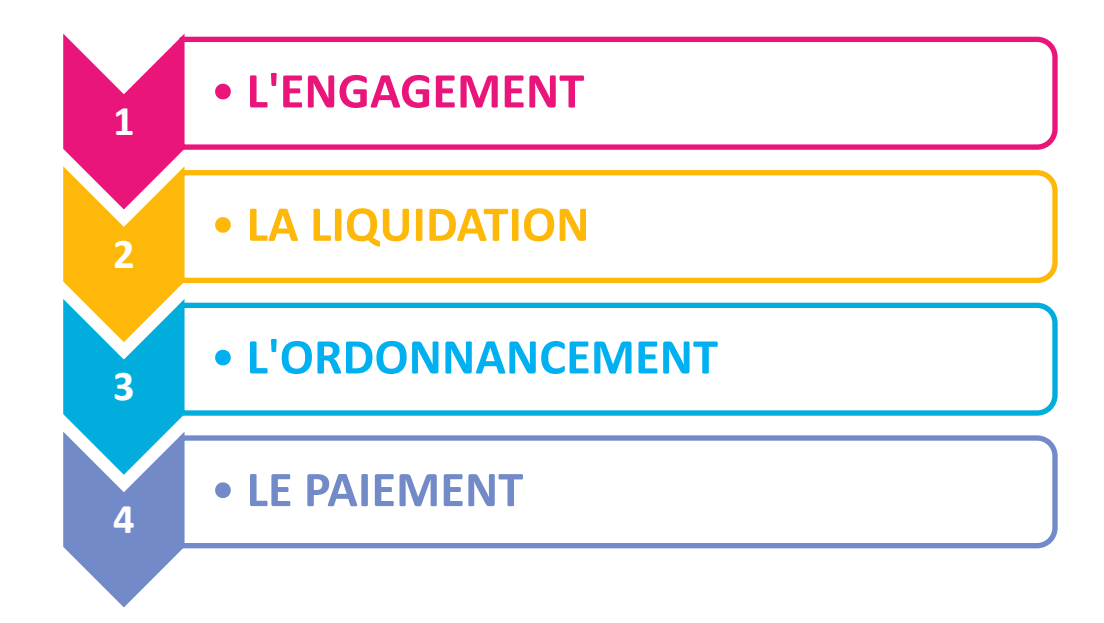

#### **Figure 90: Les opérations de dépenses**

#### **10.1 L'engagement :**

C'est l'acte par lequel l'Etat crée ou constate à son encontre une obligation de laquelle il résultera une dépense, en respectant l'objet et les limites de l'autorisation budgétaire.

Préalablement à l'opération d'engagement de la dépense, il est procédé à la détermination des besoins dans le cadre de la programmation annuelle qui s'effectue à chacun des niveaux opérationnels se fait dans le respect de l'allocation par sous-programmes et titres.

Elle porte sur l'ensemble des crédits alloués pour la prise en charge des dépenses, elle doit assurer en priorité la couverture des dépenses obligatoires et inéluctables, en adéquation avec la nature de la dépense.

#### **10.2 La liquidation :**

Vérifier l'existence de la dette et arrêter le montant de la dépense, par Attestation ou Certification du service fait.

#### **10.3 L'ordonnancement :**

L'ordonnancement ou le mandatement est l'ordre donné par l'ordonnateur au comptable public de payer une dépense.

## **10.4 Le paiement :**

C'est l'acte par lequel l'Etat se libère de sa dette, Il est effectué par un comptable public.

#### **11.Exécution du budget :**

L'exécution du budget s'effectue à travers les crédits budgétaires ouverts par la loi de finances, sous forme d'autorisation d'engagement (**AE**) et des crédits de paiement (**CP**).

Les autorisations d'engagements constituent la limite supérieure des dépenses pouvant être engagées, et les crédits de paiement constituent la limite supérieure des dépenses pouvant être ordonnancées, mandatées ou payées pendant l'année pour la couverture des engagements contractés dans le cadre des autorisations d'engagement.

- $\bullet$  Une autorisation d'engagement du titre d'investissement est consommée par un engagement pris dans l'année de son ouverture ou l'année suivante.
- Une autorisation d'engagement, hors le titre d'investissement, a une portée annuelle : elle est consommée par un engagement pris dans l'année de son ouverture.
- Un crédit de paiement du titre d'investissement est consommé dans l'année d'ouverture, sans période complémentaire, par un paiement, les crédits de paiement disponibles sur un programme peuvent être reportés, sur le même programme, dans la limité de 5% du crédit initial, sur l'année suivante par un arrêté interministériel.
- Un crédit de paiement, hors le titre d'investissement a une portée annuelle : il est consommé dans l'année d'ouverture, y compris la période complémentaire, par un paiement.
- Le montant des paiements qui découlera de l'engagement, ne peut être qu'inférieur ou égal au montant de l'engagement.

## **12.Les conditions et les modalités de mouvements de crédits :**

Il est entendu par mouvement de crédits, toute opération de modification, en cours d'exercice, de la répartition des crédits budgétaires interne au programme. Ces mouvements peuvent concerner les titres, les sous-programmes, les actions et les sous actions, on distingue les opérations :

 $\Diamond$  Les virements de crédit.

 $\Diamond$  Les transferts de crédits.

 $\Diamond$  Les mouvements de crédits.

#### **12.1 Les virements de crédit :**

Les virements de crédits d'un programme à un autre au sein d'un même ministère ou institution publique sont effectués par décret pris sur le rapport conjoint du Ministre chargé des finances et du Ministre ou du responsable de l'institution publique concerné.

#### **12.2 Les transferts de crédits :**

Les transferts de crédits entre programmes de ministères ou d'institutions publiques distincts, sont effectués par décret présidentiel pris sur le rapport conjoint du Ministre chargé des finances et les Ministres des secteurs ou des responsables des institutions publiques concernés.

#### **12.3 Les mouvements de crédits :**

Il est entendu par mouvement de crédits, toute opération de modification, en cours d'exercice, de la répartition des crédits budgétaires interne au programme, Ces mouvements peuvent concerner les titres, les sous-programmes, les actions et les sous-actions, on distingue trois (03) cas :

#### **A. Mouvement d'une action vers une autre action relevant du même sous-programme :**

Modification de la répartition globale des crédits du programme par sous-programme ou par titre, s'effectue par arrêté interministériel du ministre chargé du budget et du ministre concerné ou par décision conjointe du ministre chargé du budget et du responsable de l'institution publique concernée

# **B. Mouvement d'un sous-programme à un autre sous-programme relevant du même programme :**

Modification de la répartition sans modifier la répartition globale des crédits du programme par sous-programme ou par titre, s'effectue par décision du responsable du programme après avis du contrôleur financier.

#### **C. Mouvement d'une sous-action vers une autre relevant de la même action :**

Modification de la répartition sans modifier la répartition par sous-programme ou par action, s'effectue par décision du responsable de l'action après avis du contrôleur financier